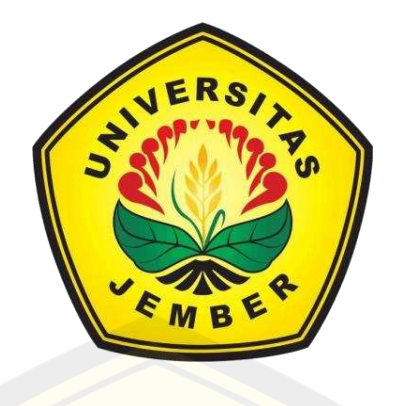

## **IMPLEMENTASI METODE** *FORWARD CHAINING* **DAN**  *DEMPSTER SHAFER* **DALAM SISTEM PAKAR DIAGNOSA ANAK TUNAGRAHITA (STUDI KASUS: SEKOLAH LUAR BIASA NEGERI PATRANG)**

**SKRIPSI** 

Oleh: **Musrifatul Lailiyah 172410103023** 

**PROGRAM STUDI INFORMATIKA FAKULTAS ILMU KOMPUTER UNIVERSITAS JEMBER 2022** 

i

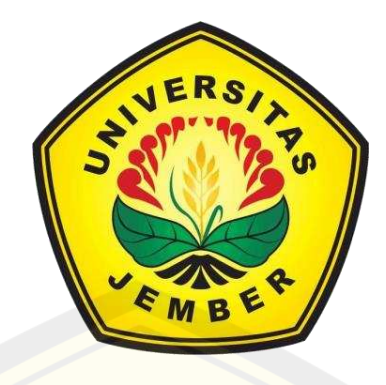

# **IMPLEMENTATION OF FORWARD CHAINING AND DEMPSTER SHAFER METHODS IN THE EXPERT SYSTEM FOR DIAGNOSING CHILDREN WITH DISABILITIES (CASE STUDY : PATRANG STATE SPECIAL SCHOOL)**

#### **SKRIPSI**

Diajukan guna melengkapi tugas akhir dan memenuhi salah satu syarat untuk menyelesaikan pendidikan Sarjana (S1) Program Studi Informatika dan mencapai gelar Sarjana Komputer

> Oleh: **Musrifatul Lailiyah 172410103023**

**PROGRAM STUDI INFORMATIKA FAKULTAS ILMU KOMPUTER UNIVERSITAS JEMBER 2021** 

ii

#### **PERSEMBAHAN**

Alhamdulillah, puji dan syukur kehadirat Allah SWT yang selalu memberikan rahmat dan hidayahnya, sehingga skripsi ini dapat diselesaikan. Dengan penuh kerendahan hati, skirpsi ini saya persembahkan untuk:

- 1. Allah SWT yang senantiasa memberikan rahmat dan hidayah-Nya untuk mempermudah dan melancarkan dalam mengerjakan skripsi;
- 2. Ayahanda Alm. Ahmad Baijuri dan Ibunda tercinta Musfiroh;
- 3. Saudara kandung Ahmad Samsul Arifin dan Sri Hartini;
- 4. Guru-guru saya sejak taman kanak-kanak sampai dengan perguruan tinggi;
- 5. Almamater Program Studi Informatika Fakultas Ilmu Komputer Universitas Jember;
- 6. Sahabat-sahabat yang saling mendukung mulai dari awal perjuangan;

#### **MOTTO**

"Maka sesungguhnya bersama kesulitan ada kemudahan" **(Qs. Al-Insyirah:5)** 

"Percayalah. Perjalanan ini bukan tentang seberapa cepat kita menempuh tujuan. Namun seberapa sabar kita menghadapinya meskipun kepala ingin pecah" **-Anonymous –**

"Last but not least. I wanna thank me for believing in me. I wanna thank me for doing all these hard work. I want thank me for having no days off. I want thank me for never quitting. I want thank me for always being a giver an trying to give more than i receive. I want thank me for trying to do more right than wrong. I wanna thank me for just being me all time.

**-Snoop Dogg-** 

#### **PERNYATAAN**

Saya yang bertanda tangan di bawah ini:

Nama : Musrifatul Lailiyah

NIM : 172410103023

Menyatakan dengan sesungguhnya bahwa karya ilmiah yang berjudul "Implementasi Metode *Forward Chaining* Dan *Dempster Shafer* Dalam Sistem Pakar Diagnosa Anak Tunagrahita", adalah benar-benar hasil karya saya sendiri, kecuali jika dalam pengutipan subtansi disebutkan sumbernya, belum pernah diajukan pada instansi manapun, dan bukti karya jiplakan. Saya bertanggung jawab atas keabsahan dan kebenaran isinya sesuai dengan sikap ilmiah yang harus dijunjung tinggi.

Demikian pernyataan ini daya buat dengan sebenarnya, tanpa adanya tekanan dan paksaan dari pihak manapun serta bersedia mendapat sanksi akademik jika dikemudian hari pernyataan ini tidak benar.

> Jember, 27 Januari 2022 Yang menyatakan,

Musrifatul Lailiy*u*h

NIM 172410103023

**DIGITAL REPOSITORY UNIVERSITAS JEMBER**

v

#### **SKRIPSI**

#### **IMPLEMENTASI METODE** *FORWARD CHAINING* **DAN** *DEMPSTER SHAFER* **DALAM SISTEM PAKAR DIAGNOSA ANAK TUNAGRAHITA (STUDI KASUS: SEKOLAH LUAR BIASA NEGERI PATRANG)**

Oleh : Musrifatul Lailiyah NIM 172410103023

#### Pembimbing :

Dosen Pembimbing Utama : Drs. Antonius Cahya Prihandoko,M.App.Sc., Ph.D. Dosen Pembimbing Pendamping : Nova El Maidah, S.Si., M.Cs

vi

#### **PENGESAHAN PEMBIMBING**

Skripsi berjudul "Implementasi Metode *Forward Chaining* Dan *Dempster Shafer* Dalam Sistem Pakar Diagnosa Anak Tunagrahita (Studi Kasus: Sekolah Luar Biasa Negeri Patrang)" telah diuji dan disahkan pada:

hari, tanggal : .....

tempat : Program Studi Informatika Fakultas Ilmu Komputer Universitas Jember

Disetujui Oleh:

Pembimbing I,

Pembimbing II,

I su

Drs. Antonius Cahya Prihandoko,M.App.Sc., Ph.D. NIP. 196909281993021001

Nova El Maidah, S.Si., M.Cs NIP. 198411012015042001

vii

#### **PENGESAHAN PENGUJI**

Skripsi berjudul "Implementasi Metode *Forward Chaining* Dan *Dempster Shafer* Dalam Sistem Pakar Diagnosa Anak Tunagrahita (Studi Kasus: Sekolah Luar Biasa Negeri Patrang)" telah diuji dan disahkan pada:

hari, tanggal : .....

tempat : Program Studi Informatika Fakultas Ilmu Komputer Universitas Jember

Disetujui Oleh:

Prof. Dr. Saiful Bukhori, ST., M.Kom NIP. 196811131994121001

Penguji I,

Penguji I Gayatri Dwi San i ta, S.SI., M.Kom NIP. 760 17013

Mengesahkan, Dekan Fakultas Ilmu Komputer,

Prof. Dr. Saiful Bukhori, ST., M.Kom NIP. 196811131994121001

viii

#### **RINGKASAN**

Implementasi Metode *Forward Chaining* Dan *Dempster Shafer* Dalam Sistem Pakar Diagnosa Anak Tunagrahita (Studi Kasus: Sekolah Luar Biasa Negeri Patrang); Musrifatul Lailiyah, 172410103023; 96 halaman, Program Studi Informatika Fakultas Ilmu Komputer Universitas Jember.

Tunagrahita merupakan asal dari kata tuna yang berarti 'merugi' sedangkan grahita yang berarti 'pikiran'. Tunagrahita merupakan kata lain dari Retardasi Mental (Mental Retardation) yang artinya terbelakang mental. Anak tunagrahita adalah individu yang secara signifikan memiliki intelegensi dibawah intelegensi normal. American Asociation on Mental Deficiency mendefinisikan Tunagrahita sebagai suatu kelainan yang fungsi intelektual umumnya di bawah rata- rata, yaitu IQ 84 ke bawah (Yosiani, 2014). Tunagrahita memiliki jenis tingkatan gangguan diantaranya tunagrahita ringan, tunagrahita sedang, tunagrahita berat dan tunagrahita sangat berat. Mendiagnosa tingkatan gangguan tunagrahita pada seorang anak tentunya bukan hal yang mudah karena harus mempelajari tingkah laku pada anak. Kesulitan dalam mendiganosa tunagrahita yaitu karena terdapat jenis tingkatan yang berbeda dan memiliki gejala yang dialami sama.

Pemanfaatan teknologi untuk proses diagnosis merupakan salah satu cara efektif yang dapat digunakan untuk membantu masyarat dalam mendiagnosis secara mandiri jenis tingkatan yang dialami penderita. Teknologi yang digunakan adalah sistem pakar. Sistem pakar dapat memberikan informasi berupa kesimpulan jenis tingkatan tunagrahita yang dialami. Untuk menjadikan sistem pakar bekerja dengan efektif, maka diperlukan metode pengambilan keputusan. Metode yang digunakan untuk menentukan jenis tingkatan tunagrahita adalah metode *Forward Chaining dan Dempster Shafer.*

ix

#### **PRAKATA**

Puji syukur kehadirat Allah SWT. Atas segala rahmat dan karunia-Nya, sehingga penulis dapat menyelesaikan skripsi dengan judul "Implementasi Metode *Forward Chaining* Dan *Dempster Shafer* Dalam Sistem Pakar Diagnosa Anak Tunagrahita (Studi Kasus: Sekolah Luar Biasa Negeri Patrang)". Skripsi ini disusun untuk memenuhi salah satu syarat menyelesaikan Pendidikan Strata Satu (S1) pada Program Studi Informatika Fakultas Ilmu Komputer Universitas Jember.

Penyusunan skripsi ini tidak lepas dari bantuan berbagai pihak. Oleh karena itu, penulis menyampaikan terima kasih kepada:

- 1. Allah SWT yang senantiasa memberikan rahmad dan hidayah-Nya untuk mempermudah dan melancarkan dalam mengerjakan skripsi;
- 2. Drs. Antonius Cahya Prihandoko,M.App.Sc.,Ph.D selaku Dosen Pembimbing Utama yang telah memberikan arahan, ilmu, nasehat, koreksi dengan penuh kesabaran;
- 3. Nova El Maidah, S.Si., M.Cs selaku Dosen Pembimbing Pendamping yang telah memberikan arahan, ilmu, nasehat, koreksi serta saran dengan penuh kesabaran;
- 4. Prof. Dr. Saiful Bukhori, ST., M.Kom. selaku dosen penguji utama dan Gayatri Dwi Santika, S.Si., M.Kom selaku dosen penguji pendamping yang telah berkenan untuk menguji skripsi ini dan memberikan masukan serta saran demi sempurnanya skripsi ini;
- 5. Prof. Dr. Saiful Bukhori, ST., M.Kom. selaku dekan Fakultas Ilmu Komputer Universitas Jember ;
- 6. Seluruh Bapak dan Ibu dosen beserta staff karyawan di Program Studi Informatika Fakultas Ilmu Komputer Universitas Jember;
- 7. Seluruh Guru dan Murid di Sekolah Luar Biasa Negeri Patrang
- 8. Alm. Ahmad Baijuri dan Musfiroh selaku orang tua yang telah memberikan semangat, memberikan doa dan menyirami jasih sayang dan segala dukungan;

x

- 9. Ahmad Samsul Arifin dan Sri Hartini selaku saudara kandung yang telah memberikan semangat dan dukungan;
- 10. Taufan Maulana Nugroho. Thank you for always being ready to help, always giving encouragement and support.
- 11. Sahabat-sahabat yang telah memberikan semangat dan banyak membantu saya, Retno Wulandari, Ranis Lailatus Lisa, Hikmatun Nufus, Fajriah Ikawati Valentina;
- 12. Seluruh keluarga besar Program Studi Informatika Fakultas Ilmu Komputer Universitas Jember Angkatan 2017;
- 13. Keluarga besar UKM-O MACO;
- 14. Keluarga besar Himpunan Mahasiswa Informatika;
- 15. Keluarga besar Fakultas Ilmu Komputer Universitas Jember;
- 16. Semua pihak yang telah membantu penulis dalam mensukseskan skripsi ini yang tidak dapat disebutkan satu-persatu;

Dengan harapan penelitian ini nantinya terus berlanjut dan berkembang. Penulis menyadari bahwa skripsi ini masih jauh dari sempurna, oleh sebab itu penulis mengharapkan adanya masukan yang bersifat membangun dari semua pihak. Penulis berharap skripsi ini dapat bermanfaat bagi semua pihak.

Jember, 27 Januari 2022

Penulis

xi

#### **DAFTAR ISI**

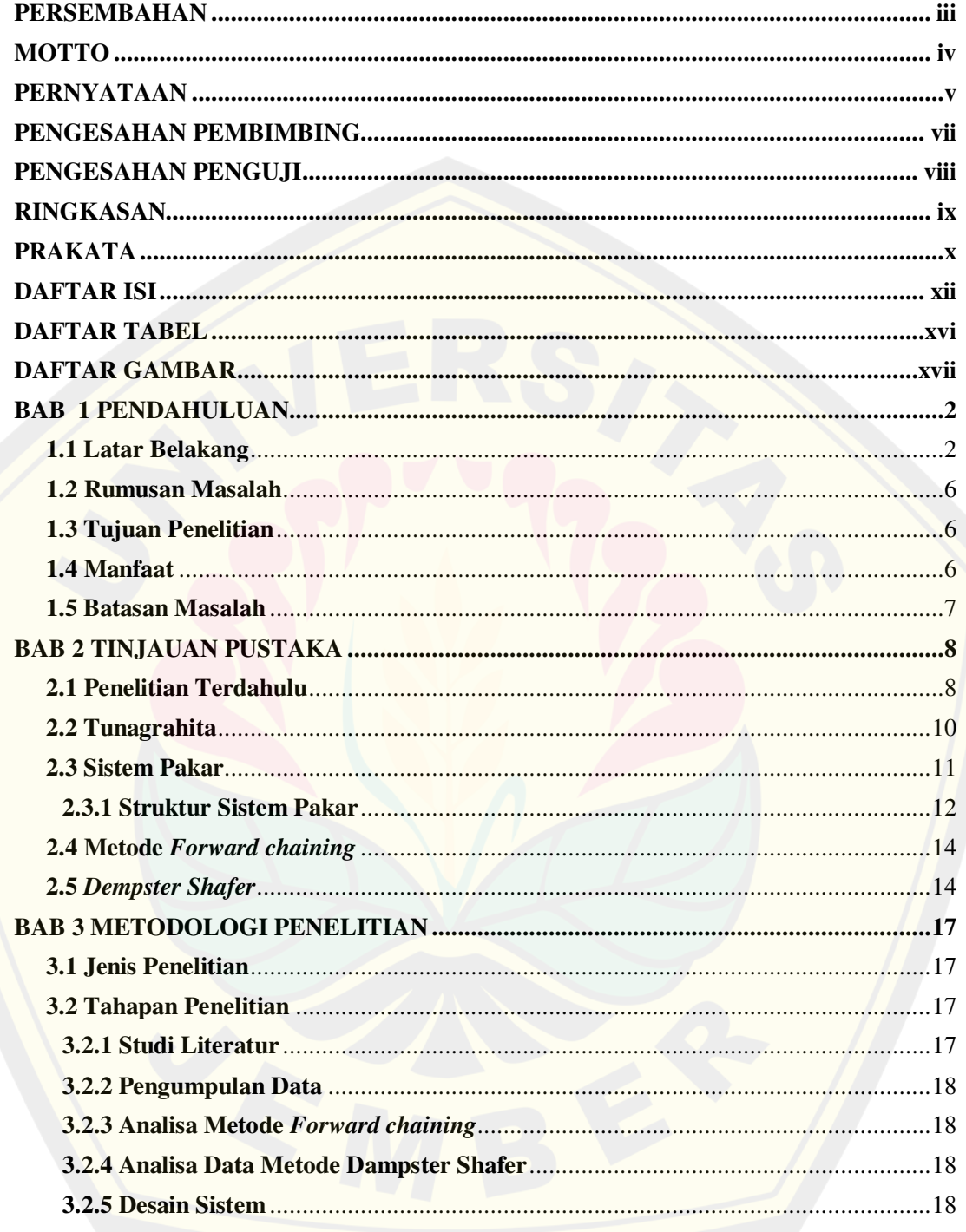

xii

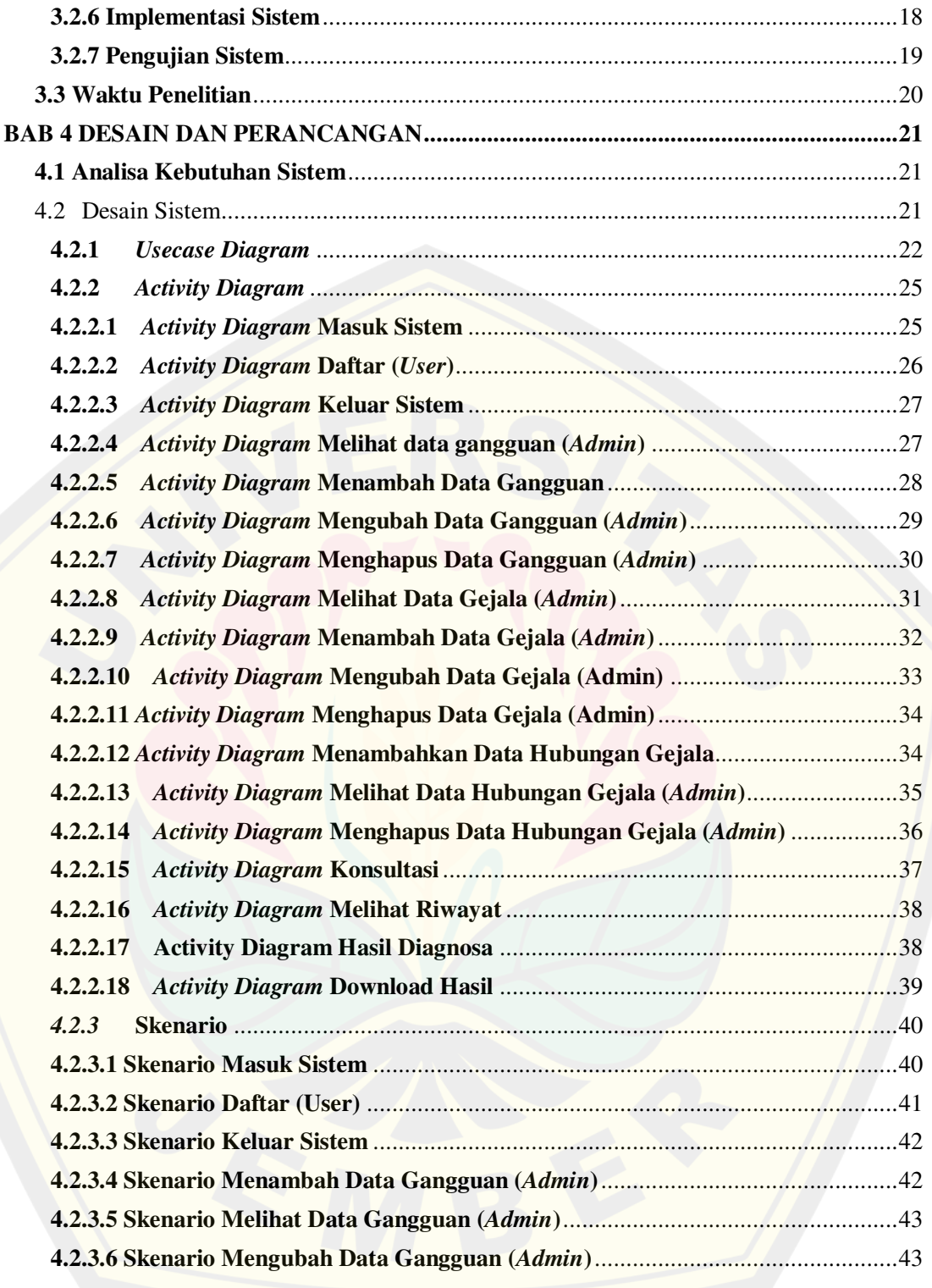

xiii

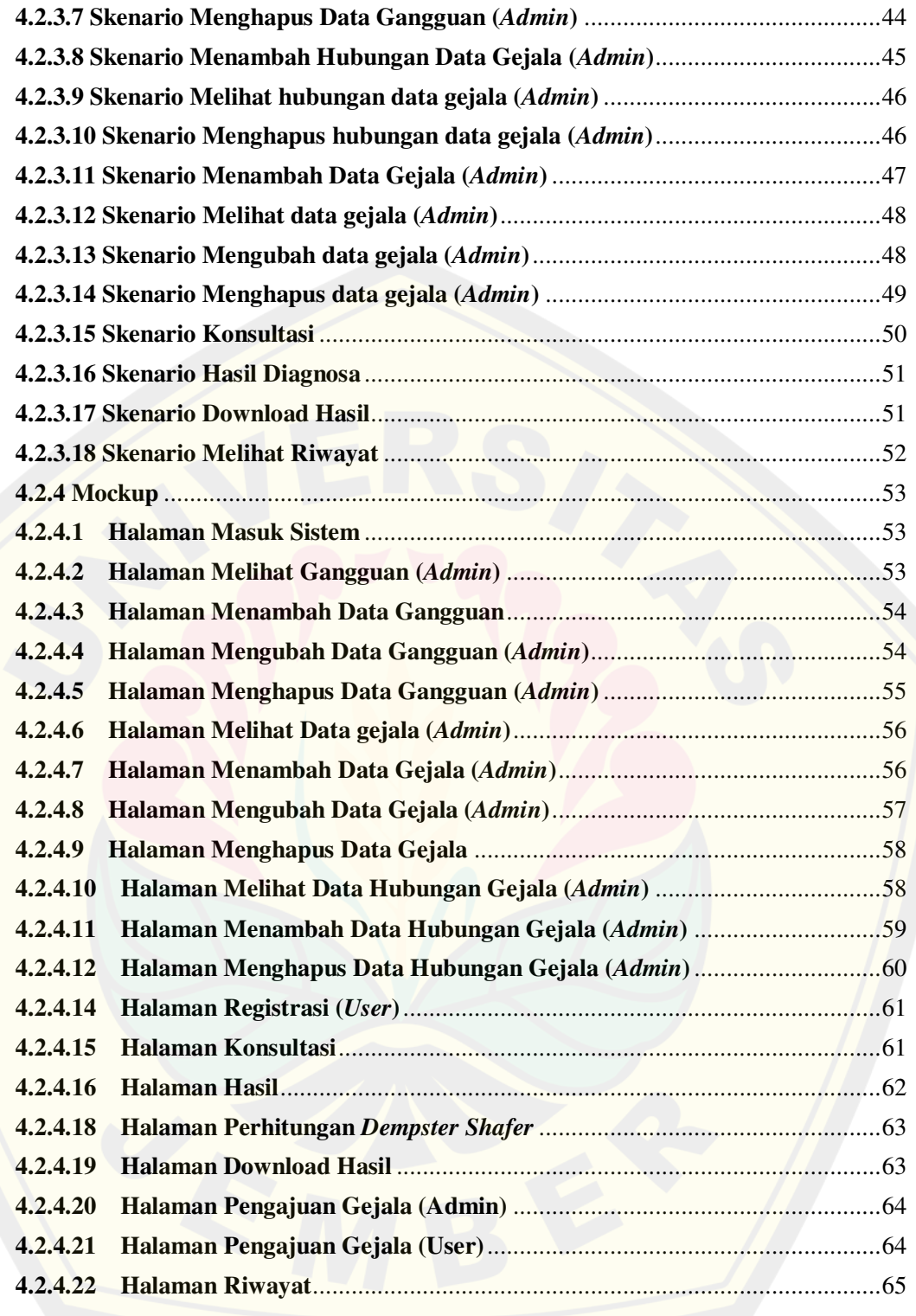

xiv

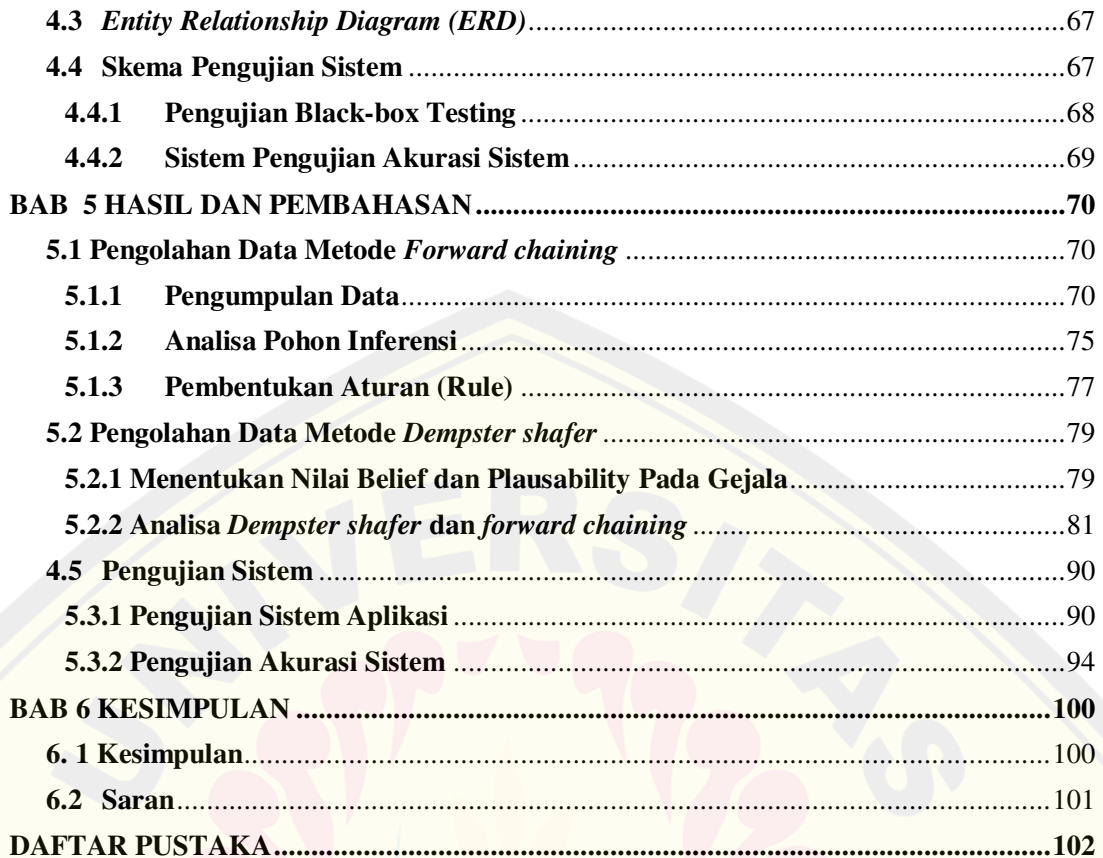

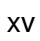

#### **DAFTAR TABEL**

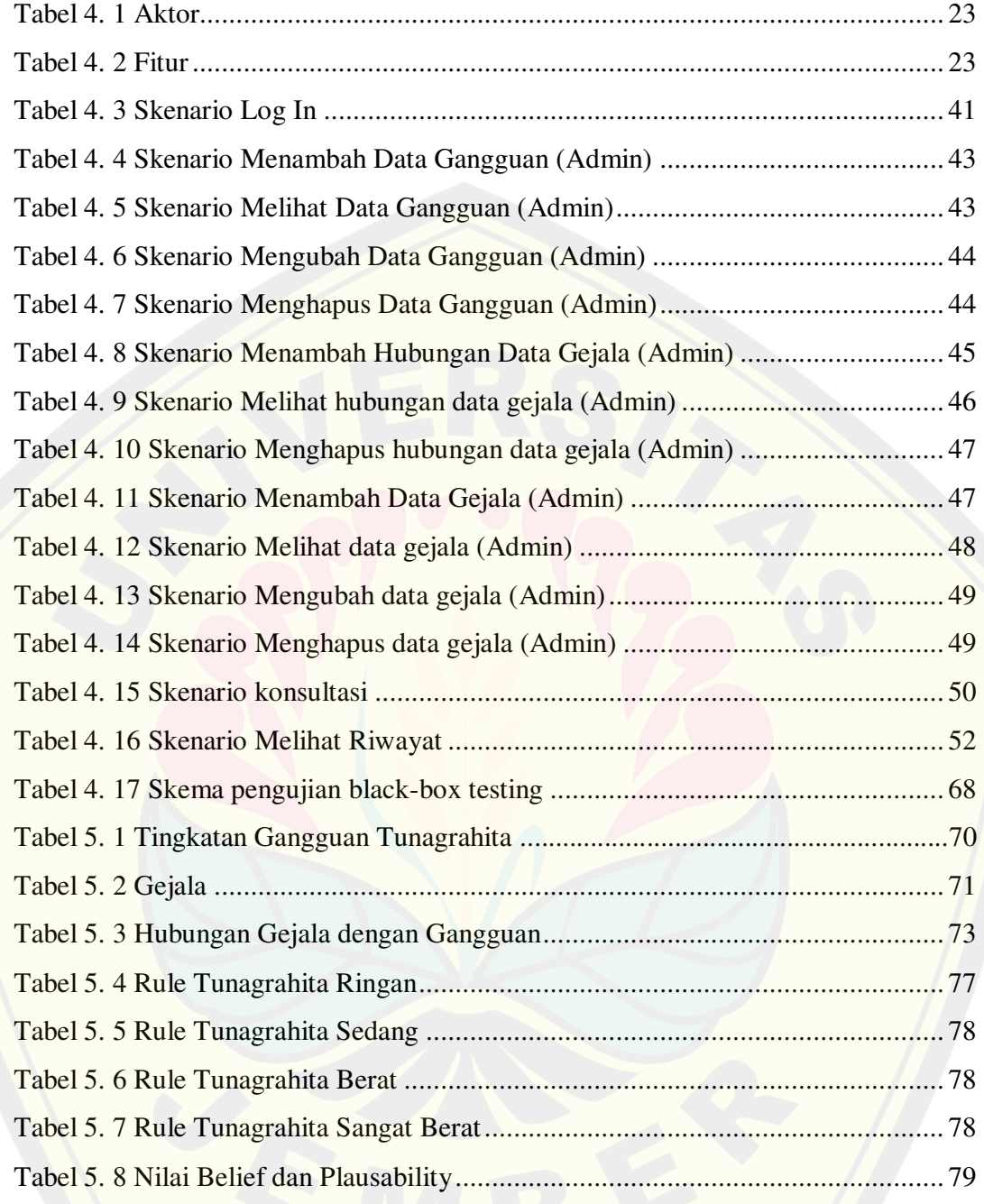

xvi

#### **DAFTAR GAMBAR**

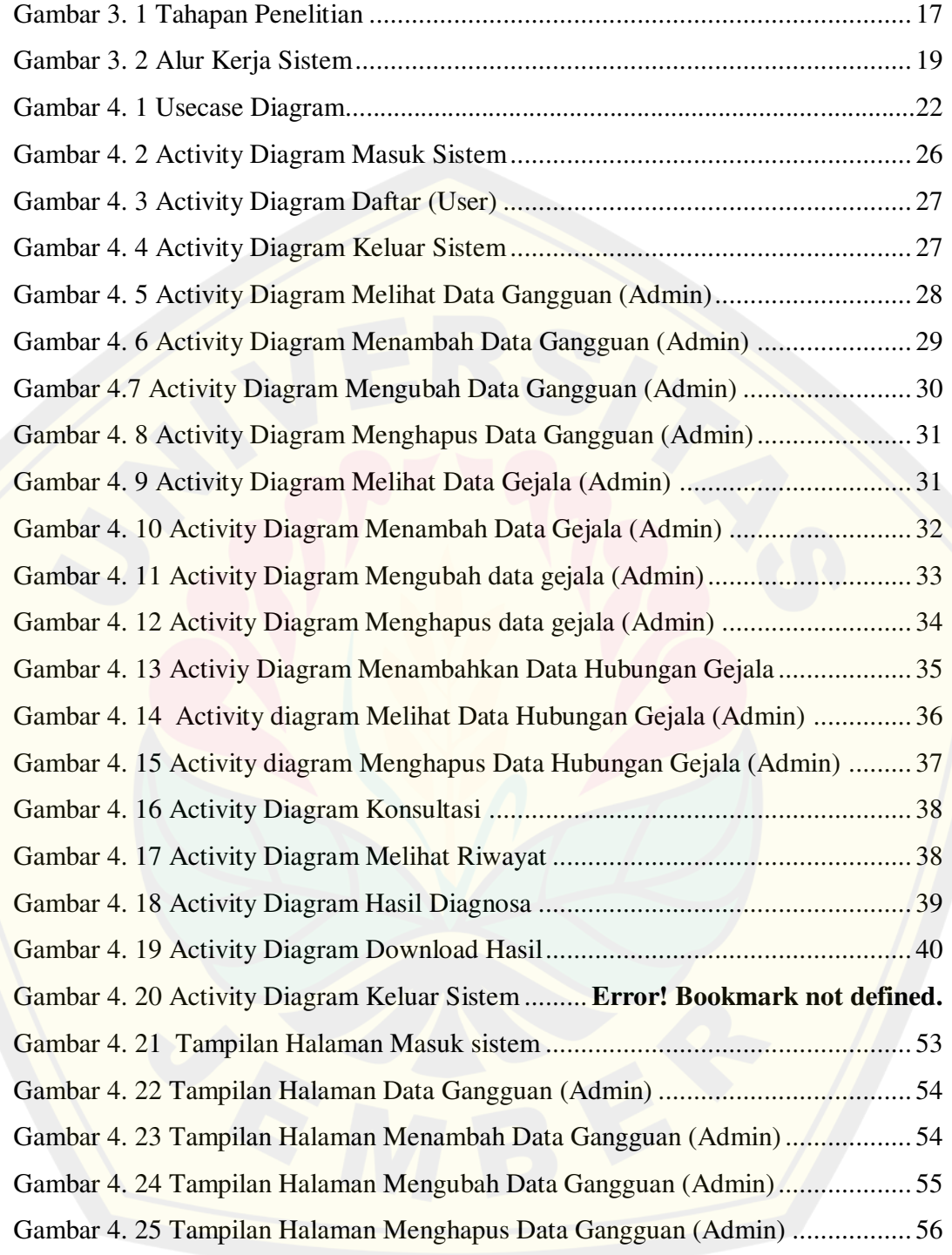

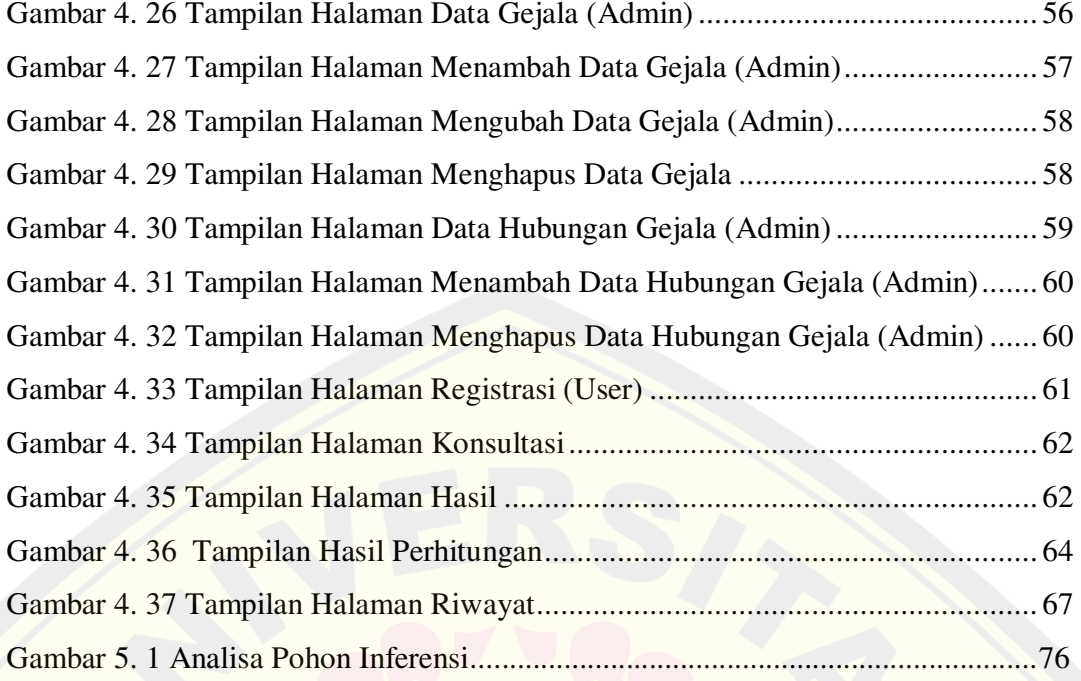

xvi

#### **BAB 1 PENDAHULUAN**

Bab ini menjelaskan hal-hal yang menjadi dasar dalam penelitian. Adapun yang akan dijelaskan antara lain adalah latar belakang penelitian, rumusan masalah, batasan masalah, tujuan dan manfaat penelitian.

#### **1.1 Latar Belakang**

Tunagrahita merupakan asal dari kata tuna yang berarti 'merugi' sedangkan grahita yang berarti 'pikiran'. Tunagrahita merupakan kata lain dari Retardasi Mental (Mental Retardation) yang artinya terbelakang mental. Anak tunagrahita adalah individu yang secara signifikan memiliki intelegensi dibawah intelegensi normal. American Asociation on Mental Deficiency mendefinisikan Tunagrahita sebagai suatu kelainan yang fungsi intelektual umumnya di bawah rata- rata, yaitu IQ 84 ke bawah (Yosiani, 2014). Biasanya anak- anak tunagrahita akan mengalami kesulitan dalam "*Adaptive Behavior*" atau penyesuaian perilaku. Hal ini berarti anak tunagrahita tidak dapat mencapai kemandirian yang sesuai dengan ukuran (standard) kemandirian, tanggung jawab sosial anak normal yang lainnya dan juga akan mengalami masalah dalam keterampilan akademik dan berkomunikasi dengan kelompok usia sebaya.

Tunagrahita memiliki jenis tingkatan gangguan diantaranya yang pertama tunagrahita ringan atau tingkat kecerdasannya IQ mereka berkisar 55-70 mempunyai kemampuan untuk berkembang dalam bidang pelajaran akademik, penyesuaian sosial dan kemampuan bekerja, mampu menyesuaikan lingkungan yang lebih luas. Kedua tunagrahita sedang yaitu tingkat kecerdasan IQ berkisar 40– 54 dapat belajar keterampilan sekolah untuk tujuan fungsional, mampu melakukan keterampilan mengurus dirinya sendiri (self- help), mampu mengadakan adaptasi sosial dilingkungan terdekat, mampu mengerjakan pekerjaan rutin yang perlu pengawasan. Ketiga tunagrahita berat atau tingkat kecerdasan IQ berkisar 21-39 hampir tidak memiliki kemampuan untuk dilatih mengurus diri sendiri. Keempat tunagrahita sangat berat atau tingkat kecerdasan IQ dibawah 20 yang mengalami keterlambatan pada semua

area perkembangan (Kemis, S.pd, M.MPd & Rosnawati Ati, S.Pd, 2013).

Mendiagnosa tingkatan gangguan tunagrahita pada seorang anak tentunya bukan hal yang mudah karena harus mempelajari tingkah laku pada anak. Kesulitan dalam mendiganosa tunagrahita yaitu karena terdapat jenis tingkatan yang berbeda dan memiliki gejala yang dialami sama, salah satu gejala yang sama yaitu kesulitan dalam pekerjaan sekolah yang bersifat akademis sehingga tidak dapat di didik di sekolah biasa tetapi harus di lembaga istimewa atau SLB, tidak dapat berpikir secara abstrak hanya hal kongkret yang dipahami dan tingkat prestasinya rendah yang dimiliki oleh tunagrahita ringan, tunagrahita sedang, tunagrahita berat dan tunagrahita sangat berat. Beberapa gejala yang hampir sama pada gangguan tunagrahita membuat masyarakat awam sangat sulit untuk mengetahui jenis tingkatan gangguan tunagrahita yang diderita.

Mendiagnosa tingkatan gangguan pada anak tunagrahita sulit diketahui. Banyak orang tua yang kesulitan dalam mengetahui tingkatan tunagrahita yang dimiliki oleh anaknya, hal ini dikarenakan sebagian masyarakat kekurangan informasi serta masih bergantung dari pengalaman atau pengetahuan orang lain. Sering kali terjadi kesalahan dalam membedakan jenis tingkatan yang dimiliki oleh penderita, misalnya tunagrahita ringan, tunagrahita sedang, tunagrahita berat dan tunagrahita sangat berat. Akibatnya solusi atau terapi yang dilakukan salah sehingga penderita makin parah. Oleh karena itu sangat dibutuhkan seorang konsultan atau psikolog tunagrahita yang mampu mendiagnosa tingkatan tunagrahita.

Akan tetapi terdapat suatu permasalahan lagi yaitu masalah waktu dan biaya yang memberatkan masyarakat atau orangtua untuk melakukan konsultasi pada psikolog, keperluan masyarakat atau pekerjaan orangtua saja yang sudah memakan banyak biaya dan tenaga apalagi untuk melakukan konsultasi kepada ahli tentang masalah yang dihadapi.Oleh karena itu, untuk mengatasi masalah tersebut maka dirancang suatu sistem pakar diagnosis tunagrahita dimana sistem ini dapat

mendiagnosa jenis tingkatan tunagrahita pada penderita dengan meniru cara kerja pakar atau ahli. Sistem pakar dapat membantu masyarakat dalam melakukan diagnosis secara mandiri yang memberikan hasil akurat sesuai dengan ahli (psikolog) yaitu dengan membangun sebuah sistem pakar untuk mendiagnosis jenis tingkatan gangguan tunagrahita dengan aturan sederhana sehingga lebih efektif dan mudah dipahami oleh masyarakat. Pentingnya membangun sebuah sistem yaitu untuk meningkatkan produktivitas kerja, yang mana dapat membantu dalam menyelesaikan setiap pekerjaan dalam waktu yang lebih cepat. Mampu meningkatkan kualitas dari sisi pemberian nasihat yang lebih konsisten. Memiliki tingkat keandalan yang relatif tinggi, serta dapat bekerja secara *real time*.

Sistem pakar diagnosis tingkatan gangguan tunagrahita bekerja dengan cara mencari jenis tingkatan gangguan tunagrahita dan menunjukkan ukuran kepastian menderita tunagrahita serta terapi berdasarkan gejala yang dialami penderita sebagaimana yang dilakukan seorang psikolog. Maka dari itu, pengembangan sistem pakar membutuhkan suatu metode penelusuran yang dapat menemukan jenis tunagrahita yang tepat bagi penderita, metode yang digunakan adalah *Forward chaining* dan *Dempster shafer*. Sistem pakar yang dibuat dapat mempermudah dan membantu masyarakat dalam mendiagnosis dini secara mandiri agar dapat mengetahui tingkatan tunagrahita yang diderita, sehingga dapat menekan biaya dan waktu yang dikeluarkan untuk pergi ke psikolog juga dapat berguna sebagai *knowledge assistant*  untuk psikolog tunagrahita.

Sistem pakar tunagrahita menggunakan metode forward chaining dan demspter shafer. Forward chaining digunakan dalam menentukan diagnosa tingkatan yang tepat pada penderita tunagrahita. Metode fordward chaining ini metode yang tepat dalam penelitian ini karena berdasarkan data gejala-gejala yang ada. Forward chaining mulai bekerja dengan data gejala yang tersedia dan menggunakan aturan-aturan inferensi. Ketika aturan tersebut ditemukan maka mesin pengambil keputusan dapat membuat kesimpulan, atau konsekuensi (klausa THEN).

Metode *Dempster Shafer* pada sistem digunakan jika menghadapi suatu permasalahan sering ditemukan jawaban yang tidak memiliki kepastian penuh. Ketidakpastian ini dapat berupa hasil suatu kejadian. Hasil yang tidak pasti disebabkan oleh beberapa faktor, yaitu aturan yang tidak pasti dan jawaban user yang tidak pasti atas suatu pertanyaan yang diajukan oleh sistem. Pada akhirnya akan ditemukan banyak kemungkinan diagnosis. *Dempster Shafer* merupakan nilai parameter klinis yang diberikan untuk menunjukkan besarnya kepercayaan. *Dempster Shafer* menunjukkan ukuran kepastian terhadap suatu fakta atau aturan. Dilakukan pembobotan atau pemberian nilai belief disetiap gejala dengan didampingi oleh psikolog untuk mendapatkan hasil yang akurat. Output dari metode dempster shafer yaitu untuk mengetahui persentase kepastian penderita tunagrahita.

Sistem pakar yang akan dibuat memiliki langkah-langkah dimulai dengan menampilkan pertanyaan gejala yang diajukan kepada penderita (*user*). Berikutnya *user* akan menginputkan jawaban dari pertanyaan tersebut sesuai dengan aturan (rule) dari metode *forward chaining* selanjutnya pada setiap gejala yang dipilih akan dihitung menggunakan metode *Dempster shafer* sehingga akan mendapatkan kesimpulan akhir berupa nilai presentase pada setiap jenis gangguan dan nilai presentase yang terbesar akan dipilih sebagai hasil diagnosis yang diderita anak tunagrahita. *Output* dari sistem akan menampilkan diagnosis tingkatan gangguan tunagrahita yang dialami dan terapinya serta persentase ukuran kepastian *user* menderita tunagrahita.

Membangun sebuah sistem penting untuk melakukan pengujian terhadap keakurasian sistemnya. Pengujian akurasi bertujuan untuk mengetahui keseluruhan jumlah data yang diklasifikasikan secara benar. Pengujian pada sistem pakar dilakukan dengan cara membandingkan hasil diagnosa sistem dengan hasil diagnosa oleh pakar. Keakurasian sebuah sistem pakar dikatakan akurat jika hasil analisa sistem dan hasil hasil analisa pakar sama.

Sistem pakar tunagrahita menggunakan metode *forward chaining* dan *demspter* 

*shafer*. Metode forward chaining pada penelitian ini sebagai sebuah mesin inferensi atau sebagai rule/aturan berdasarkan fakta-fakta yang ada dan *dempster shafer* pada sistem digunakan untuk menunjukkan besarnya kepercayaan pada hasil diagnosa yang akan menentukan hasil atau kesimpulan akhir pada penderita.

#### **1.2 Rumusan Masalah**

Berdasarkan uraian Latar Belakang, maka dapat dirumuskan permasalahan yaitu:

- 1. Bagaimana membangun sebuah sistem pakar diagnosis pada tunagrahita menggunakan metode *Forward chaining* dan *Dempster shafer*?
- 2. Bagaimana akurasi sistem pakar yang dibangun untuk mendiagnosis jenis tingkatan tunagrahita ?

#### **1.3 Tujuan Penelitian**

Adapun tujuan yang ingin dicapai dalam penelitian ini yaitu:

- 1. Dapat menghasilkan sebuah sistem pakar diagnosis pada tunagrahita menggunakan metode *Forward chaining dan Dempster shafer*.
- 2. Mengetahui tingkat keakurasian sistem pakar dalam mendiagnosis kelas tunagrahita yang dialami.

#### **1.4 Manfaat**

Manfaat yang diperoleh dalam penelitian ini adalah:

1. Bagi Masyarakat

Mempermudah dalam mendeteksi dini kelainan tunagrahita terhadap tingkah laku anak yang dialami tanpa harus ke psikolog terlebih dahulu sehingga dapat menekan biaya konsultasi.

2. Bagi Pakar/Psikolog

Sebagai knowledge assistant yang dapat membantu mempermudah dan mempercepat proses diagnosa kelainan tunagrahita yang dialami pasien.

3. Bagi Akademis

Memberikan informasi sebagai referensi dalam penelitian bagi peneliti lain.

4. Bagi Peneliti

Dapat melatih kemampuan serta dapat mengimplementasikan ilmu pengetahuan yang telah di peroleh selama masa perkuliahan.

#### **1.5 Batasan Masalah**

Pembatasan suatu masalah digunakan untuk menghindari adanya penyimpangan maupun pelebaran pokok masalah agar penelitian tersebut lebih terarah dan memudahkan dalam pembahasan sehingga tujuan penelitian akan tercapai. Beberapa Batasan masalah dalam penelitian ini adalah sebagai berikut:

- 1. Data gejala, terapi dan data gangguan diambil dari studi literatur yang telah divalidasi oleh pakar yaitu psikolog tunagrahita.
- 2. Sistem yang dibangun berbasis web.

#### **BAB 2 TINJAUAN PUSTAKA**

Bagian ini menjelaskan teori-teori serta pustaka yang digunakan untuk penelitian. Teori-teori ini diambil dari berbagai literatur, jurnal dan internet. Teori yang dibahas meliputi teori tentang:

#### **2.1 Penelitian Terdahulu**

Penelitian terdahulu dengan judul "Sistem Pakar Klasifikasi Tunagrahita Menggunakan Metode Forward Chaining Berbasis Web (Studi Kasus: SLB Tunas Kasih 2 Turi) (Fauzy and Satya, 2017) menjelaskan tentang Tunagrahita adalah keadaan dimana seorang anak mengalami keterbelakangan mental atau dikenal juga sebagai retardasi mental (mental retardation). Tunagrahita terbagi menjadi 3 kelas yaitu retardasi mental ringan, retardasi mental sedang, dan retardasi mental berat. Untuk mengetahui klasifikasi seorang anak tunagrahita tentunya bukan hal yang mudah karena harus mempelajari tingkah laku pada anak. Penelitian ini bertujuan untuk membuat sistem pakar klasifikasi tunagrahita menggunakan metode forward chaining berbasis web. Penelitian ini memiliki relevansi dengan penelitian yang dilakukan sehingga dapat digunakan sebagai referensi oleh peneliti yaitu objek yang diangkat sama yaitu tunagrahita yang memiliki 3 jenis tingkatan tunagrahita yaitu tunagrahita ringan, tungarahita sedang dan tunagrahita berat, sedangkan penulis menggunakan 4 jenis tingkatan tunagrahita yaitu tunagrahita ringan, tunagrahita sedang, tunagrahita berat dan tunagrahita sangat berat. Metode yang digunakan sama yaitu forward chaining namun terdapat perbedaan pada metodenya juga yang digunakan fauzy dan satya menggunakan forward chaining saja sedangkan metode yang digunakan peneliti adalah forward chaining dan dempster shafer, studi kasus yang dilakukan penelitian serta permasalahan yang diangkat berbeda.

Penelitian terdahulu dengan judul "Sistem Pakar Diagnoasa Karakteristik Anak Berkebutuhan Khusus Menggunakan Metode Forward Chaining" (Rhomadhona, 2017) menjelaskan tentang anak berkebutuhan khusus yang memiliki ciri-ciri tertentu

yang berbeda antara satu dengan yang lainnya yang termasuk kedalam anak berkebutuhan khusus antara lain yaitu tunanetra, tunarungu, tunagrahita, tumadaksa, tunalarwas sehingga peneliti membuat suatu sistem pakar diagnosa karakteristik anak berkebutuhan khusus dengan metode forward chaining. Penelitian ini memiliki relevan si yaitu metode yang dilakukan sama yaitu metode forward chaining namun terdapat perbedaan juga pada metodenya yaitu penelitian yang dilakukan Rhomadhona hanya menggunakan 1 metode yaitu forward chaining sedangkan yang dilakukan peneliti menggunakan 2 metode yaitu forward chaining dan dempster shafer serta objek yang dilakukan sebagai penelitian juga berbeda.

Penelitian terdahulu dengan judul "Implementasi Metode Dempster Shafer Pada Sistem Pakar Diagnosa Gangguan Kepribadian" (Yuwono, Fadlil and Sunardi, 2019) menjelaskan bahwa Gangguan Kepribadian adalah cara berpikir, merasakan, dan berperilaku yang membuat seseorang berbeda dari orang lain. Penelitian ini bertujuan untuk membuat sistem pakar diagnosa gangguan kepribadian dengan mengimplementasikan metode dempster shafer. Implementasi metode Dempster Shafer pada sistem pakar diagnosa Gangguan Kepribadian dapat diterapkan dan menghasilkan nilai akurasi sebesar 85%. Pengujian akurasi sistem dilakukan untuk mengetahui hasil akhir atau output yang berupa kemungkinan jenis Gangguan Kepribadian yang dihasilkan oleh sistem pakar dengan yang dihasilkan oleh pakar. Tingkat keakuratan diperoleh dari kesesuaian antara analisa hasil sistem pakar dan analisa hasil pakar yang diuji menggunakan 20 data rekam medis pasien. Relevansi yang dilakukan oleh Doddy Teguh Yuwono, Abdul Fadlilb, Sunardi (2019) diatas dengan penelitian yang dilakukan oleh penulis yaitu memiliki keterkaitan pada pengujian keakurasian sistem yang diperoleh dari perbandingan sistem pakar dengan pakar, namun terdapat perbedaan juga pada penelitian tersebut yaitu dalam penelitian diatas hanya menggunakan hasil data uji saja sebagai pengujian akurasi sistem sedangkan penelitian yang dilakukan penulis yaitu menggunakan hasil data latih dan data uji sebagai pengujian akurasi sistem dan permasalahan atau objek juga berbeda.

Penelitian terdahulu yang telah diuraikan menerapkan metode *Forward chaining* dan *Dempster shafer*, sehingga penelitan yang dilakukan dapat mengambil literatur dari penelitian di atas sebagai referensi laporan dalam membangun sebuah sistem pakar. Penelitian terdahulu diatas masing-masing memiliki karakteristik yang berbeda baik dari tahapan penelian dan masalah yang dikaji serta metode yang digunakan. Kebaruan penelitian yang dilakukan yaitun terdapat penambahan variabel pada jenis tingkatan tunagrahita.

#### **2.2 Tunagrahita**

Tunagrahita merupakan asal dari kata tuna yang berarti 'merugi' sedangkan grahita yang berarti 'pikiran'. Tunagrahita merupakan kata lain dari Retardasi Mental (Mental Retardation) yang artinya terbelakang mental. Anak tunagrahita adalah individu yang secara sign*if*ikan memiliki intelegensi dibawah intelegensi normal. American Asociation on Mental Deficiency mendefinisikan Tunagrahita sebagai suatu kelainan yang fungsi intelektual umumnya di bawah rata- rata, yaitu IQ 84 ke bawah (Yosiani, 2014). Biasanya anak- anak tunagrahita akan mengalami kesulitan dalam "*Adaptive Behavior*" atau penyesuaian perilaku. Hal ini berarti anak tunagrahita tidak dapat mencapai kem*and*irian yang sesuai dengan ukuran (standard) kemandirian, tanggung jawab sosial anak normal yang lainnya dan juga akan mengalami masalah dalam keterampilan akademik dan berkomunikasi dengan kelompok usia sebaya

Anak tunagrahita adalah anak yang mengalami hambatan dalam perkembangan mental dan intelektual sehingga berdampak pada perkembangan kognitif dan perilaku adaptifnya, seperti tidak mampu memusatkan pikiran, emosi tidak stabil, suka menyendiri dan pendiam, peka terhadap cahaya, dan lain-lain. Anak tunagrahita, seperti Sindroma Down dan Autis ini tersebar di seluruh penjuru tanah air. Ada yang ditempatkan di panti-panti asuhan tapi ada pula yang tinggal bersama keluarga. Tunagrahita ini bisa terjadi pada semua ras/suku dan semua tingkat sosial. Walaupun mereka menderita retardasi mental dan perkembangan fisik yang lamban tapi tidak bearti mereka tidak bisa berbuat apa-apa. Keterampilan mereka masih bisa diatih dan

dikembangkan, bahkan bisa berprestasi. Terdapat tingkatan gangguan tunagrahita menurut (Kemis, S.pd, M.MPd & Rosnawati Ati, S.Pd, 2013) sebagai berikut.

1. Tunagrahita Ringan (Mampu Didik)

Tingkat kecerdasannya IQ mereka berkisar 50-70 mempunyai kemampuan untuk berkembang dalam bidang pelajaran akademik, penyesuaian sosial dan kemampuan bekerja, mampu menyesuaikan lingkungan yang lebih luas, dapat m*and*iri dalam masyarakat, mampu melakukan pekerjaan semi terampil dan pekerjaan sederhana.

2. Tunagrahita Sedang

Tingkat kecerdasan IQ berkisar 30– 50 dapat belajar keterampilan sekolah untuk tujuan fungsional, mampu melakukan keterampilan mengurus dirinya sendiri (selfhelp), mampu mengadakan adaptasi sosial dilingkungan terdekat, mampu mengerjakan pekerjaan rutin yang perlu pengawasan.

3. Tunagrahita Berat

Tingkat kecerdasan IQ mereka kurang dari 30 hampir tidak memiliki kemampuan untuk dilatih mengurus diri sendiri. Ada yang masih mampu dilatih mengurus diri sendiri, berkomunikasi secara sederhana dan dapat menyesuaikan diri dengan lingkungan sangat terbatas.

4. Tunagrahita Sangat Berat

Tingkat kecerdasan IQ mereka dibawah 20 hampir mengalami keterlambatan pada semua area perkembangan dan Perkembangan sensorimotorik membutuhkan bantuan perawat.

#### **2.3 Sistem Pakar**

Sistem pakar (Expert System) adalah sistem yang bisa menyamai atau meniru kemampuan seorang pakar. Sistem yang dirancang untuk menyelesaikan suatu permasalahan tertentu dengan pola pikir dan cara kerja dari seorang ahli atau seorang pakar (Okfalisa, 2014). Knowledge dalam sistem pakar mungkin saja seorang ahli, atau knowledge yang umumnya terdapat dalam buku, majalah dan orang yang mempunyai knowledge tentang suatu bidang. Istilah sistem pakar, sistem basis pengetahuan

(knowledge-base), atau sistem pakar basis-pengetahuan (knowledge- base), sering digunakan dalam arti yang sama. Pengguna menyampaikan fakta atau informasi untuk sistem pakar dan kemudian menerima saran dari pakar atau jawaban ahlinya. Bagian dalam sistem pakar terdiri dari 2 komponen utama, yaitu basis- pengetahuan (knowledge-base) yang berisi pengetahuan dan mesin inferensi yang menggunakan kesimpulan. Semakin banyak knowledge yang ditambahkan untuk pemandu cerdas maka sistem tersebut akan semakin baik dalam bertindak sehingga semakin menyerupai pakar sebenarnya.

#### **2.3.1 Struktur Sistem Pakar**

Sistem pakar disusun oleh dua bagian yaitu lingkungan pengembangan dan lingkungan konsultasi. Lingkungan pengembangan sistem pakar digunakan untuk memasukan knowledge pakar ke dalam lingkungan sistem pakar, sedangkan lingkungan konsultasi digunakan oleh pengguna yang bukan pakar guna memperoleh knowledge pakar. Komponen-komponen yang terdapat dalam sistem pakar yaitu antarmuka pengguna, basis pengetahuan (knowledge-base), akusisi pengetahuan, mesin inferensi, workplace, fasilitas penjelasan, perbaikan pengetahuan (Listiyono, 2008).

#### 1. Antarmuka pengguna (*user* interface)

*User* interface merupakan mekanisme yang digunakan oleh pengguna dan sistem pakar untuk berkomunikasi. Sistem pakar menampilkan pertanyaan-pertanyaan yang hanya perlu dijawab oleh pengguna. Pertanyaan-pertanyaan itu harus dijawab dengan benar dan sesuai dengan masalah yang dihadapi pengguna. Antarmuka menerima jawaban dari pengguna dan selanjutnya sistem pakar mencari dan mencocokan ke dalam aturan sehingga diperoleh suatu kesimpulan. Jadi antarmuka menerima input berupa jawaban dari *user* dan mengubahnya kedalam bentuk yang dapat di terima oleh sistem. Selain itu antarmuka menyajikan informasi dalam bentuk yang dapat dimengerti oleh pemakai. memberikan informasi (output) kepada pemakai.

2. Basis Pengetahuan (knowledgebase)

Basis pengetahuan tidak dapat dipisahkan dari mesin inferensi. Basis pengetahuan (knowledge-base) mengandung pengetahuan untuk pemahaman, formulasi, dan penyelesaian masalah. Komponen sistem pakar ini disusun atas dua elemen dasar, yaitu fakta dan aturan. Fakta merupakan informasi tentang obyek dalam area permasalahan tertentu, sedangkan aturan merupakan informasi tentang cara bagaimana memperoleh fakta baru dari fakta yang telah diketahui. Dalam studi kasus pada sistem berbasis pengetahuan terdapat beberapa karakteristik yang dibangun untuk membantu kita dalam membentuk serangkaian prinsip-prinsip arsitekturnya. Prinsip tersebut meliputi:

- a. Pengetahuan merupakan kunci kekuatan sistem pakar
- b. Pengetahuan sering tidak pasti dan tidak lengkap.
- c. Pengetahuan sering miskin spesifikasi.
- d. Amatir menjadi ahli secara bertahap.
- e. Sistem pakar harus fleksibel.
- f. Sistem pakar harus transparan. Sejarah peneliti dibidang ai telah menunjukan berulang kali bahwa pengetahuan adalah kunci untuk setiap sistem cerdas (intelligence sistem).
- 3. Mesin Inferensi (Inference Engine)

Ada 2 cara yang dapat dikerjakan dalam melakukan inferensi, yaitu:

1. Forward Chaining (Pelacakan ke depan) Pencocokan fakta atau aturan dimulai dari bagian sebelah kiri (IF dulu) dengan kata

lain, penalaran dimulai dari fakta terlebih dahulu untuk menguji hipotesis.

2. Backward Chaining (Pelacakan ke belakang)

Pencocokan fakta atau pernytaan dimulai dari bagian sebelah kanan (THEN dulu) dengan kata lain, penalaran dimlai dari hipotesis terlebih dahulu, dan untuk menguji

kebenaran hipotesis tersebut harus dicari fakta-fakta yang ada dalam basis pengetahuan.

#### **2.4 Metode** *Forward chaining*

Algoritma *Forward chaining* adalah satu dari dua metode utama reasoning (pemikiran) ketika menggunakan inference engine (mesin pengambil keputusan) dan bisa secara logis dideskripsikan sebagai aplikasi pengulangan dari modus ponens (satu set aturan inferensi dan argumen yang valid). Lawan dari *forward chaining* adalah backward chaining. *Forward chaining* mulai bekerja dengan data yang tersedia dan menggunakan aturan-aturan inferensi untuk mendapatkan data yang lain sampai sasaran atau kesimpulan didapatkan. Mesin inferensi yang menggunakan *forward chaining* mencari aturan-aturan inferensi sampai menemukan satu dari hipotesa atau klausa *IF* - *THEN* yang benar. Ketika aturan tersebut ditemukan maka mesin pengambil keputusan dapat membuat kesimpulan, atau konsekuensi (klausa *THEN*), yang menghasilkan informasi tambahan yang baru dari data yang disediakan. Mesin akan mengulang melalui proses ini sampai sasaran ditemukan. *Forward chaining* adalah contoh konsep umum dari pemikiran yang dikendalikan oleh data (data-driven) yaitu, pemikiran yang mana fokus perhatiannya dimulai dari data yang diketahui. *Forward chaining* bisa digunakan didalam agen untuk menghasilkan kesimpulan dari persepsipersepsi yang datang, seringkali tanpa query yang spesifik (Akil, 2017).

Metode forward chaining pada penelitian ini sebagai sebuah mesin inferensi atau sebagai rule/aturan berdasarkan fakta-fakta yang ada. Metode fordward chaining ini metode yang tepat dalam penelitian ini karena berdasarkan data gejala-gejala yang ada. Langkah-langkah penerapan metode *forward chaining* diawali dengan pembuatan pohon keputusan yang selanjutnya digunakan untuk pembentukan aturan (rule).

#### **2.5** *Dempster Shafer*

Teori *Dempster-Shafer* pertama kali diperkenalkan oleh oleh Arthur P. Dempster dan Glenn Shafer, yang melakukan percobaan ketidakpastian dengan range probabilities daripada sebagai probabilitas tunggal. Kemudian pada tahun 1976 Shafer

mempublikasikan teori *Dempster* pada buku yang berjudul Mathematical Theory of Evident (Hamid dkk., 2018). *Dempster-Shafer* adalah suatu teori matematika untuk pembuktian berdasarkan belief functions *and* plausible reasoning (fungsi kepercayaan dan pemikiran yang masuk akal), yang digunakan untuk mengkombinasikan potongan informasi yang terpisah (bukti) untuk mengkalkulasi kemungkinan dari suatu peristiwa (Puspitasari, Susilo and Coastera, 2016). Secara umum Teori *Dempster shafer* ditulis dalam suatu interval: [Belief, Plausibility] Belief (Bel) adalah ukuran kekuatan *evidence* dalam mendukung suatu himpunan proposisi. Jika bernilai 0 maka mengindikasikan bahwa tidak ada *evidence*, dan jika m bernilai 1 menunjukkan adanya kepastian. Plausibility (2.1) dinotasikan mengikuti Persamaan 2.1.

$$
Pl(s) = 1 - Bel(s)
$$
 (2.1)

*Plausibility* juga bernilai 0 sampai 1. Jika kita yakin akan -s, maka dapat dikatakan bahwa Bel(s) dan P1(s) = 0. Plausibility akan mengurangi tingkat kepercayaan dari evidence. Pada teori Dempster-Shafer kita mengenal adanya frame of discernment yang dinotasikan dengan ∅ dan mass function yang dinotasikan dengan m. fungsi kombinasi m1 dan m2 sebagai m3 dibentuk mengikuti Persamaan 2.2.

$$
m3(z) = \frac{\sum_{x \cap y = z} m1(x) \cdot m2(Y)}{1 - \sum_{x \cap y = \emptyset} m1(x) \cdot m2(Y)} \tag{2.2}
$$

#### Keterangan:

m1 (X) adalah mass function dari evidence X

m2 (Y) adalah mass function dari evidence Y

m3(Z)adalah mass function dari evidence Z

∅ adalah jumlah conflict evidence

*Dampster Shafer* pada sistem digunakan jika menghadapi suatu permasalahan sering ditemukan jawaban yang tidak memiliki kepastian penuh. Ketidakpastian ini dapat berupa hasil suatu kejadian. Hasil yang tidak pasti disebabkan oleh beberapa faktor, yaitu aturan yang tidak pasti dan jawaban *user* yang tidak pasti atas suatu pertanyaan yang diajukan oleh sistem. Pada akhirnya akan ditemukan banyak kemungkinan diagnosis. *Dempster shafer* merupakan nilai parameter klinis yang diberikan untuk menunjukkan besarnya kepercayaan. *Dempster shafer* menunjukkan ukuran kepastian terhadap suatu fakta atau aturan. Maka, dilakukan pemberian bobot atau nilai belief disetiap gejala dengan didampingi oleh psikolog untuk mendapatkan hasil yang akurat. Nilai belief setiap parameter berkisar antara 0-1. Sehingga output dari metode *dempster shafer* yaitu untuk mengetahui persentase kepastian penderita terkena tunagrahita yang telah didiagnosis oleh sistem..

#### **BAB 3 METODOLOGI PENELITIAN**

Tahapan ini menjelaskan tentang jenis penelitian, objek dan lokasi penelitian, serta tahap penelitian yang digunakan dalam proses Implementasi Metode *Forward chaining* dan *Dempster shafer* pada Sistem Pakar Anak Tunagrahita.

#### **3.1 Jenis Penelitian**

Jenis penelitian ini menggunakan penelitian pengembangan. Metode penelitian yang digunakan untuk menghasilkan produk tertentu dan menguji keefektifannya (Purnama, 2016).

#### **3.2 Tahapan Penelitian**

Tahapan penelitian menunjukkan proses perancangan sistem dari tahap awal yaitu pengumpulan data hingga tahapan akhir dari penelitian ini dapat dilihat pada Gambar 3.1.

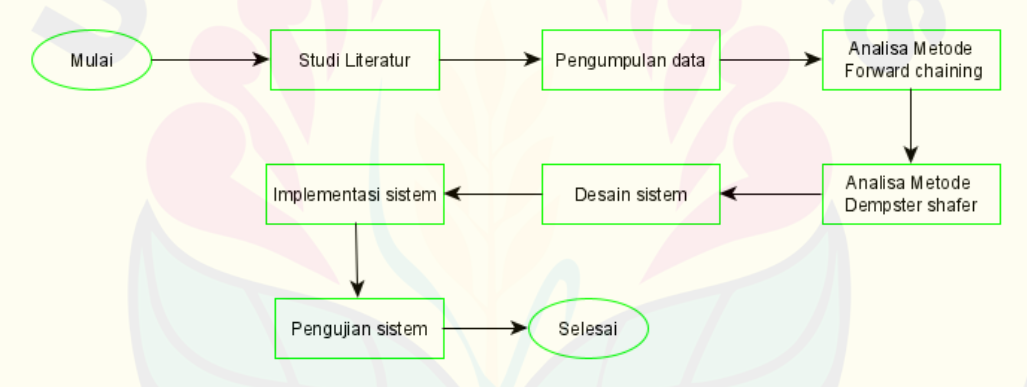

**Gambar 3. 1** Tahapan Penelitian

#### **3.2.1 Studi Literatur**

Kegiatan studi literatur dilakukan untuk mengumpulkan data sebagai dasar penyusunan dasar teori digunakan dalam penelitian. Sumber yang digunakan sebagai dasar teori yaitu berupa jurnal, artikel dan karya ilmiah dari penelitian sejenis sebelumnya.

#### **3.2.2 Pengumpulan Data**

Pada penelitian ini, pencarian data untuk memenuhi kebutuhan penelitian terdapat 24 gejala tunagrahita, 4 data tingkatan gangguan tunagrahita serta terapinya, nilai bobot atau belief pada setiap gejala yang dapat dilihat pada Tabel 5.1, Tabel 5.2, Tabel 5.3 dan Tabel 5.8.

#### **3.2.3 Analisa Metode** *Forward chaining*

Tahap analisa merupakan tahap menganalisa data yang diperoleh dari proses pengumpulan data sesuai dengan metode yang telah ditentukan. Langkah- langkah dalam mengolah data diawali dengan penerapan metode *Forward chaining* dilanjutkan dengan penerapan metode *Dempster shafer*. Metode forward chaining pada penelitian ini sebagai sebuah mesin inferensi atau sebagai rule/aturan berdasarkan fakta-fakta yang ada. Langkah-langkah penerapan metode *forward chaining* diawali dengan pembuatan pohon keputusan yang selanjutnya digunakan untuk pembentukan aturan (rule) yang dapat dilihat pada Tabel 5.4, Tabel 5.5, Tabel 5.6, Tabel 5.7.

#### **3.2.4 Analisa Data Metode Dampster Shafer**

Tahap ini, metode *Dempster shafer* digunakan untuk mengetahui persentase kepastian penderita terkena tunagrahita yang telah didiagnosis oleh sistem dengan cara memberikan nilai belief pada setiap parameter gejala. Pemberian Nilai belief dilakukan oleh pakar Olivia Nur Isnaini S.Psi sebagai psikolog di Slb Negeri Patrang. Nilai belief setiap parameter berkisar antara 0-1. Nilai belief dapat dilihat pada Tabel 5.8.

#### **3.2.5 Desain Sistem**

Desain sistem adalah tahapan menyusun kerangka sistem sesuai identifikasi kebutuhan, kerangka sistem tersebut meliputi pembuatan *user* interface sistem. Desain sistem yang dibuat meliputi *usecase diagram, activity diagram, skenario dan mockup.* 

#### **3.2.6 Implementasi Sistem**

Implementasi sistem merupakan kegiatan yang dilakukan dengan melakukan implementasi data-data yang telah diolah sesuai dengan aturan (rule) yang telah dibuat menjadi sebuah kode program untuk membangun sistem yang dapat mendiagnosis

jenis tunagrahita. Sistem pakar diagnosis tunagrahita menggunakan metode *forward chaining* dan *dempster shafer* yang akan dibangun merupakan sistem yang berbasis website. Alur kerja sistem dapat dilihat pada Gambar 3.2.

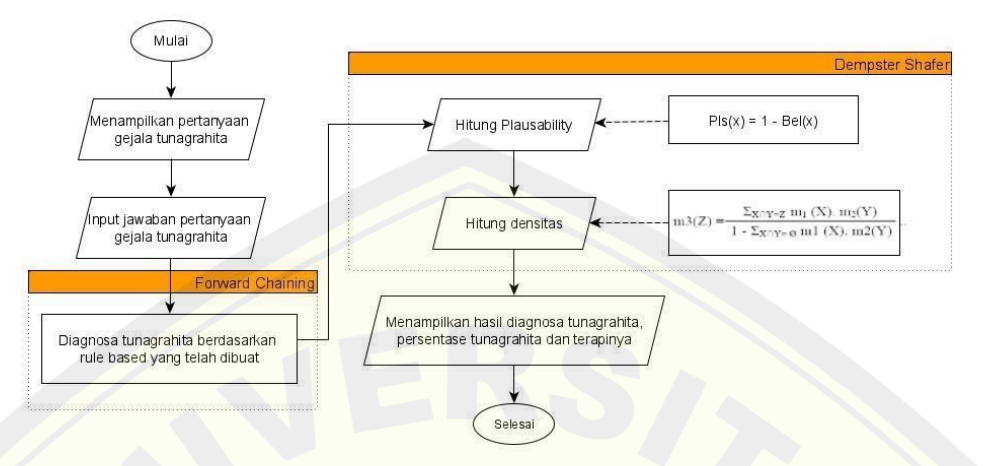

**Gambar 3. 2** Alur Kerja Sistem

Gambar 3.2 merupakan alur kerja sistem dimulai dengan menampilkan pertanyaan gejala yang diajukan kepada penderita (user). Berikutnya user akan menginputkan jawaban dari pertanyaan tersebut sesuai dengan aturan (rule) dari metode forward chaining selanjutnya dilakukan perhitungan bobot disetiap gejala yang dipilih menggunakan metode *Dempster shafer* sehingga akan mendapatkan nilai presentase dan nilai prestase terbesar yang akan dipilih sebagai hasil kesimpulan diagnosis yang diderita anak tunagrahita. Hasil akhir dari sistem akan menampilkan diagnosis tingkatan gangguan tunagrahita yang dialami dan terapinya serta persentase user menderita tunagrahita.

#### **3.2.7 Pengujian Sistem**

Pengujian pada sebuah program penting untuk dilakukan guna memeriksa semua kesalahan yang ada pada program tersebut agar tidak terjadi kerugian yang akan ditimbulkan dari kesalahan tersebut, sehingga sangat perlu untuk dilakukan pengujian untuk mengurangi terjadinya kesalahan yang merugikan tersebut (Sethi, 2017).Tahap pengujian adalah kegiatan pengujian sistem hasil dari tahap pengembahan sistem. Proses pengujian dibagi seperti dibawah ini:
#### **a. Pengujian Sistem Aplikasi**

Pengujian aplikasi dilakukan dengan cara Black Box Testing. Metode Blackbox Testing adalah sebuah metode yang dipakai untuk menguji sebuah software tanpa harus memperhatikan detail software. Pengujian ini hanya memeriksa nilai keluaran berdasarkan nilai masukan masing-masing. Tidak ada upaya untuk mengetahui kode program apa yang output pakai (Latif, 2015).

#### **b. Pengujian Keakurasian Sistem**

Pengujian keakurasian sistem dilakukan untuk mengetahui keakurasian dari sistem pakar untuk memberikan hasil diagnosa kesimpulan jenis gangguan tunagrahita yang di derita. Nilai keakuratan sistem memliki dua level yaitu 0 dan 1. Bernilai 0 apabila diagnosa akhir sistem tidak sesuai dengan pakar, dan jika bernilai 1 maka diagnosa akhir sesuai dengan pakar.

> Nilai Akurasi = jumlah data akurat  $\overline{J$ umlah seluruh data $\overline{x}$  100%

#### **3.3 Waktu Penelitian**

Penelitian ini berlangsung kurang lebih 5 bulan, mulai bulan November 2020 sampai bulan Maret 2021.

#### **BAB 4 DESAIN DAN PERANCANGAN**

Bab ini akan membahas tentang desain dan perancangan sistem pakar anak tunagrahita menggunakan metode *forward chaining* dan *dempster shafer*.. Proses perancangan sistem dimulai dari analisis kebutuhan fungsional dan non-fungsional sistem, pembuatan desain sistem, dan skema pengujian.

#### **4.1 Analisa Kebutuhan Sistem**

Analisa kebutuhan sistem dalam penelitian ini dilakukan dengan cara mengidentifikasi permasalahan dalam melakukan diagnosa tunagrahita menggunakan metode *forward chaining* dan *dempster shafer*, kemudian dicatat dan dianalisa untuk mendapatkan kebutuhan fungsional dan non fungsional.

Kebutuhan fungsional sistem pada penelitian ini adalah sebagai berikut:

- 1. Sistem ini dapat mendiagnosa tingkatan kelas terhadap anak yang mengalami tunagrahita
- 2. Sistem ini dapat memberikan solusi untuk mengobati anak yang mengalami tunagrahita
- 3. Sistem ini dapat memberikan nilai kepercayaan penderita terhadap kelainan yang dimiliki menggunakan metode *Dempster shafer*.

Kebutuhan Non-Fungsional sistem pada penelitian ini adalah sebagai berikut:

- 1. Sistem ini berbasis web
- 2. Sistem ini menggunakan hak akses.
- 3. Untuk *user* sistem ini harus terkoneksi internet.

#### **4.2 Desain Sistem**

Desain sistem yang dibuat meliputi *Usecase Diagram, Activity diagram, Skenario, Entity Relationship Diagram* **(***ERD)* dan *Mockup.*

21

#### **4.2.1** *Usecase Diagram*

*Usecase diagram* memberikan informasi tentang fitur-fitur yang bisa diakses pada setiap aktor. *Usecase diagram* pada sistem sistem ini dapat dilihat di Gambar 4.1.

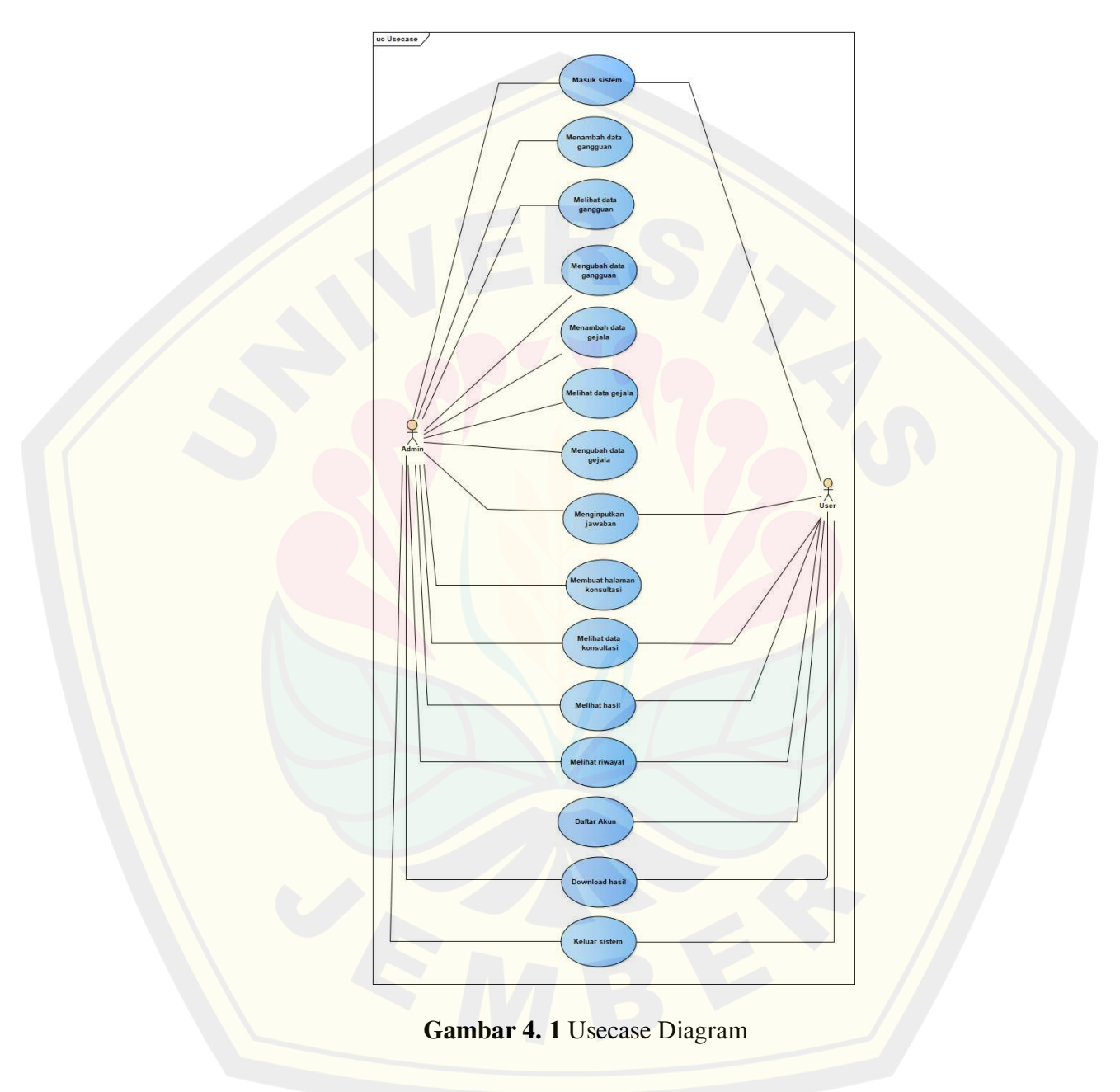

Definisi aktor dan *usecase* dalam *usecase diagram* pada gambar 4.1 akan dijelaskan pada Tabel 4.1 dan 4.2.

#### **1. Aktor**

Aktor disini merupakan pengguna yang bisa menjalankan atau mengoperasikan sistem pada sistem pakar tunagrahita. Aktor-aktor tersebut dapat dijelaskan pada Tabel 4.1.

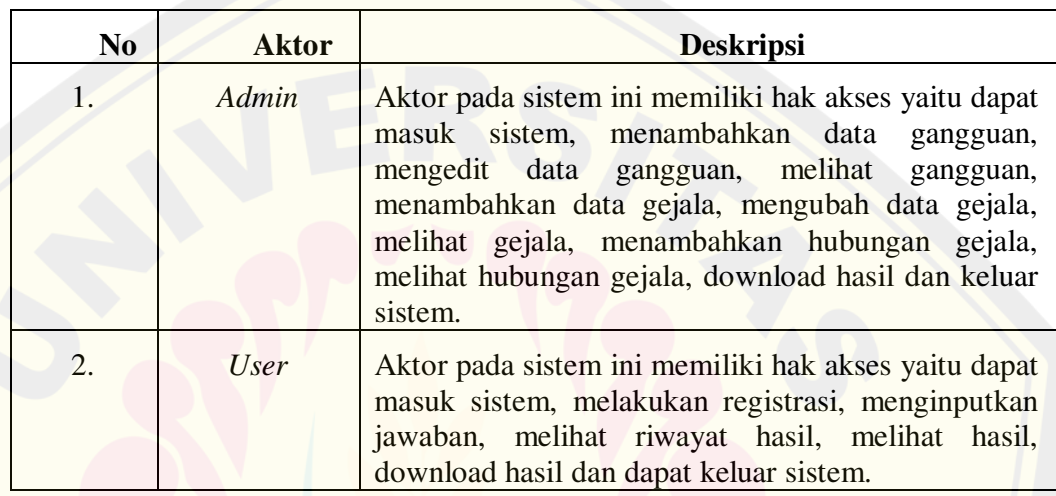

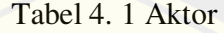

#### **2.** *Usecase*

*Usecase* merupakan penjelasan tentang fitur-fitur apa saja yang terdapat pada sistem pakar tunagrahita. Penjelasan fitur-fitur tersebut dapat dilihat pada Tabel 4.2.

Tabel 4. 2 Fitur

| N <sub>0</sub>   | <i><b>Usecase</b></i> | <b>Deskripsi</b>                                       |
|------------------|-----------------------|--------------------------------------------------------|
|                  | <b>Masuk Sistem</b>   | Fitur tersebut menggambarkan proses masuk sistem       |
|                  |                       | <i>admin</i> dan <i>user</i>                           |
| 2.               | Daftar Akun           | Fitur tersebut merupakan proses daftar akun untuk user |
|                  |                       | yang belum mempunyai akun untuk masuk sistem           |
| $\overline{3}$ . | Menambah data         | Fitur tersebut merupakan proses untuk menambahkan      |
|                  | gangguan              | data gangguan yang dapat dilakukan oleh admin          |

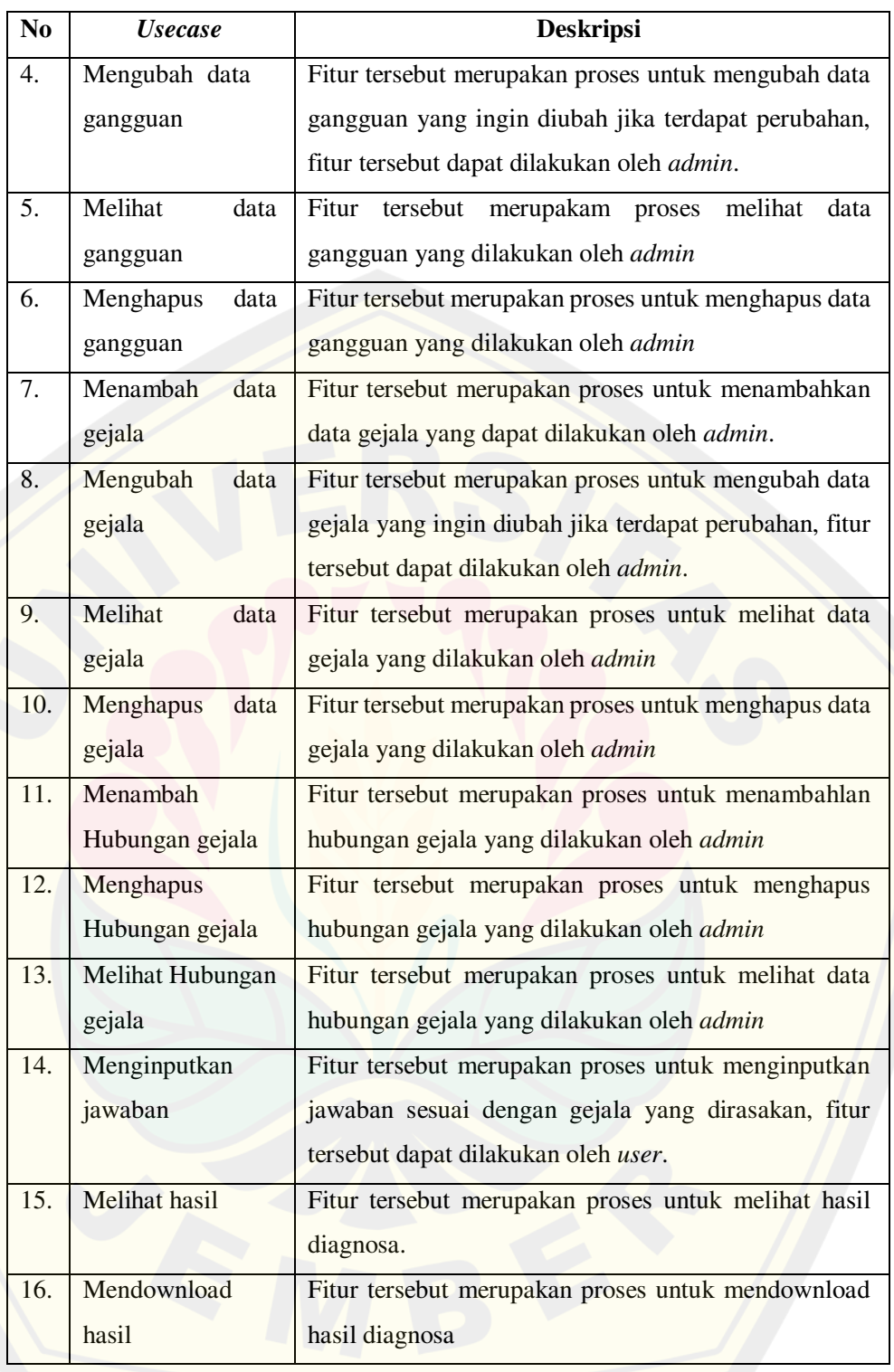

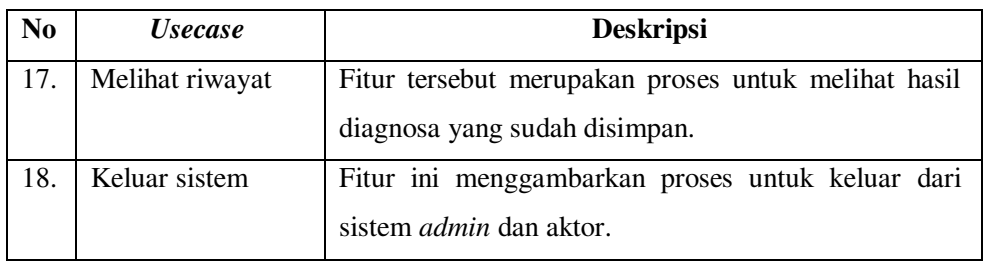

#### **4.2.2** *Activity Diagram*

*Activity diagram* merupakan *diagram* alur proses yang menjelaskan tentang aktivitas-aktivitas yang dilakukan oleh aktor dan sistem. *Activity diagram* dibuat berdasarkan *usecase diagram*.

#### **4.2.2.1** *Activity Diagram* **Masuk Sistem**

*Activity diagram* masuk sistem menggambarkan aktivitas saat aktor *admin* dan *user* masuk sistem. Pertama actor admin atau user membuka system, lalu system menampilkan form login setelah itu actor admin atau user mengisi form login yaitu email dan password, jika password sudah diisi makan actor admin/user menekan tombol login, jika admin belum mengisi form login maka system akan menampilkan pop up "email dan password harap diisi", namun bila email dan password salah atau tidak valid maka system akan menampilkan pop up "email dan password anda tidak sesuai. Harap periksa kembali", sedangkan jika email dan password sudah diisi dan sudah valid maka akan menampilkan halaman system. *Activity diagram* masuk sistem dapat dilihat pada Gambar 4.2.

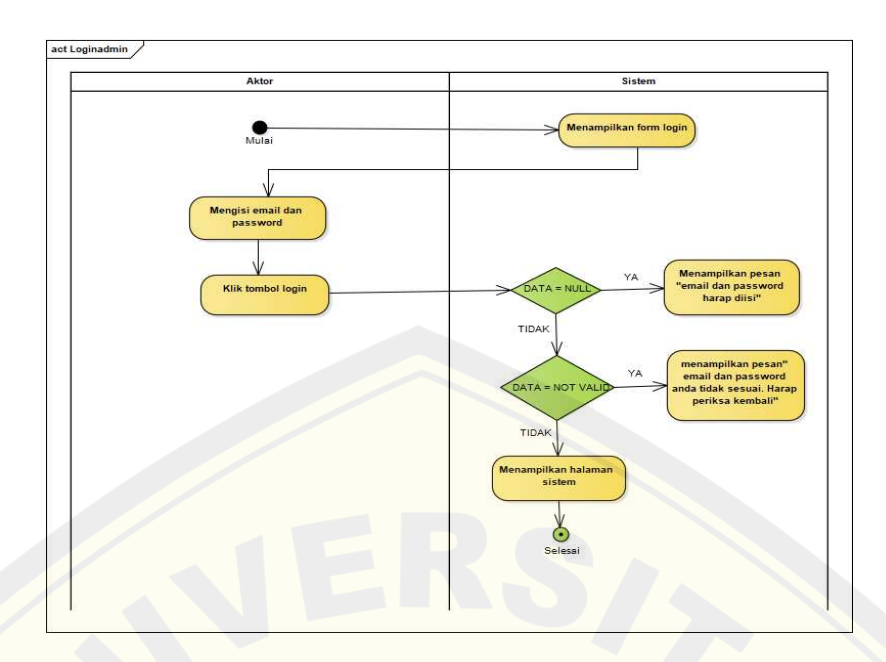

**Gambar 4. 2** Activity Diagram Masuk Sistem

#### **4.2.2.2** *Activity Diagram* **Daftar (***User***)**

*Activity diagram* daftar sistem menggambarkan aktivitas saat aktor *user* ingin daftar akun. Pertama user klik tombol register lalu system akan menampilkan halaman register selanjutnya user mengisi halaman register yang berisi nama, email dan password, kemudian user mengklik tombol register *Activity diagram* daftar dapat dilihat pada Gambar 4.3.

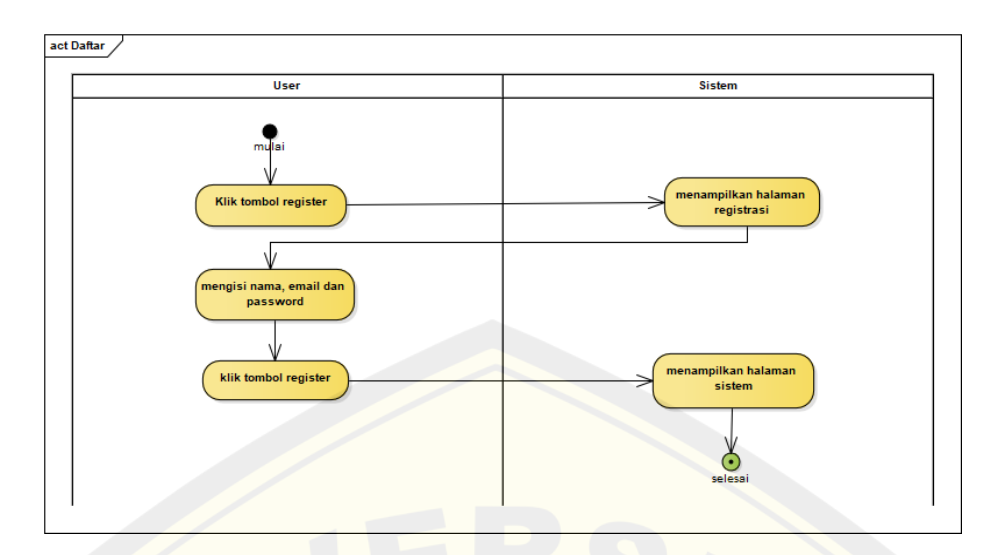

**Gambar 4. 3** Activity Diagram Daftar (User)

#### **4.2.2.3** *Activity Diagram* **Keluar Sistem**

*Activity diagram* keluar sistem menggambarkan aktivitas saat aktor *admin* dan *user* keluar sistem. Pertama actor user/admin mengklik tombol log out pada system kemudian actor akan keluar system dan system akan menampilkan halaman login system. *Activity diagram* keluar sistem dapat dilihat pada Gambar 4.4.

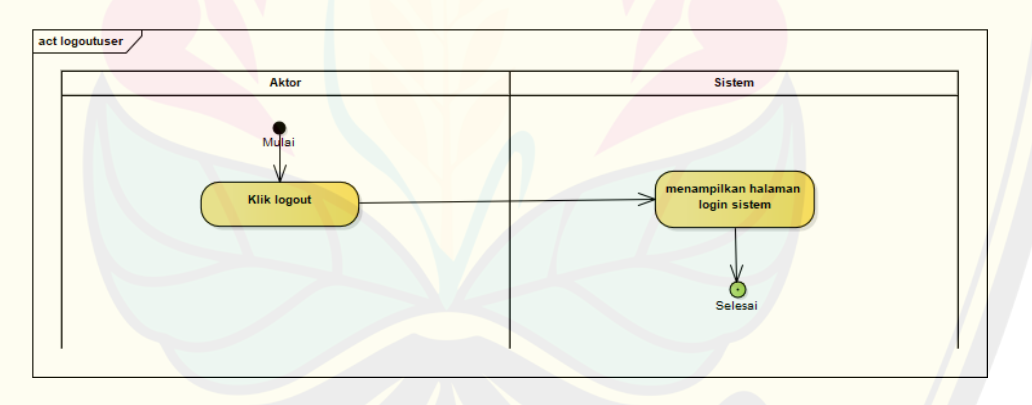

**Gambar 4. 4** Activity Diagram Keluar Sistem

#### **4.2.2.4** *Activity Diagram* **Melihat data gangguan (***Admin***)**

*Activity diagram* melihat data gangguan oleh aktor *admin* menggambarkan aktivitas saat *admin* melihar data gangguan. Ketika admin ingin melihat data

gangguan pertama admin harus mengklik menu gangguan kemudian system akan menampilkan halaman gangguan. *Activity diagram* melihat data gangguan dapat dilihat pada Gambar 4.5.

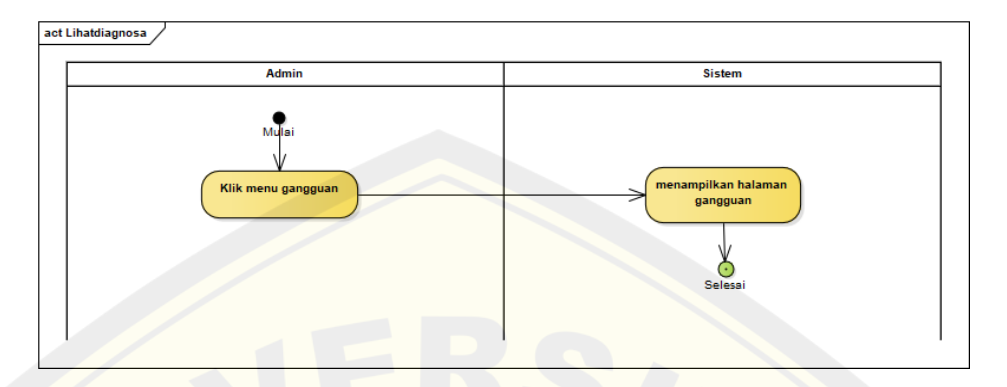

**Gambar 4. 5** Activity Diagram Melihat Data Gangguan (Admin)

#### **4.2.2.5** *Activity Diagram* **Menambah Data Gangguan**

*Activity diagram* menambah data gangguan oleh aktor *admin* menggambarkan aktivitas aktor *admin* saat menambahkan data gangguan. Ketika admin ingin menambah data gangguan pertama admin harus mengklik menu gangguan lalu system akan menampilkan halaman gangguan kemudian admin mengklik tombol tambah maka system akan menampilkan halaman tambah gangguan selanjutnya admin mengisi atau menambahkan data gangguan, jika admin ingin menyimpan data gangguan yang sudah diisi maka admin mengklik tombol simpan namun jika tidak ingin menyimpan maka admin mengklik tombol batal lalu system akan menampilkan halaman gangguan. *Activity diagram* menambah data gangguan pada aktor *admin* dapat dilihat pada Gambar 4.6.

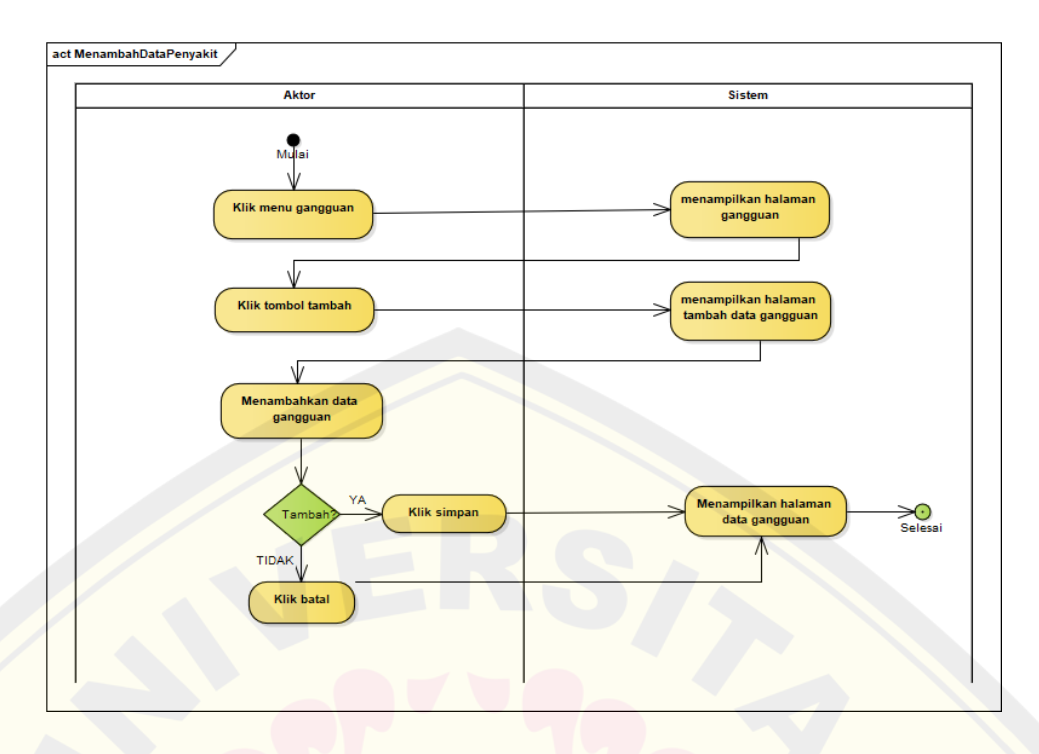

**Gambar 4. 6** Activity Diagram Menambah Data Gangguan (Admin) **4.2.2.6** *Activity Diagram* **Mengubah Data Gangguan (***Admin***)** 

*Activity diagram* mengubah data Gangguan oleh aktor *admin* menggambarkan aktivitas aktor *admin* saat mengubah data Gangguan. Ketika admin ingin mengubah data gangguan pertama admin harus mengklik menu gangguan lalu system akan menampilkan halaman gangguan kemudian admin memilih gangguan yang ingin diubah lalu klik tombol ubah maka system akan menampilkan halaman ubah gangguan selanjutnya admin mengubah data gangguan, jika admin ingin menyimpan data gangguan yang sudah diisi maka admin mengklik tombol simpan namun jika tidak ingin menyimpan maka admin mengklik tombol batal lalu system akan menampilkan halaman gangguan. *Activity diagram* mengubah data Gangguan pada aktor *admin* dapat dilihat pada gambar 4.7.

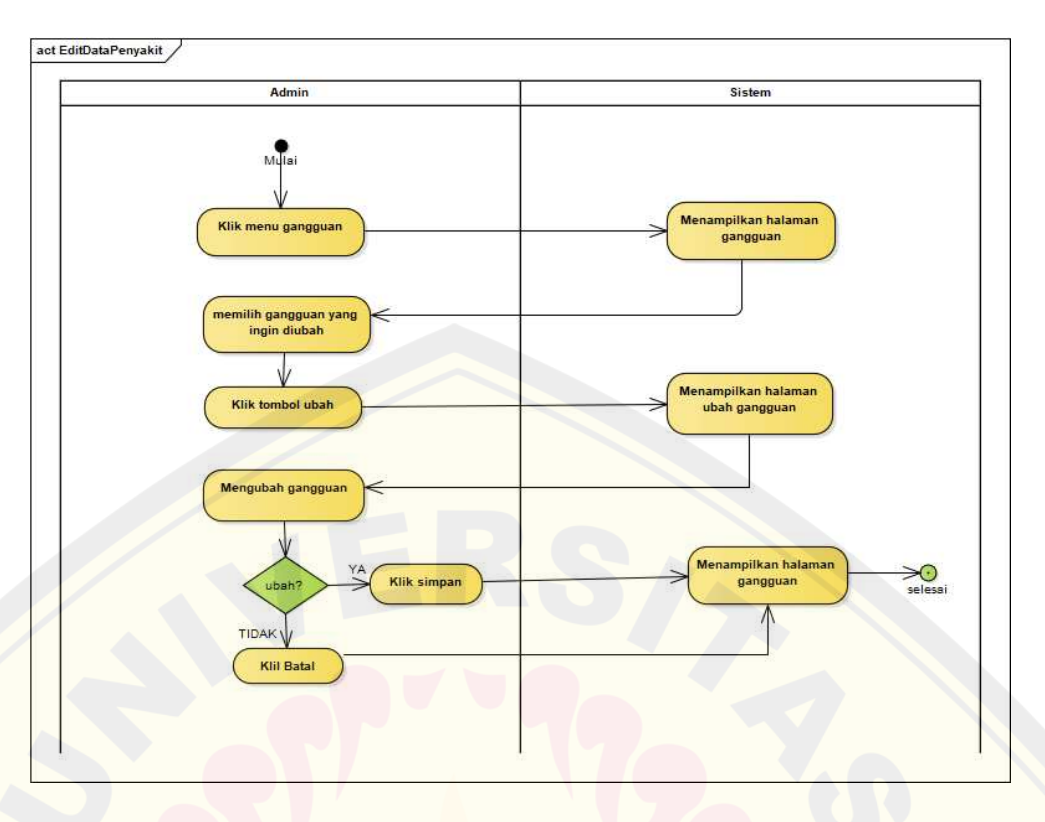

**Gambar 4.7** Activity Diagram Mengubah Data Gangguan (Admin)

#### **4.2.2.7** *Activity Diagram* **Menghapus Data Gangguan (***Admin***)**

*Activity diagram* menghapus data gangguan oleh actor *admin* menggambarkan aktivitas actor *admin* saat menghapus data gangguan. Ketika admin ingin menghapus data gangguan pertama admin harus mengklik menu gangguan lalu system akan menampilkan halaman gangguan kemudian admin memilik gangguan yang ingin dihapus, jika admin ingin menghapus data gangguan maka admin mengklik tombol oke namun jika tidak ingin menghapus maka admin mengklik tombol batal lalu system akan menampilkan halaman gangguan. *Activity diagram* menghapus data gangguan pada aktor *admin* dapat dilihat pada Gambar 4.8.

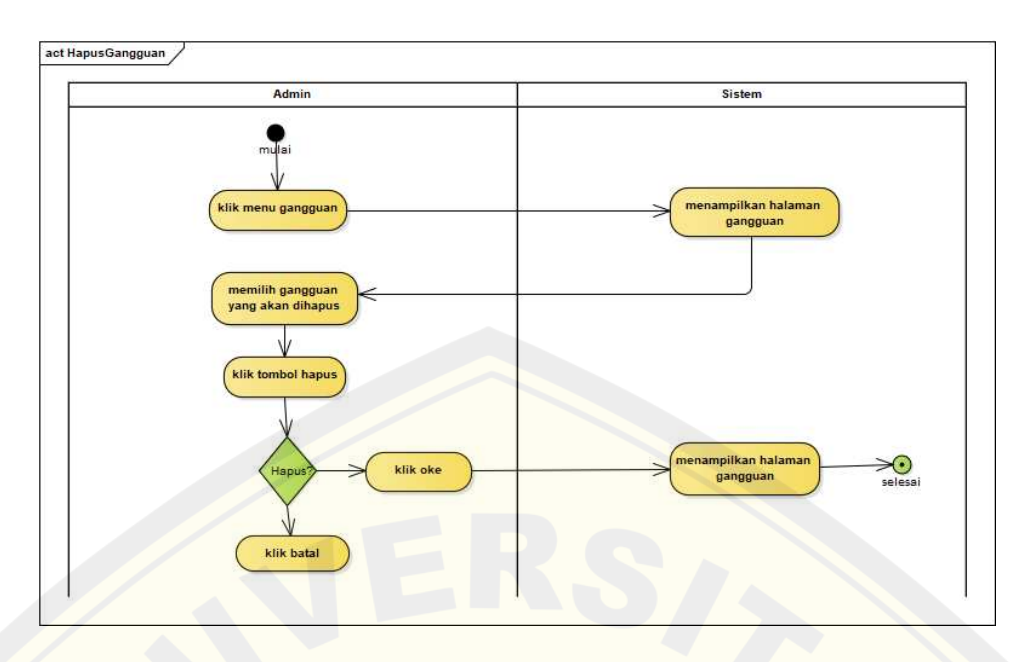

**Gambar 4. 8** Activity Diagram Menghapus Data Gangguan (Admin) **4.2.2.8** *Activity Diagram* **Melihat Data Gejala (***Admin***)** 

*Activity diagram* Melihat data gejala oleh aktor *admin* menggambarkan aktivitas aktor *admin* saat melihat data gejala. Ketika admin ingin melihat data gejala pertama admin harus mengklik menu gejala kemudian system akan menampilkan halaman gejala. *Activity diagram* melihat data gejala pada aktor *admin* dapat dilihat pada Gambar 4.9.

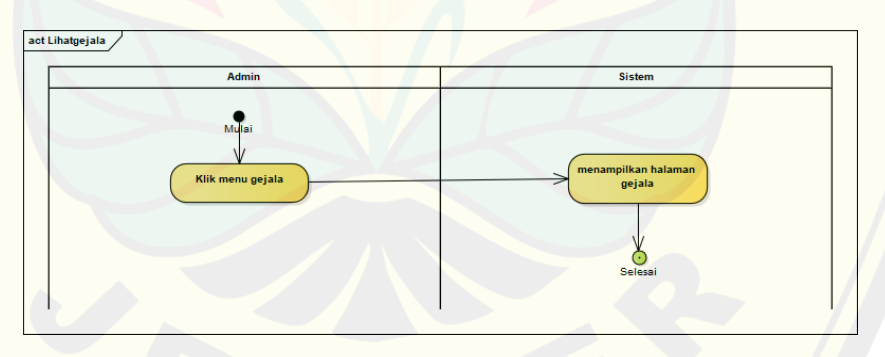

*Gambar 4. 9 Activity Diagram Melihat Data Gejala (Admin)* 

#### **4.2.2.9** *Activity Diagram* **Menambah Data Gejala (***Admin***)**

*Activity diagram* menambah data gejala oleh aktor *admin* menggambarkan aktivitas aktor *admin* saat menambahkan data gejala. Ketika admin ingin menambah data gejala pertama admin harus mengklik menu gejala lalu system akan menampilkan halaman gejala kemudian admin mengklik tombol tambah maka system akan menampilkan halaman tambah gejala selanjutnya admin mengisi atau menambahkan data gejala, jika admin ingin menyimpan data gejala yang sudah diisi maka admin mengklik tombol simpan namun jika tidak ingin menyimpan maka admin mengklik tombol batal lalu system akan menampilkan halaman gejala. *Activity diagram* menambah data gejala pada aktor *admin* dapat dilihat pada Gambar 4.10.

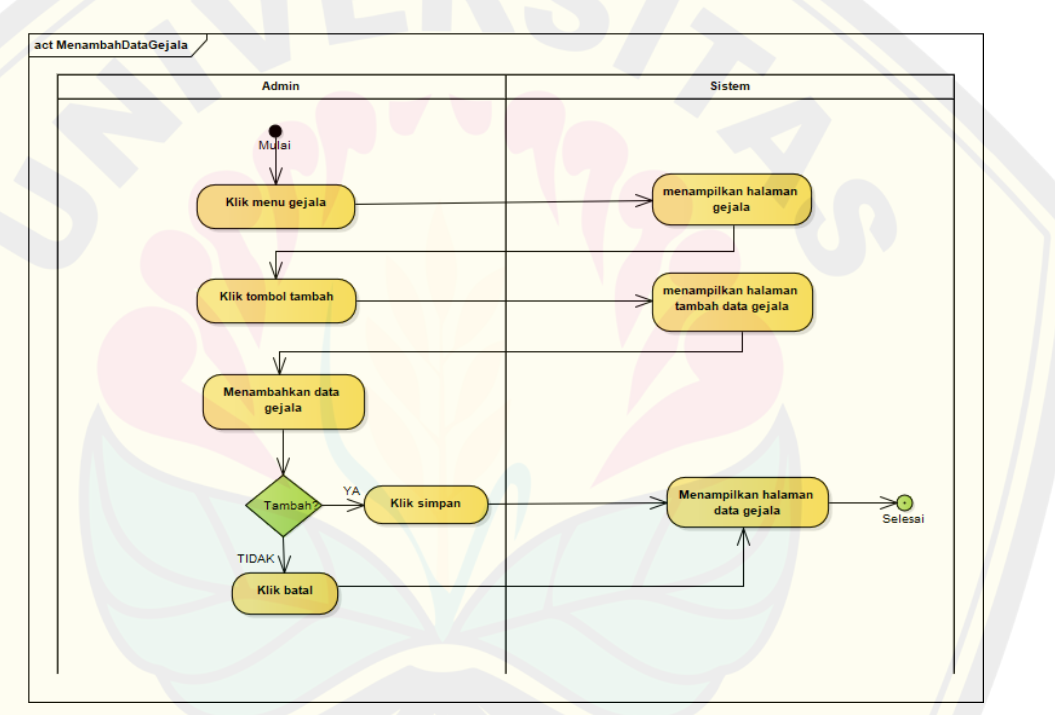

**Gambar 4. 10** Activity Diagram Menambah Data Gejala (Admin)

#### **4.2.2.10** *Activity Diagram* **Mengubah Data Gejala (Admin)**

*Activity diagram* mengubah data gejala oleh aktor *admin* menggambarkan aktivitas aktor *admin* saat mengubah data gejala. Ketika admin ingin mengubah data gejala pertama admin harus mengklik menu gejala lalu system akan menampilkan halaman gejala kemudian admin memilih gejala yang ingin diubah lalu klik tombol ubah maka system akan menampilkan halaman ubah gejala selanjutnya admin mengubah data gejala, jika admin ingin menyimpan data gejala yang sudah diisi maka admin mengklik tombol simpan namun jika tidak ingin menyimpan maka admin mengklik tombol batal lalu system akan menampilkan halaman gejala. *Activity diagram* mengubah data gejala pada aktor *admin* dapat dilihat pada Gambar 4.11.

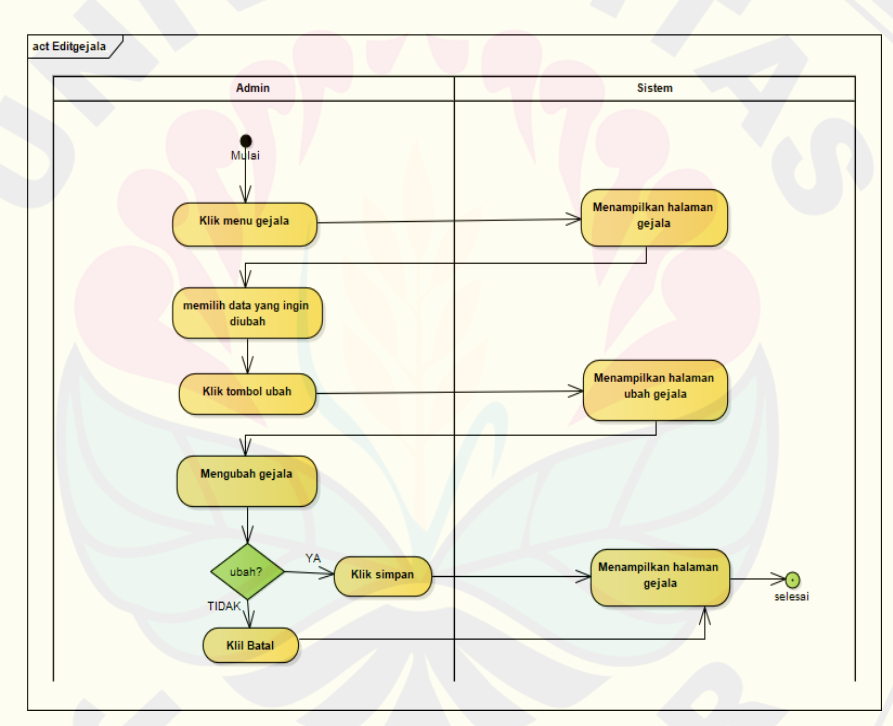

**Gambar 4. 11** Activity Diagram Mengubah data gejala (Admin)

#### **4.2.2.11** *Activity Diagram* **Menghapus Data Gejala (Admin)**

*Activity diagram* menghapus data gejala oleh aktor *admin* menggambarkan aktivitas aktor *admin* saat melakukan hapus data gejala. Ketika admin ingin menghapus data gejala pertama admin harus mengklik menu gejala lalu system akan menampilkan halaman gejala kemudian admin memilih gejala yang ingin dihapus, jika admin ingin menghapus data gejala maka admin mengklik tombol hapus lalu system akan menampilkan pop up "apakah anda yakin menghapus?"jika iya admin mengklik tombol oke namun jika tidak ingin menghapus maka admin mengklik tombol batal lalu system akan menampilkan halaman gejala. *Activity diagram* menghapus data gejala dapat dilihat pada Gambar 4.12.

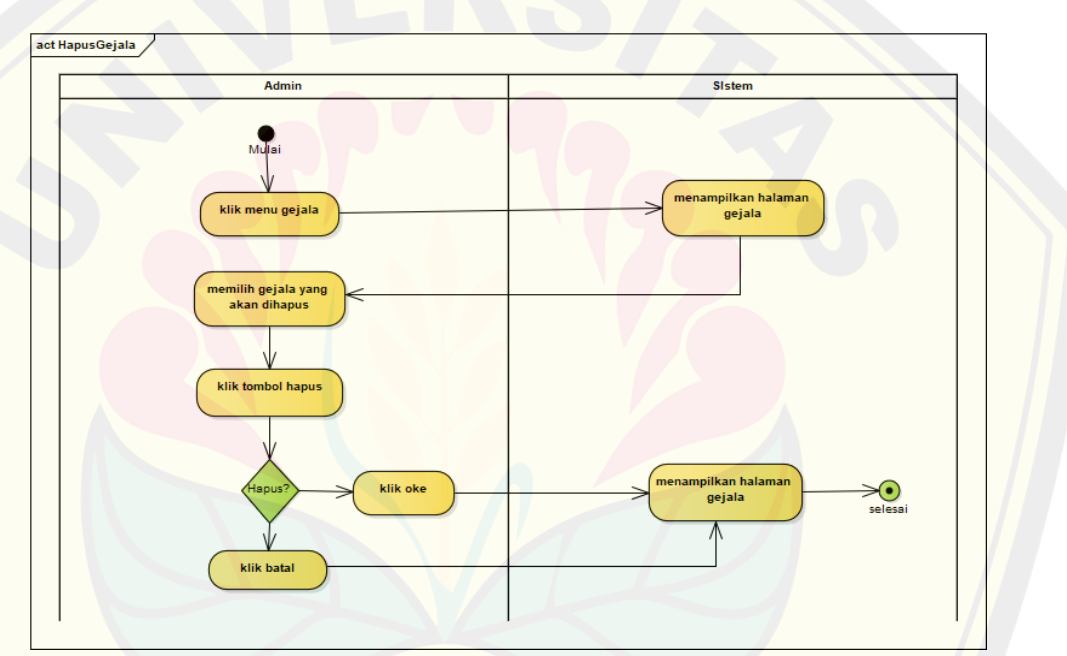

**Gambar 4. 12** Activity Diagram Menghapus data gejala (Admin)

#### **4.2.2.12** *Activity Diagram* **Menambahkan Data Hubungan Gejala**

*Activity diagram* menambah data gejala oleh aktor *admin* menggambarkan aktivitas aktor *admin* saat menambahkan data gejala. Ketika admin ingin menambah data hubungan gejala pertama admin harus mengklik menu gangguan lalu system akan

menampilkan halaman gangguan kemudian admin mengklik tombol view maka system akan menampilkan halaman hubungan gangguan dengan gejala selanjutnya admin mengklik tombol tambah lalu system akan menampilkan halaman tambah data hubungan gejala kemudian admin mengisi atau menambahkan data hubungan gejala, jika admin ingin menyimpan data hubungan gejala yang sudah diisi maka admin mengklik tombol simpan namun jika tidak ingin menyimpan maka admin mengklik tombol batal lalu system akan menampilkan halaman hubungan gejala. *Activity diagram* menambah data gejala pada aktor *admin* dapat dilihat pada Gambar 4.13.

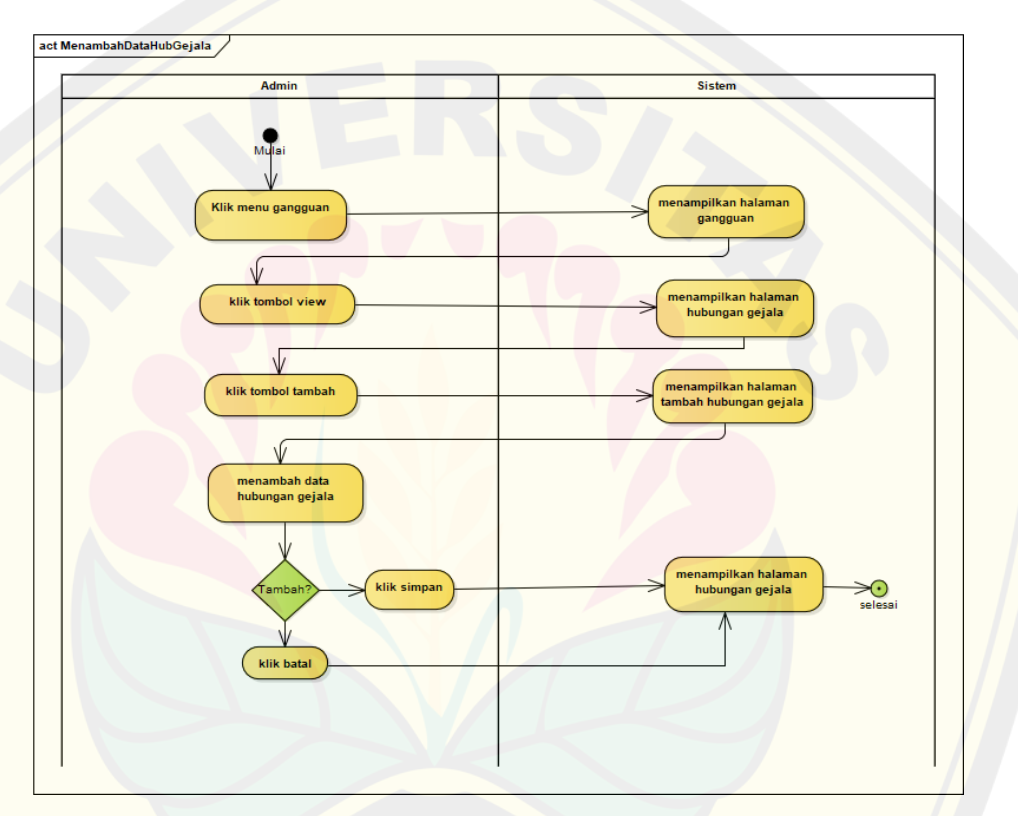

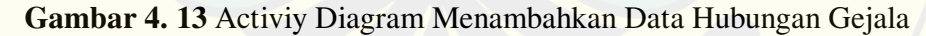

#### **4.2.2.13** *Activity Diagram* **Melihat Data Hubungan Gejala (***Admin***)**

*Activity diagram* Melihat data hubungan gejala oleh aktor *admin* menggambarkan aktivitas aktor *admin* saat melihat data gejala. Ketika admin ingin melihat data hubungan gejala pertama admin harus mengklik menu gangguan

kemudian system akan menampilkan halaman gangguan, selanjutnya admin mengklik tombol view maka system akan menampilkan halaman data hubungan gejala. *Activity diagram* melihat data hubungan gejala pada aktor *admin* dapat dilihat pada Gambar 4.14.

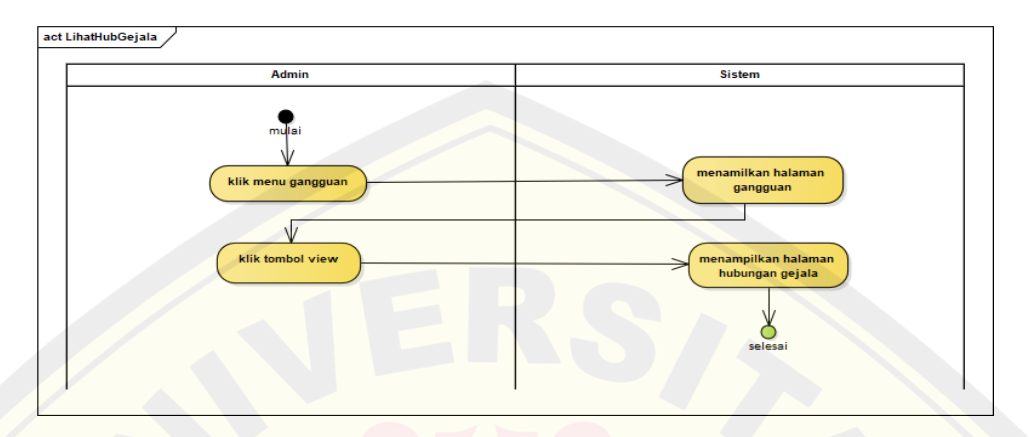

**Gambar 4. 14** Activity diagram Melihat Data Hubungan Gejala (Admin) **4.2.2.14** *Activity Diagram* **Menghapus Data Hubungan Gejala (***Admin***)** 

*Activity diagram* menghapus data hubungan gejala oleh aktor *admin* menggambarkan aktivitas aktor *admin* saat melakukan hapus data hubungan gejala. Ketika admin ingin menghapus data hubungan gejala pertama admin harus mengklik menu gangguan lalu system akan menampilkan halaman gangguan kemudian admin mengklik tombol view lalu system akan menampilkan halaman data hubungan gejala. Selanjutnya admin memilih data yang ingin dihapus lalu admin menekan tombol hapus maka system akan menampilkan pop up "apakah anda yakin menghapus?", jika iya admin mengklik tombol oke namun jika tidak ingin menghapus maka admin mengklik tombol batal lalu system akan menampilkan halaman data hubungan gejala. *Activity diagram* menghapus data hubungan gejala dapat dilihat pada Gambar 4.15.

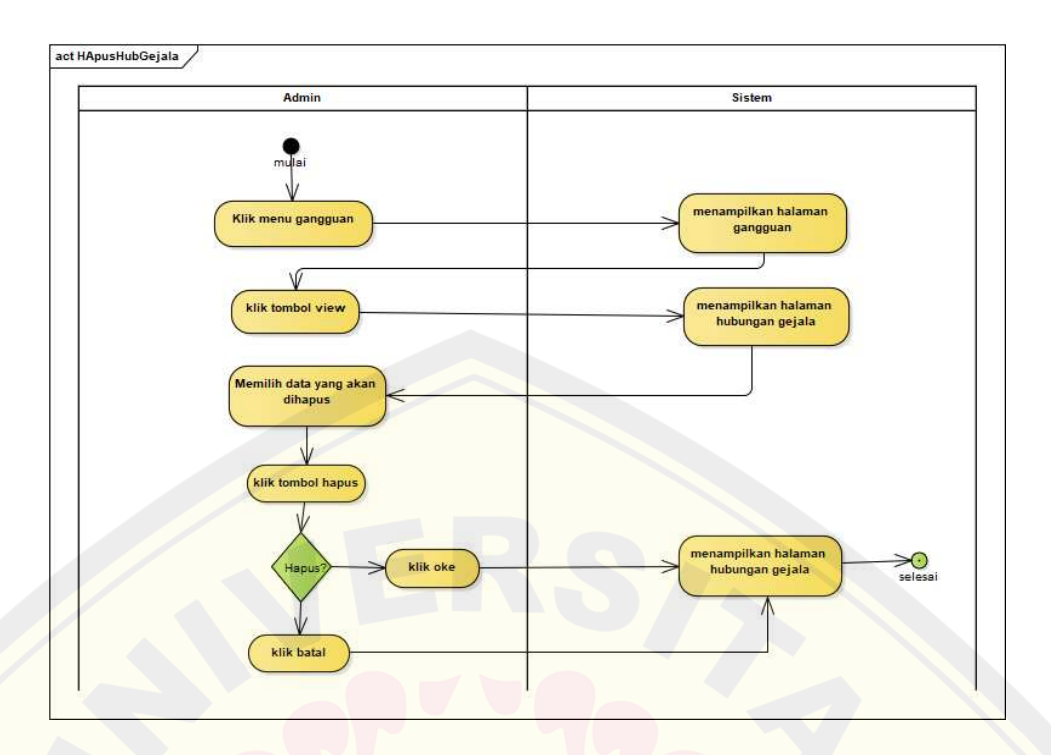

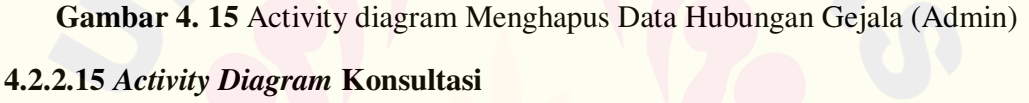

*Activity diagram* konsultasi oleh aktor *admin* dan aktor *user* menggambarkan aktivitas aktor *admin* dan *user* saat melakukan konsultasi dengan menginputkan jawaban. Ketika actor user/admin ingin melakukan konsultasi, pertama actor mengklik menu konsultasi lalu system menampilkan halaman konsultasi kemudian actor menginputkan jawaban. *Activity diagram* konsultasi pada aktor *admin* dan *user* dapat dilihat pada Gambar 4.16.

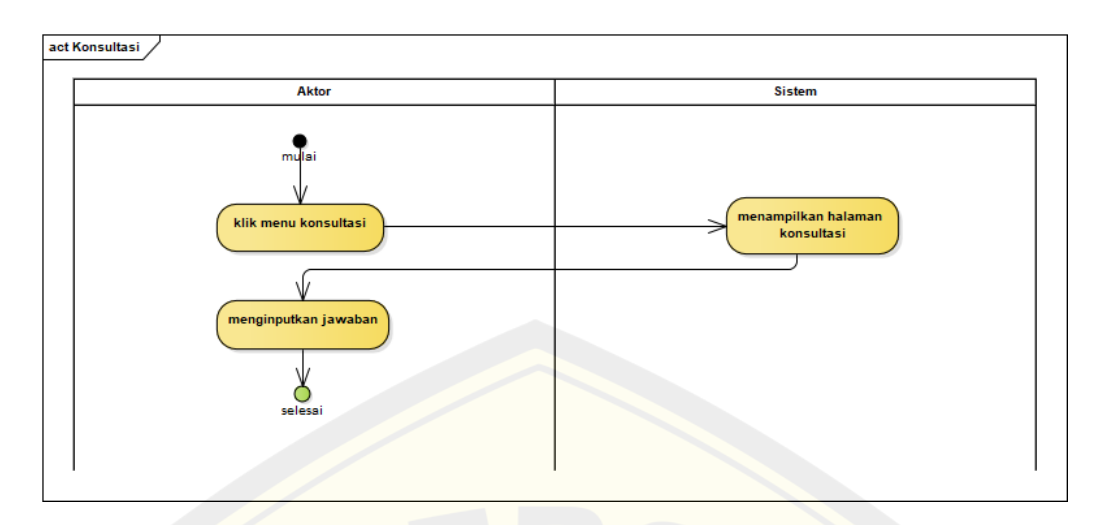

**Gambar 4. 16** Activity Diagram Konsultasi

#### **4.2.2.16** *Activity Diagram* **Melihat Riwayat**

*Activity diagram* riwayat menggambarkan aktivitas saat aktor *admin* dan *user* ingin melihat hasil diagnosa yang sudah disimpan. Ketika actor ingin melihat riwayat konsultasi, pertama actor mengklik menu riwayat maka system akan menampilkan halaman riwayat konsultasi. *Activity diagram* riwayat dapat dilihat pada Gambar 4.17.

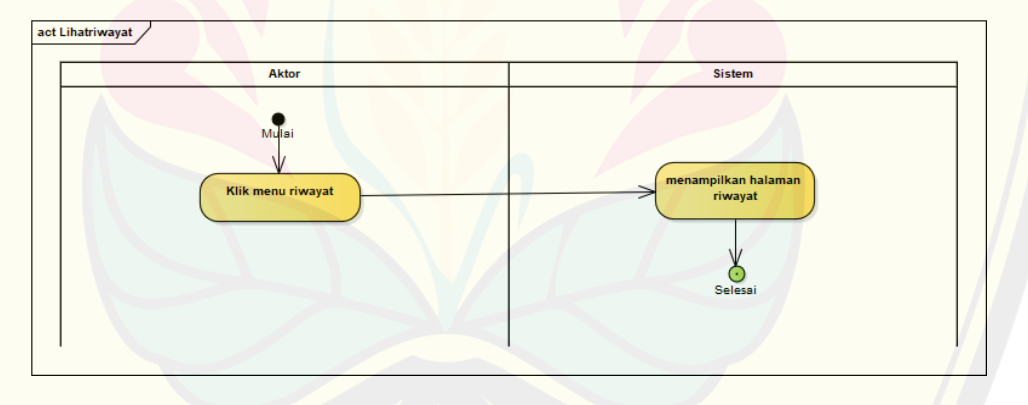

**Gambar 4. 17** Activity Diagram Melihat Riwayat

#### **4.2.2.17 Activity Diagram Hasil Diagnosa**

*Activity diagram* hasil diagnosa oleh aktor *admin* dan aktor *user* menggambarkan aktivitas aktor *admin* dan *user* saat melakukan konsultasi dengan

menginputkan jawaban. Ketika actor user/admin ingin melakukan konsultasi, pertama actor mengklik menu konsultasi lalu system menampilkan halaman konsultasi kemudian actor menginputkan jawaban jika actor ingin melihat hasil konsultasi maka actor mengklik tombol proses, jika admin hanya menginputkan jawaban kurang dari 2 maka system akan menampilkan pop up "Maaf! Pilih minimal 3 Gejala" lalu actor akan mengklik tombol oke maka actor harus mengisi jawaban dari awal, namun jika admin menginputkan 2 jawaban maka system akan menampilkan hasil konsultasi. *Activity diagram* hasil diagnosa pada aktor *admin* dan *user* dapat dilihat pada Gambar 4.18.

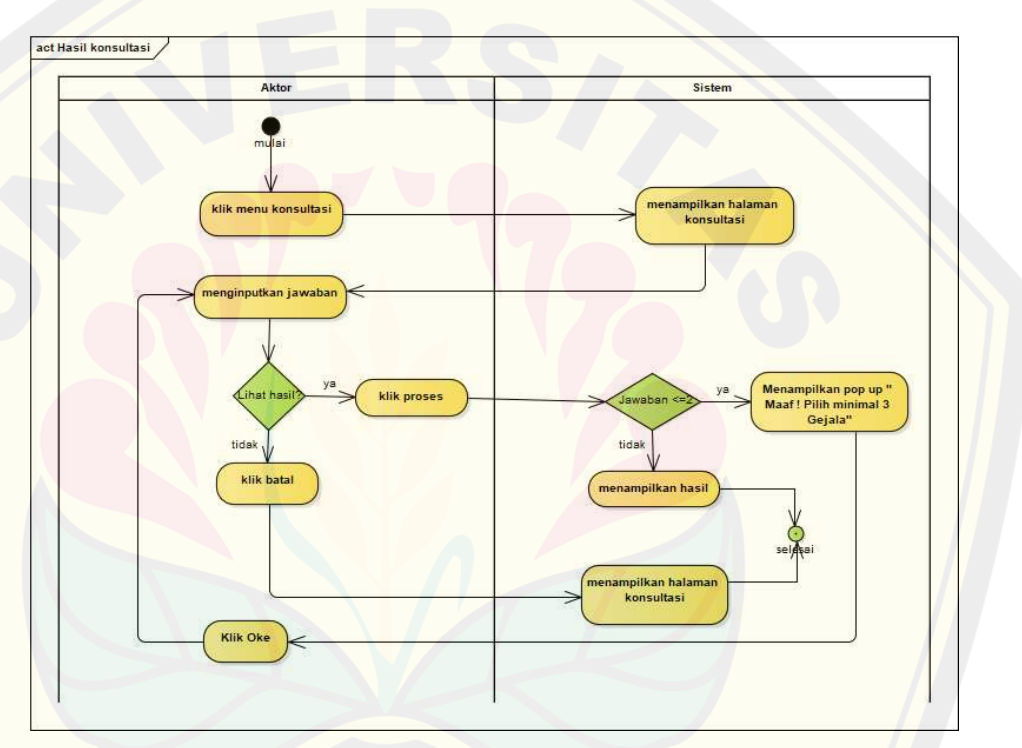

**Gambar 4. 18** Activity Diagram Hasil Diagnosa

#### **4.2.2.18** *Activity Diagram* **Download Hasil**

*Activity diagram* cetak hasil oleh aktor *admin* dan aktor *user* menggambarkan aktivitas aktor *admin* dan *user* saat ingin mendownload hasil diagnosa. Ketika actor user/admin ingin melakukan konsultasi, pertama actor mengklik menu konsultasi lalu

system menampilkan halaman konsultasi kemudian actor menginputkan jawaban jika actor ingin melihat hasil konsultasi maka actor mengklik tombol proses, jika admin hanya menginputkan jawaban kurang dari 2 maka system akan menampilkan pop up "Maaf! Pilih minimal 2 Gejala" lalu actor akan mengklik tombol oke maka actor harus mengisi jawaban dari awal, namun jika admin menginputkan 2 atau lebih jawaban maka system akan menampilkan hasil konsultasi. Jika admin ingin mencetak atau mendownload hasil, actor harus mengklik tombol cetak/download. Namun jika admin tidak ingin melihat hasil maka mengklik batal lalu sistem akan menampilkan halaman hasil diagnosa. *Activity diagram* Download hasil pada aktor *admin* dan *user* dapat dilihat pada Gambar 4.19.

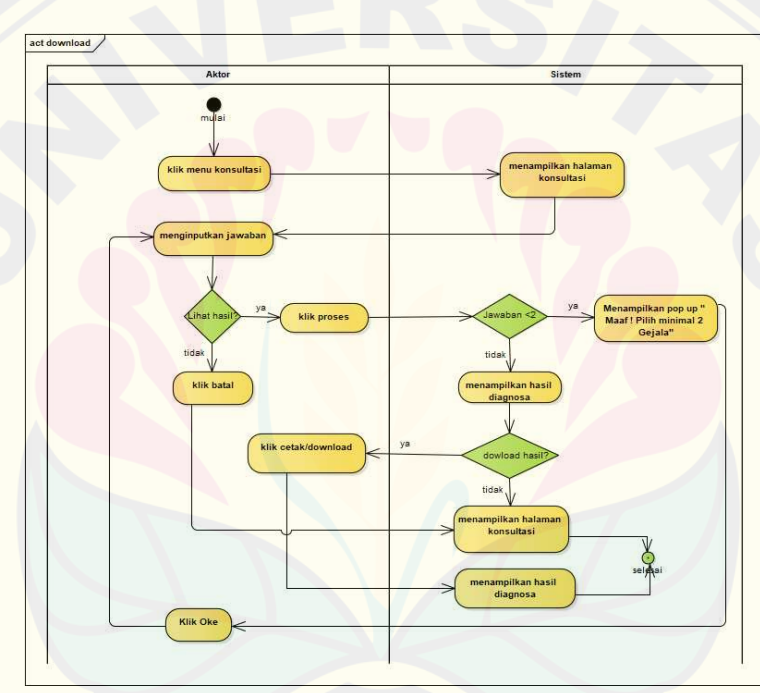

**Gambar 4. 19** Activity Diagram Download Hasil

#### *4.2.3* **Skenario**

Skenario merupakan urutan aksi spes*if*ik dan interaksi antar aktor dan sistem. Skenarip dibuat berdasarkan *Activity diagram*.

#### **4.2.3.1 Skenario Masuk Sistem**

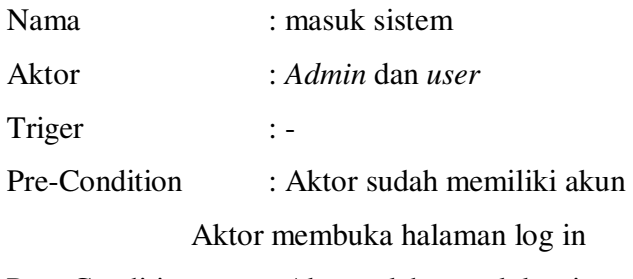

Post-Condition : Aktor telah masuk ke sistem

Tabel 4. 3 Skenario Log In

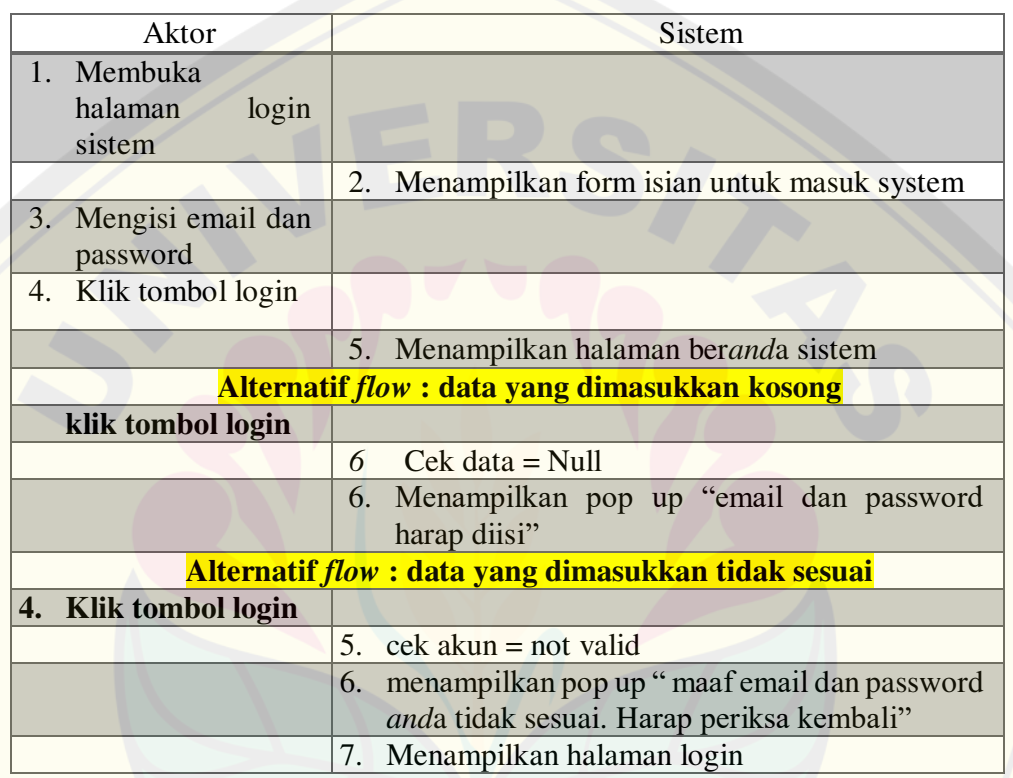

#### **4.2.3.2 Skenario Daftar (User)**

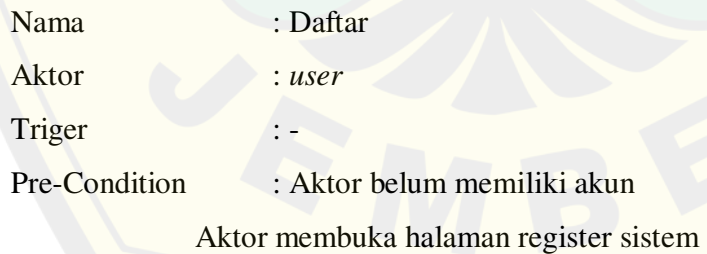

#### Post-Condition : Aktor telah masuk ke sistem

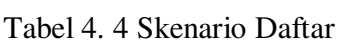

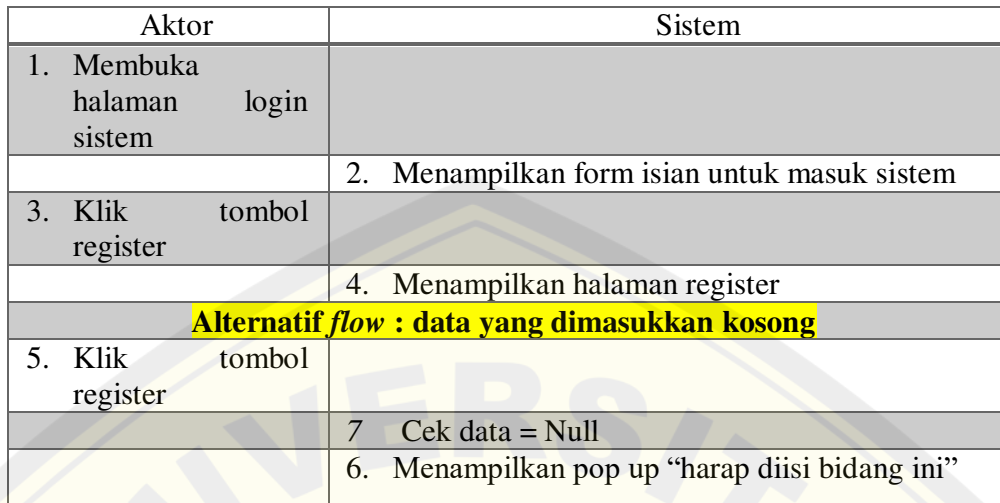

#### **4.2.3.3 Skenario Keluar Sistem**

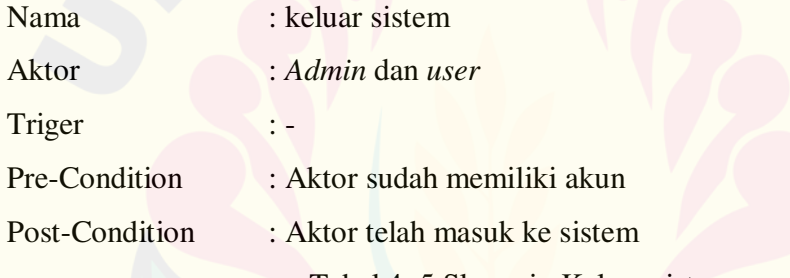

Tabel 4. 5 Skenario Keluar sistem

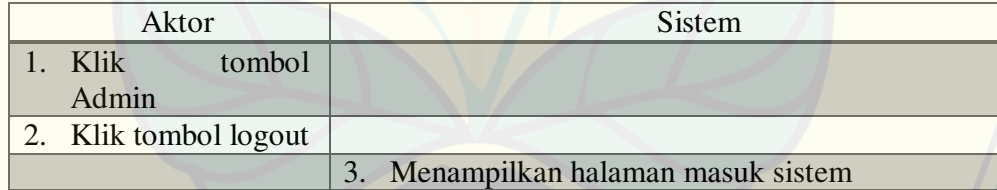

#### **4.2.3.4 Skenario Menambah Data Gangguan (***Admin***)**

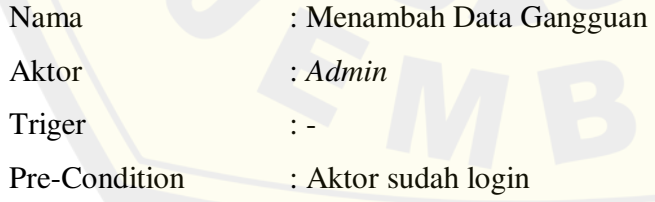

#### Data gangguan belum dimasukkan

Post-Condition : Data gangguan sudah dimasukkan

#### Tabel 4. 6 Skenario Menambah Data Gangguan (Admin)

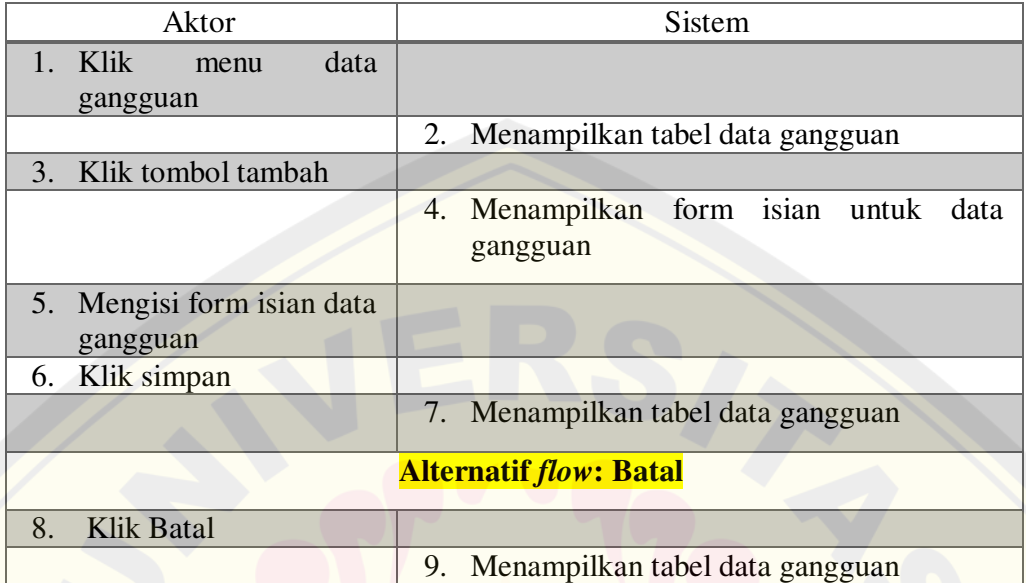

#### **4.2.3.5 Skenario Melihat Data Gangguan (***Admin***)**

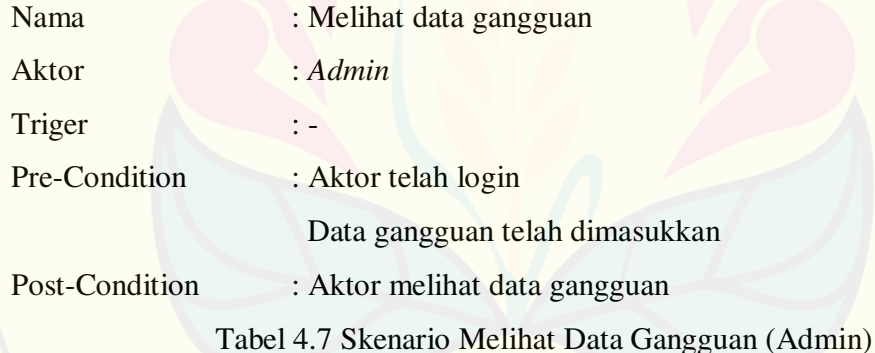

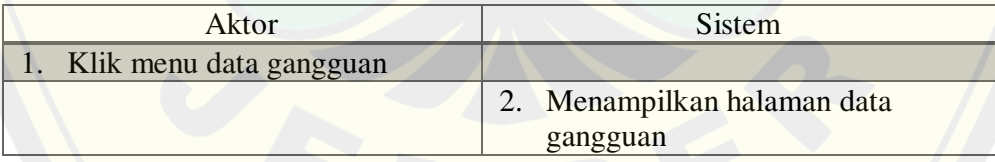

**4.2.3.6 Skenario Mengubah Data Gangguan (***Admin***)** 

Nama : Mengubah data gangguan

Aktor : *Admin*

Triger :

Pre-Condition : Aktor telah login

Data gangguan telah dimasukkan

Post-Condition: data gangguan telah diubah

Tabel 4.8 Skenario Mengubah Data Gangguan (Admin)

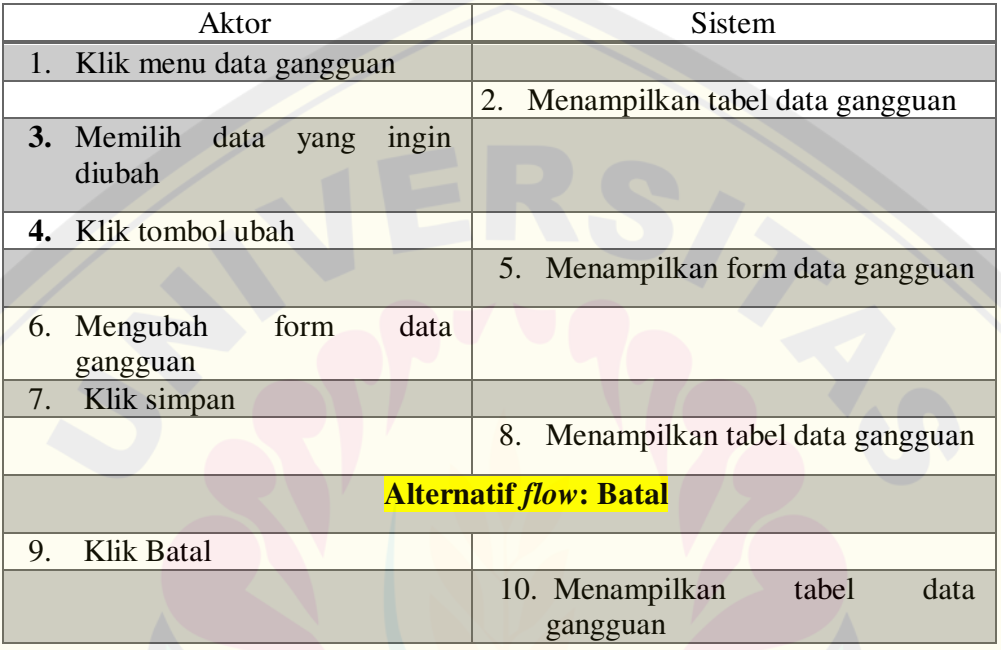

#### **4.2.3.7 Skenario Menghapus Data Gangguan (***Admin***)**

- Nama : Menghapus data gangguan
- Aktor : *Admin*

Triger : -

Pre-Condition : Aktor telah login

Data gangguan telah dimasukkan

Post-Condition: Data gangguan telah dihapus

Tabel 4.9 Skenario Menghapus Data Gangguan (*Admin*)

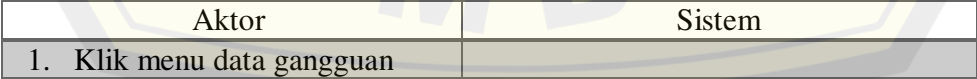

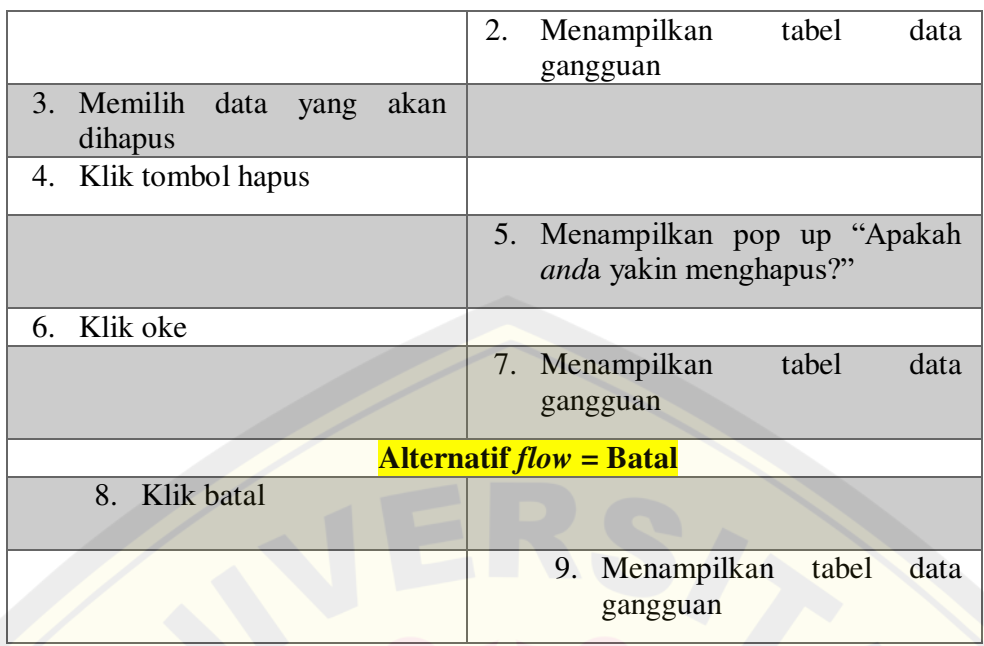

#### **4.2.3.8 Skenario Menambah Hubungan Data Gejala (***Admin***)**

Nama : Menambah Hubungan Data Gejala

Aktor : *Admin*

Triger : -

Pre-Condition : Aktor sudah login

Hubungan Data gejala belum dimasukkan

Post-Condition: Hubungan Data gejala sudah dimasukkan

Tabel 4. 10 Skenario Menambah Hubungan Data Gejala (Admin)

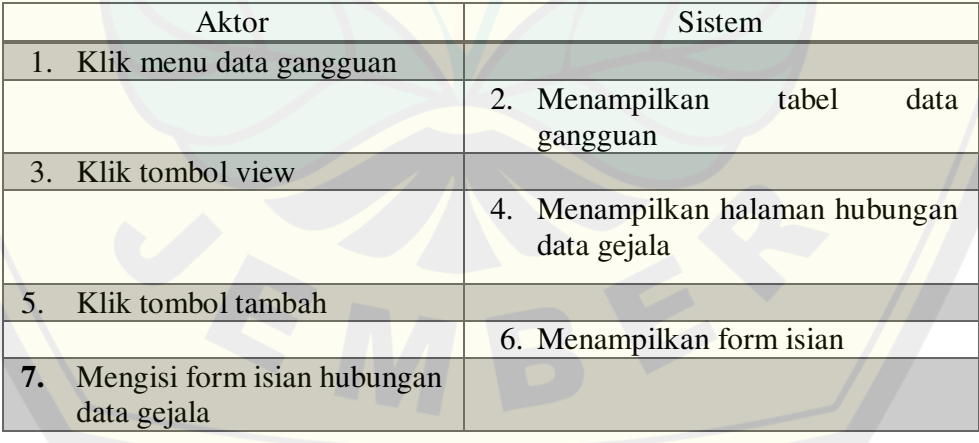

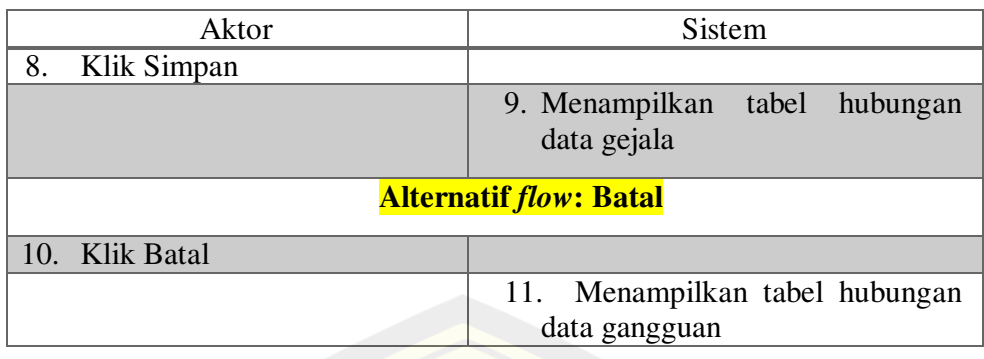

#### **4.2.3.9 Skenario Melihat hubungan data gejala (***Admin***)**

Nama : Melihat hubungan data gejala dengan gangguan

Aktor : *Admin*

Triger :-

Pre-Condition : Aktor telah login

Hubungan Data gejala telah dimasukkan

Post-Condition: Aktor melihat hubungan data gejala

Tabel 4. 11 Skenario Melihat hubungan data gejala (Admin)

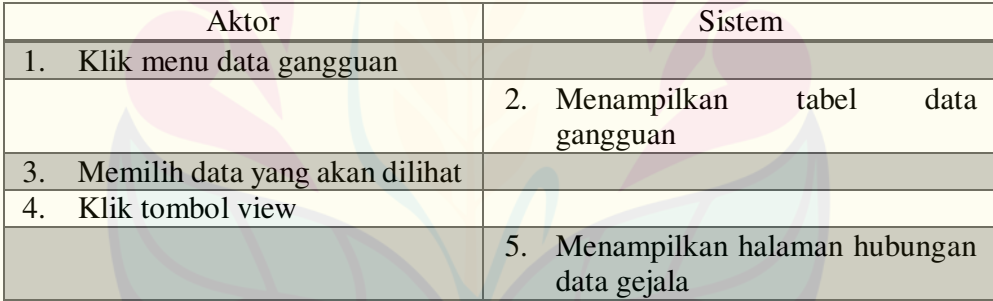

#### **4.2.3.10 Skenario Menghapus hubungan data gejala (***Admin***)**

- Nama : Menghapus hubungan data gejala
- Aktor : *Admin*

Triger :-

Pre-Condition : Aktor telah login

Hubungan Data gangguan telah dimasukkan

#### Post-Condition: Hubungan Data gangguan telah dihapus

Tabel 4. 12 Skenario Menghapus hubungan data gejala (Admin)

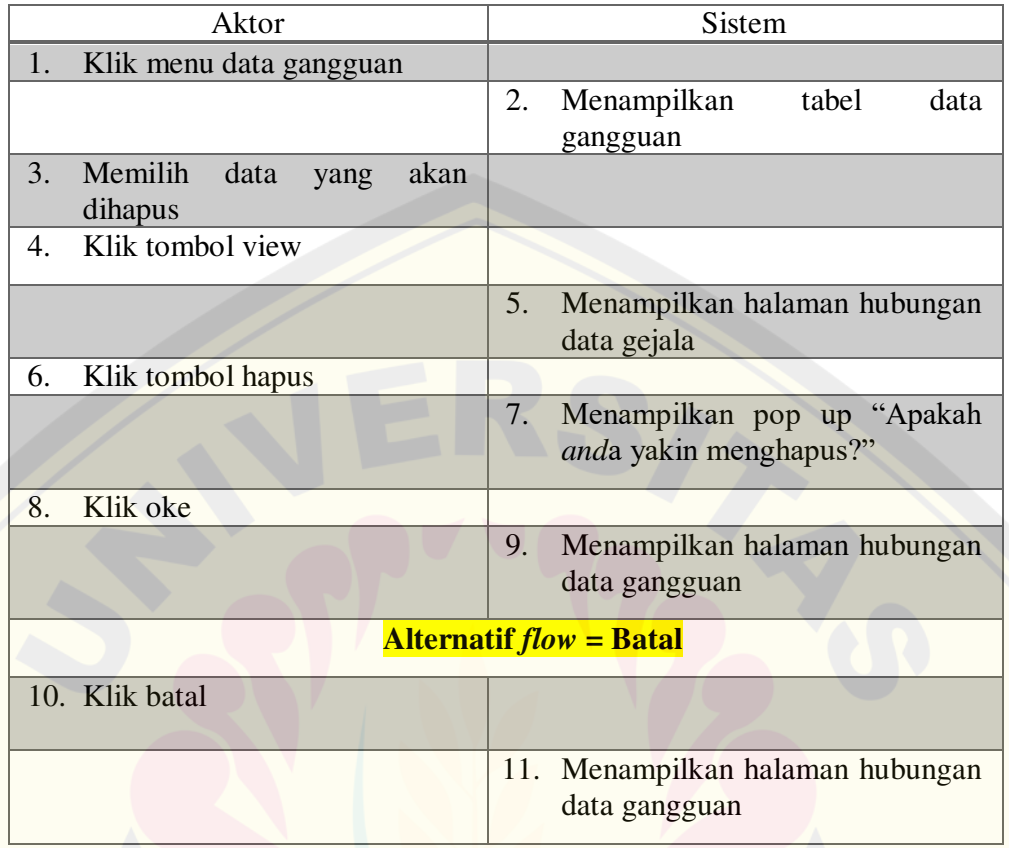

#### **4.2.3.11 Skenario Menambah Data Gejala (***Admin***)**

Nama : Menambah Data Gejala

Aktor : *Admin*

Triger : -

Pre-Condition : Aktor sudah login

Data gejala belum dimasukkan

Post-Condition: Data gejala sudah dimasukkan

Tabel 4. 13 Skenario Menambah Data Gejala (Admin)

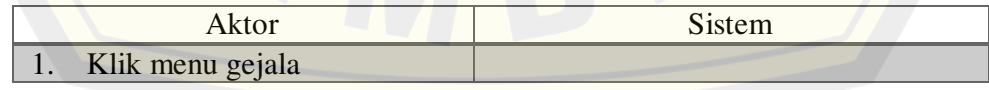

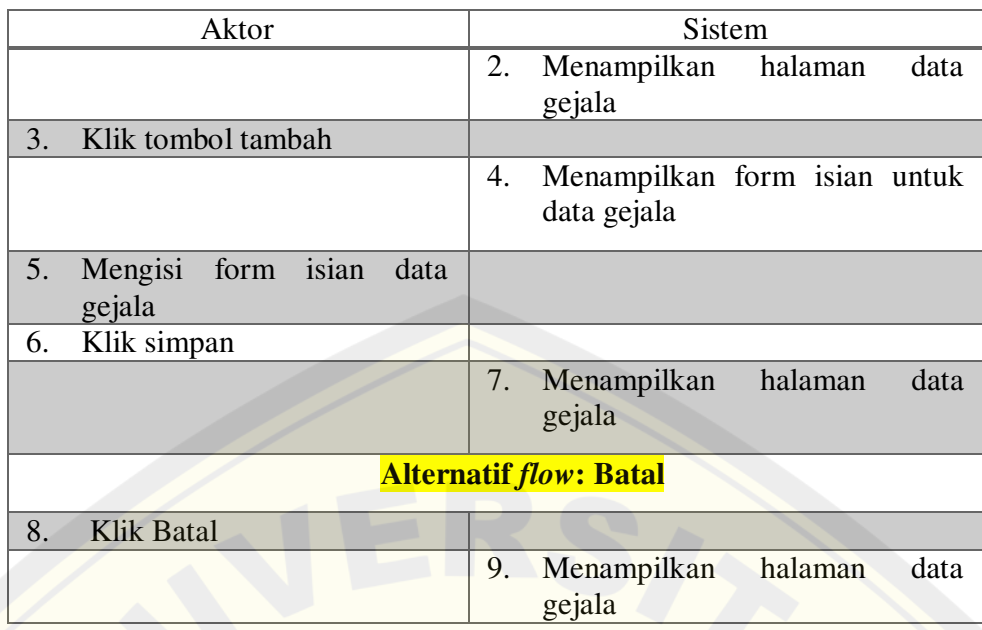

#### **4.2.3.12 Skenario Melihat data gejala (***Admin***)**

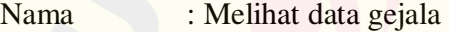

Aktor : *Admin*

Triger : -

Pre-Condition : Aktor telah login

Data gejala telah dimasukkan

Post-Condition: Aktor melihat data gejala

Tabel 4. 14 Skenario Melihat data gejala (Admin)

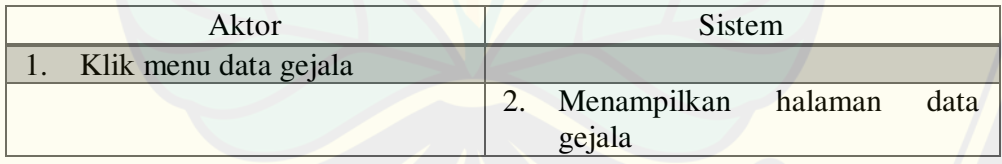

#### **4.2.3.13 Skenario Mengubah data gejala (***Admin***)**

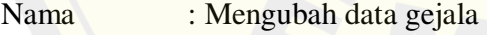

Aktor : *Admin*

Triger :

Pre-Condition : Aktor telah login

Data gejala telah dimasukkan

Post-Condition: data gejala telah diubah

Tabel 4. 15 Skenario Mengubah data gejala (Admin)

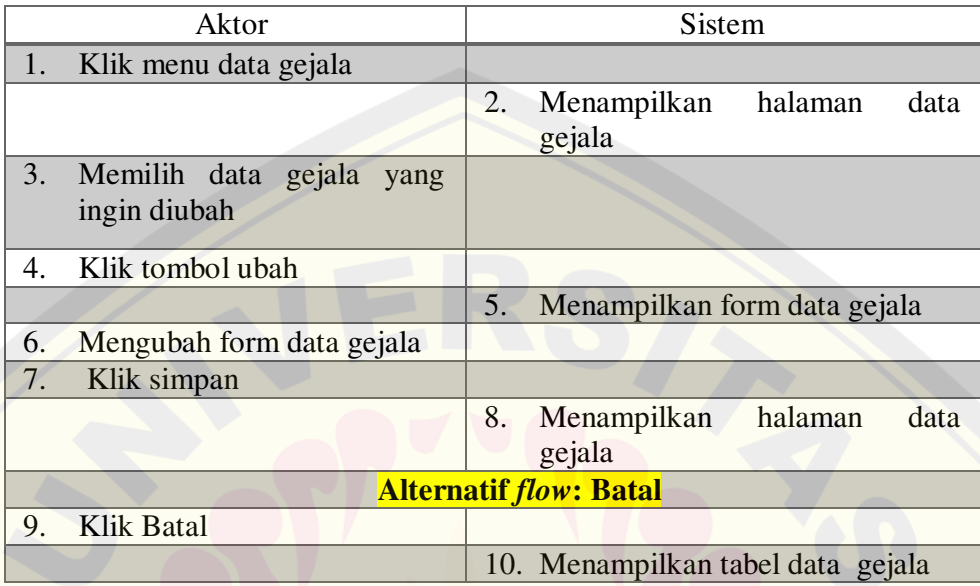

#### **4.2.3.14 Skenario Menghapus data gejala (***Admin***)**

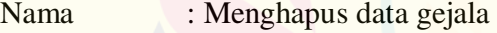

Aktor : *Admin*

Triger :-

Pre-Condition : Aktor telah login

Data gejala telah dimasukkan

Post-Condition: Data gejala telah dihapus

Tabel 4. 16Skenario Menghapus data gejala (Admin)

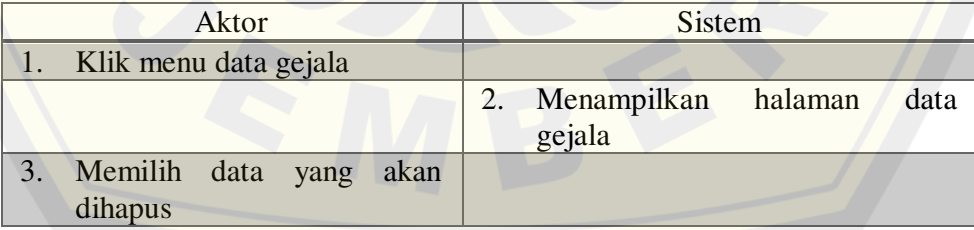

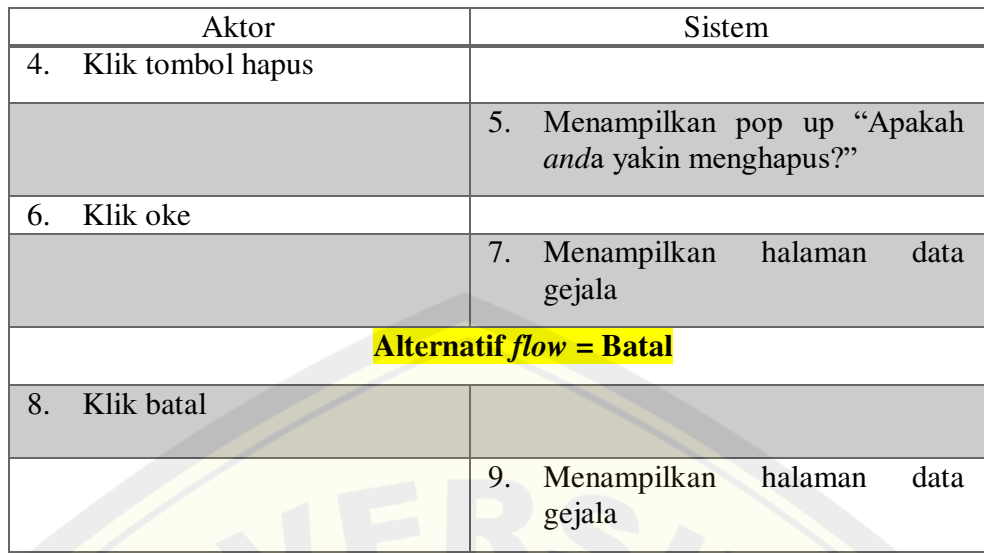

#### **4.2.3.15 Skenario Konsultasi**

- Nama : Konsultasi
- Aktor : *Admin* dan *user*

Triger :-

Pre-Condition : Aktor telah login

Aktor belum menginputkan jawaban

Post-Condition: Aktor sudah mengisi jawaban

Tabel 4. 17 Skenario konsultasi

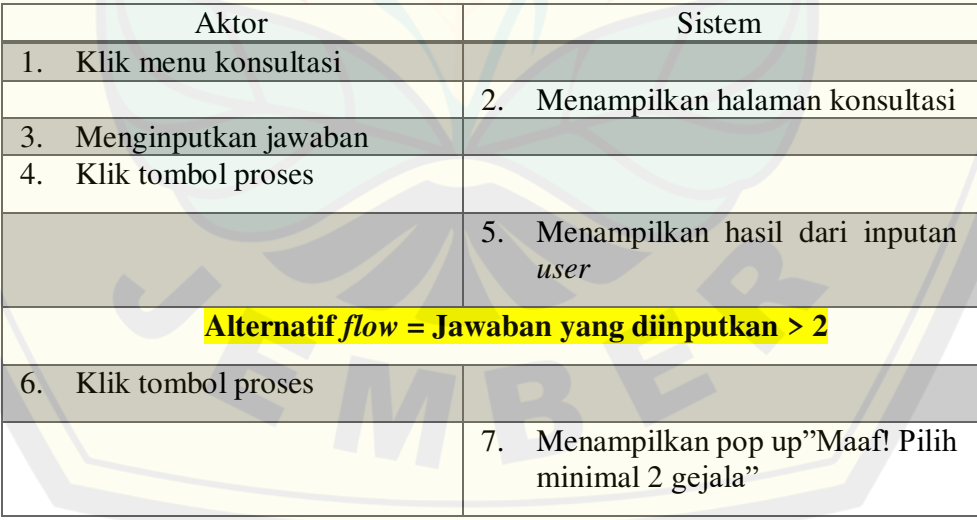

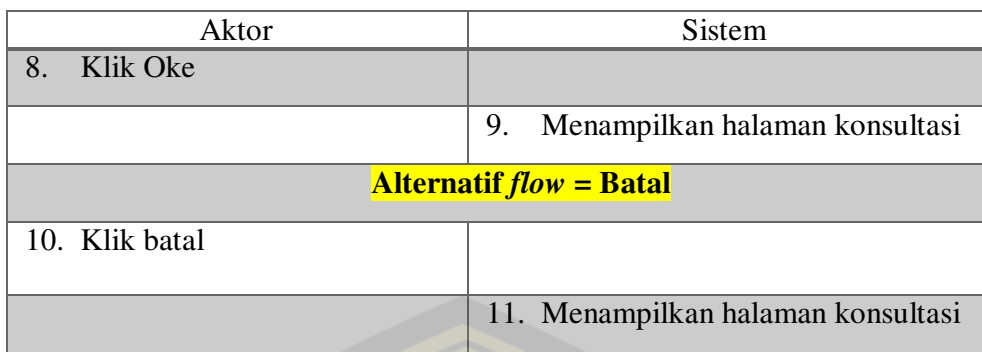

#### **4.2.3.16 Skenario Hasil Diagnosa**

- Nama : Hasil Diagnosa
- Aktor : *Admin* dan *user*

Triger :-

Pre-Condition : Aktor telah login

Aktor sudah menginputkan jawaban

Post-Condition: Aktor sudah mengisi jawaban

#### Tabel 4. 18 Skenario Hasil Diagnosa

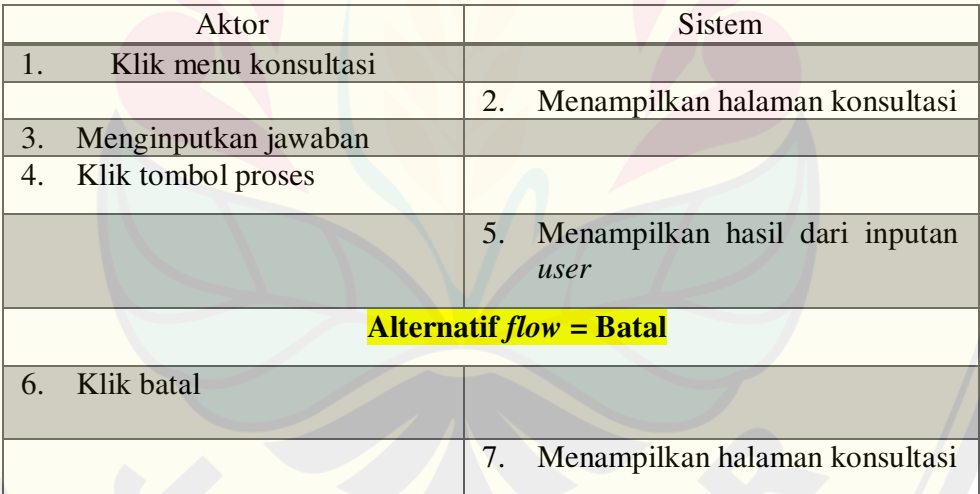

#### **4.2.3.17 Skenario Download Hasil**

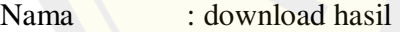

Aktor : *Admin* dan *user* 

Triger : -

Pre-Condition : Aktor telah login

Aktor sudah menginputkan jawaban

Post-Condition: Aktor sudah memproses jawaban

Tabel 4. 19 Skenario download hasil

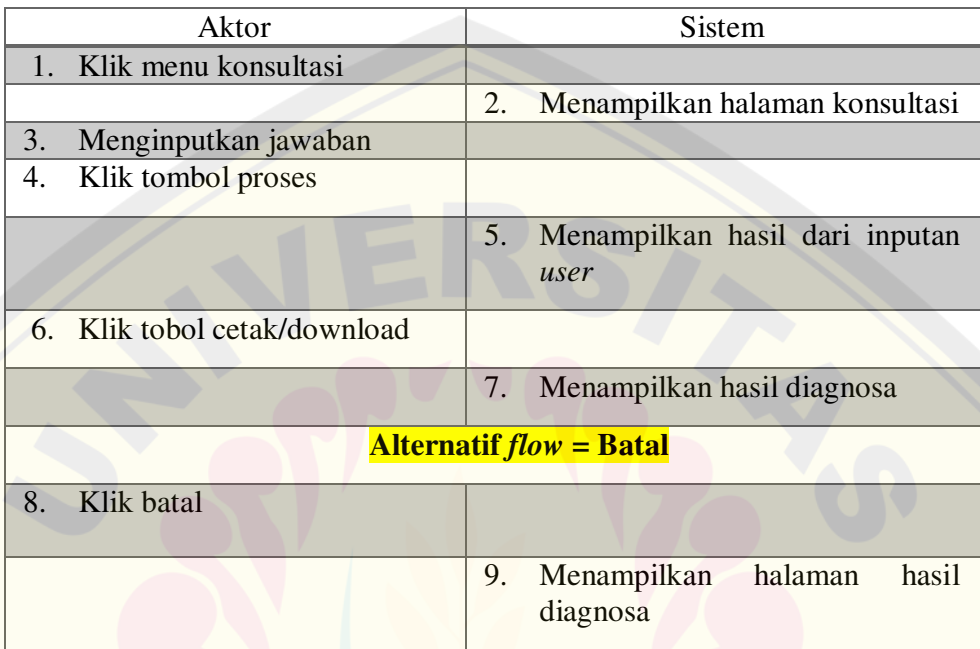

#### **4.2.3.18 Skenario Melihat Riwayat**

- Nama : Melihat Riwayat
- Aktor : *Admin* dan *User*

Triger :-

Pre-Condition : Aktor telah login

Riwayat belum ada

Post-Condition: Riwayat sudah diisi

Tabel 4. 20 Skenario Melihat Riwayat

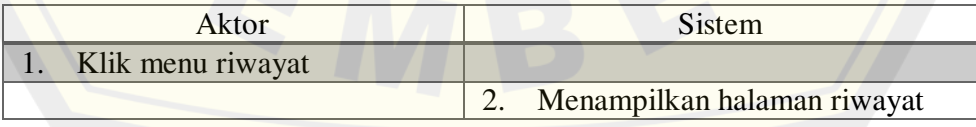

#### **4.2.4 Mockup**

Mockup adalah rancangan desain implementasi *user* interface yang telah di desain. Mockup sistem berbasis website untuk aktor *admin* dan *user*. Sistem untuk *admin* dan *user* sama-sama berbasis website karena fitur yang di jalankan oleh *admin* cukup kompleks dan fitur yang dimiliki *user* lebih mudah di gunakan dan juga tidak membutuhkan *resources* yang besar. *Mockup* sistem pakar tunagrahita dijelaskan pada sub-sub dibawah ini.

#### **4.2.4.1 Halaman Masuk Sistem**

Halaman masuk sistem merupakan halaman untuk aktor mengisi email dan password agar dapat masuk ke sistem. Halaman masuk sistem dapat dilihat pada Gambar 4.21.

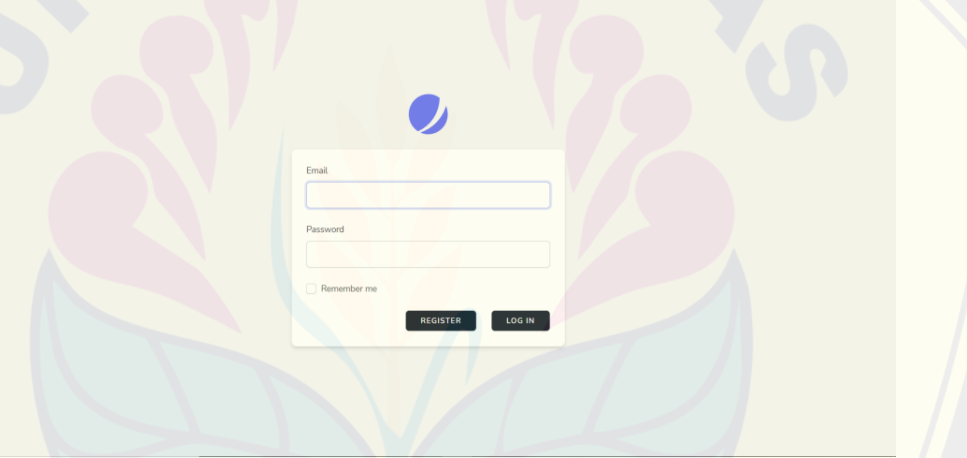

**Gambar 4. 20** Tampilan Halaman Masuk sistem

#### **4.2.4.2 Halaman Melihat Gangguan (***Admin***)**

Halaman gangguan merupakan halaman yang menampilkan data-data gangguan seperti kode gangguan, data gangguan dan solusi penanganannya. Halaman melihat gangguan dapat dilihat pada Gambar 4.22.

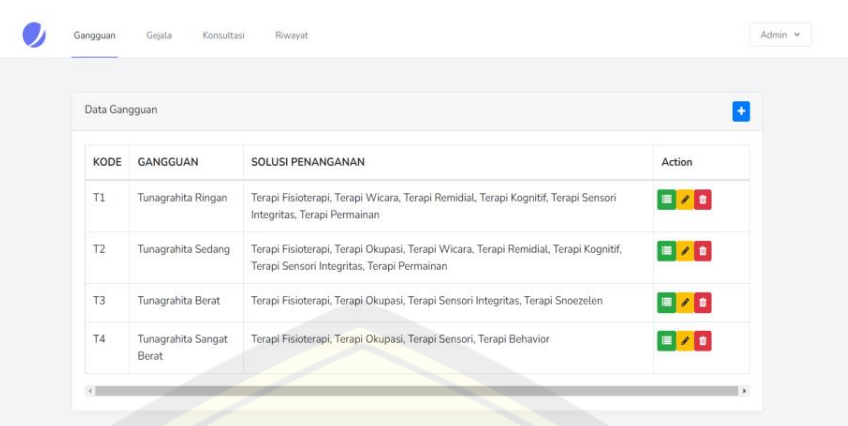

**Gambar 4. 21** Tampilan Halaman Data Gangguan (Admin)

#### **4.2.4.3 Halaman Menambah Data Gangguan**

Halaman tambah data gangguan merupakan halaman yang digunakan untuk menambah data gangguan dengan menekan tombol tambah selanjutnya admin mengisi data tambah gangguan berupa kode, gangguan dan solusi penanganan. Halaman menambah data gangguan dapat dilihat pada Gambar 4.23.

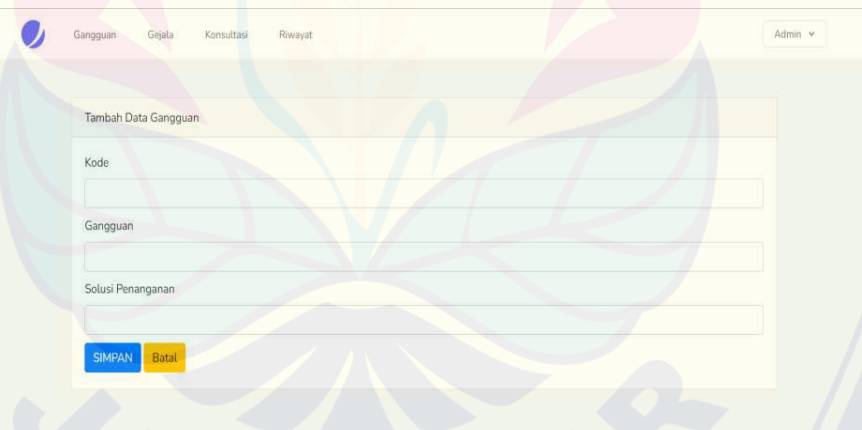

**Gambar 4. 22** Tampilan Halaman Menambah Data Gangguan (Admin) **4.2.4.4 Halaman Mengubah Data Gangguan (***Admin***)** 

Halaman ubah data gangguan adalah halaman yang digunakan untuk mengubah data gangguan jika ingin diubah dengan cara menekan tombol edit selanjutnya klik data yang ingin diubah. Halaman mengubah data gangguan dapat dilihat pada Gambar 4.24.

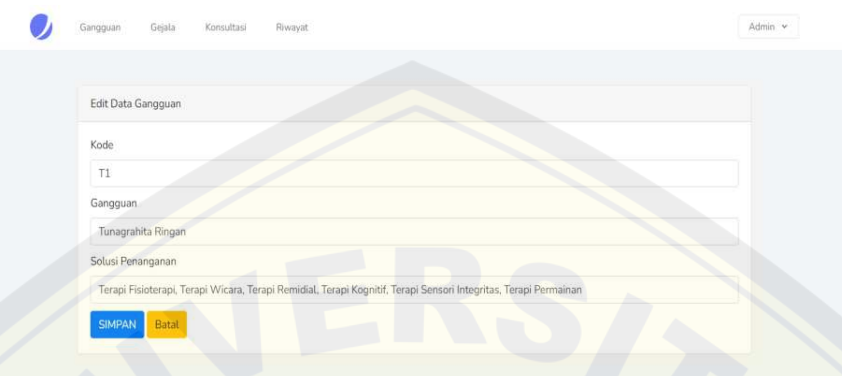

**Gambar 4. 23** Tampilan Halaman Mengubah Data Gangguan (Admin*)*

#### **4.2.4.5 Halaman Menghapus Data Gangguan (***Admin***)**

Halaman menghapus data gangguan merupakan halaman yang digunakan untuk menghapus data gangguan selanjutnya jika ingin menghapus admin memilih data dan mengklik tombol hapus. Halaman menghapus data gangguan dapat dilihat pada Gambar 4.25.
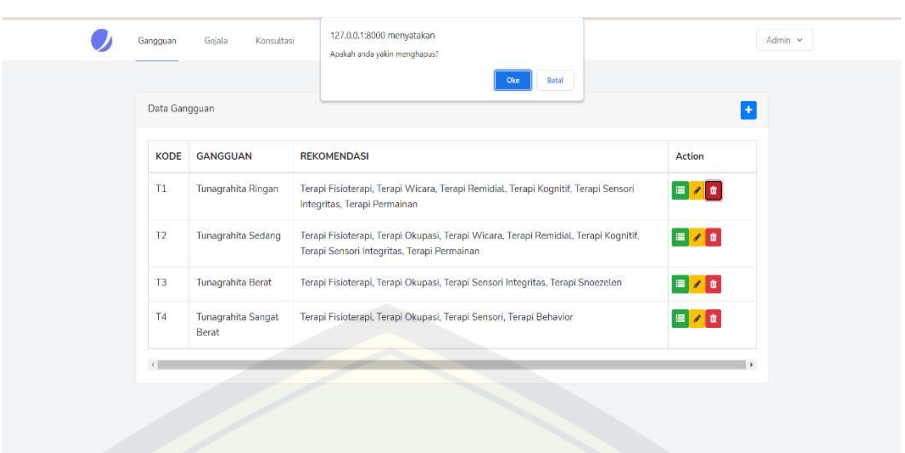

**Gambar 4. 24** Tampilan Halaman Menghapus Data Gangguan (Admin)

### **4.2.4.6 Halaman Melihat Data gejala (***Admin***)**

Halaman data gejala merupakan halaman yang menampilkan data-data gejala seperti kode gejala, gejala dan nilai belief. Halaman melihat data gejala dapat dilihat pada Gambar 4.26.

| Data Gejala |                                                                                                    |                               |                        |
|-------------|----------------------------------------------------------------------------------------------------|-------------------------------|------------------------|
| KODE        | GEJALA                                                                                                    | <b>NILAI</b><br><b>BELIEF</b> | Action                 |
| G1          | Memiliki IQ berkisar 55-70                                                                                   | 0.6                           | 20                     |
| G2          | Memiliki IQ berkisar 40-54                                                                                   | 0.3                           | 八日                     |
| G3          | Memiliki IQ berkisar 21-39                                                                                   | 0.1                           | 小姐                     |
| G4          | Memiliki IQ dibawah 20                                                                                       | 0.1                           | $\lambda$ <sub>0</sub> |
| 65          | Berbicara secara primitif bicara hanya satu suku kata saja (pa, ma)                                          | 0.5                           | 70                     |
| G6          | Dapat diajar membaca, menulis dan berkomunikasi namun pemahaman dan penggunaan<br>bahasa cenderung terlambat | 0.5                           | $\lambda$ 0            |
| G7          | Dapat dilatih merawat diri sendiri, dilatih pekerjaan sederhana dan rutin                                    | 0.9                           | 70                     |
| GB          | Hanya dapat berkomunikasi secara singkat pada level yang sangat konkrit                                      | 0.2                           | 20                     |

**Gambar 4. 25** Tampilan Halaman Data Gejala (Admin)

**4.2.4.7 Halaman Menambah Data Gejala (***Admin***)** 

Halaman tambah data gejala merupakan halaman yang digunakan untuk menambah data gejala dengan menekan tombol tambah pada gambar lalu mengisi gejala yang ingin ditambah. Halaman menambah gejala dapat dilihat pada Gambar 4.27.

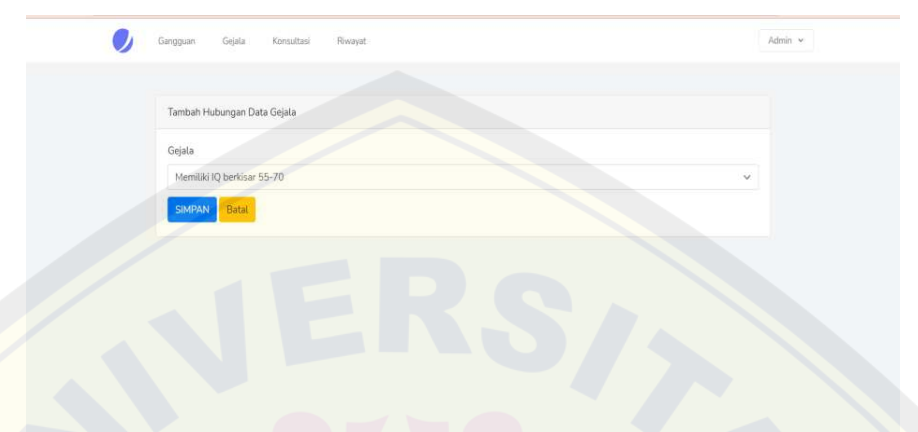

**Gambar 4. 26** Tampilan Halaman Menambah Data Gejala (Admin)

### **4.2.4.8 Halaman Mengubah Data Gejala (***Admin***)**

Halaman ubah data gejala adalah halaman yang digunakan untuk mengubah data gejala jika ingin diubah dengan cara menekan tombol edit lalu memilih gejala yang ingin diubah. Halaman mengubah data gejala dapat dilihat pada Gambar 4.28.

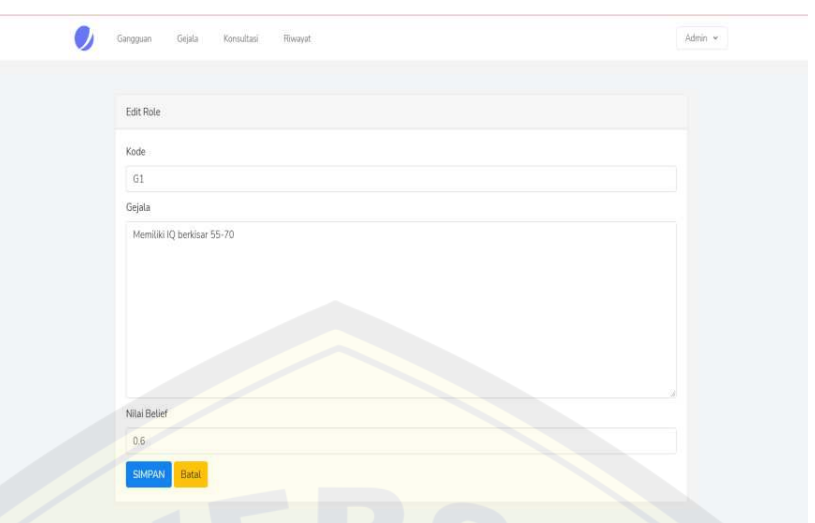

**Gambar 4. 27** Tampilan Halaman Mengubah Data Gejala (Admin)

### **4.2.4.9 Halaman Menghapus Data Gejala**

Halaman menghapus data gejala merupakan halaman yang digunakan untuk menghapus data gejala yaitu dengan memilih data yang ingin dipilih lalu klik tombol hapus. Halaman menghapus data gejala dapat dilihat pada Gambar 4.29.

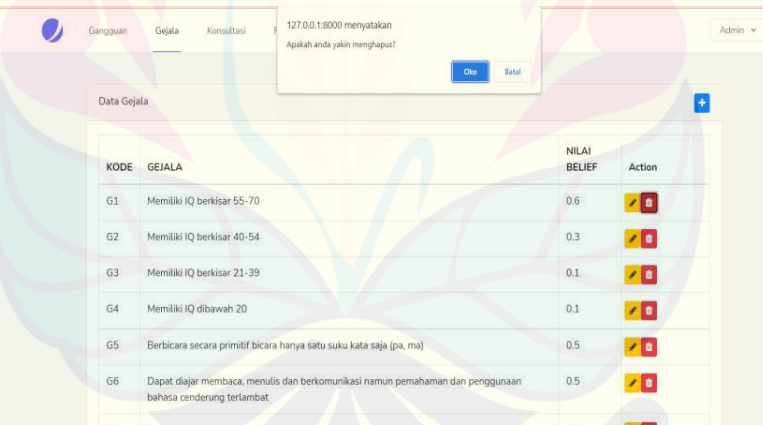

**Gambar 4. 28** Tampilan Halaman Menghapus Data Gejala

### **4.2.4.10 Halaman Melihat Data Hubungan Gejala (***Admin***)**

Halaman data hubungan gejala merupakan halaman yang menampilkan datadata hubungan gejala dengan gangguan. Halaman data hubungan gejala dapat dilihat pada Gambar 4.30.

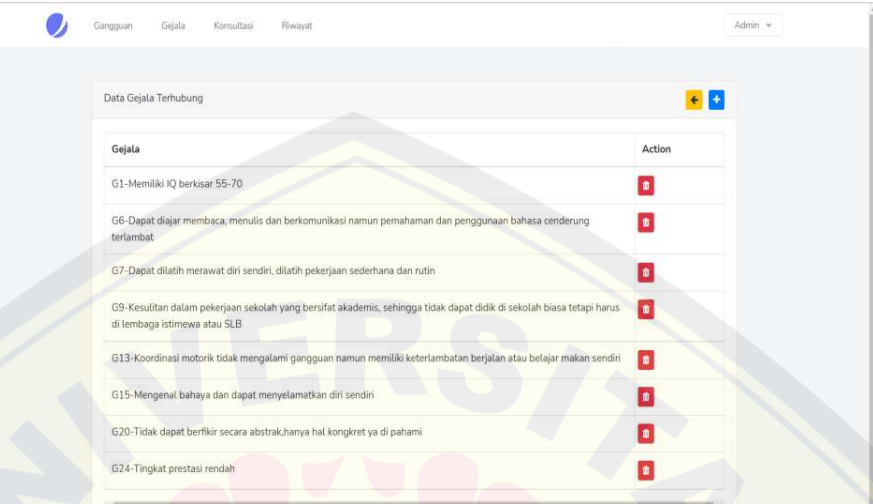

**Gambar 4. 29** Tampilan Halaman Data Hubungan Gejala (Admin)

### **4.2.4.11 Halaman Menambah Data Hubungan Gejala (***Admin***)**

Halaman menambah data hubungan gejala merupakan halaman yang digunakan untuk menambah data hubungan gejala dengan menekan tombol tambah pada gambar. Proses ini merupakan proses mesin inferensi atau rule/aturan menggunakan metode forward chaining. Halaman menambah hubungan gejala hanya bisa dilakukan oleh admin yang dapat dilihat pada Gambar 4.31.

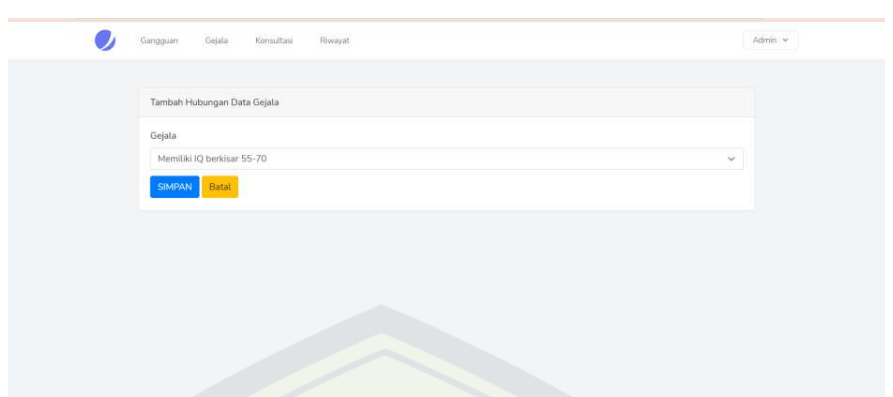

**Gambar 4. 30** Tampilan Halaman Menambah Data Hubungan Gejala (Admin)

### **4.2.4.12 Halaman Menghapus Data Hubungan Gejala (***Admin***)**

Halaman menghapus data hubungan gejala merupakan halaman yang digunakan untuk menghapus data hubungan gejala. Halaman menghapusdata hubungan gejala dapat dilihat pada Gambar 4.32.

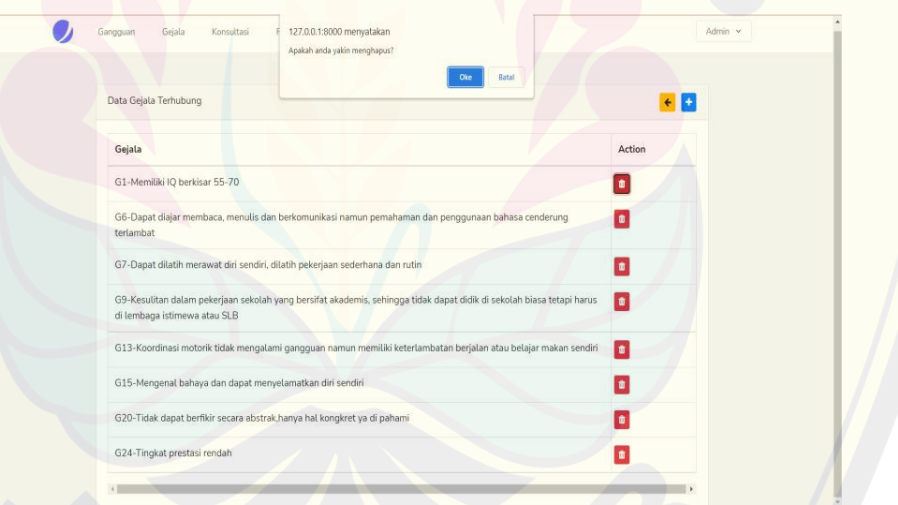

**Gambar 4. 31** Tampilan Halaman Menghapus Data Hubungan Gejala (Admin)

### **4.2.4.14 Halaman Registrasi (***User***)**

Halaman registrasi merupakan halaman *user* yang belum memiliki akun, sehingga *user* harus melakukan daftar akun terlebih dahulu dengan mengisi data register berupa nama, email, password dan comfirm password agar dapat masuk ke sistem. Halaman registrasi akun dapat dilihat pada Gambar 4.33.

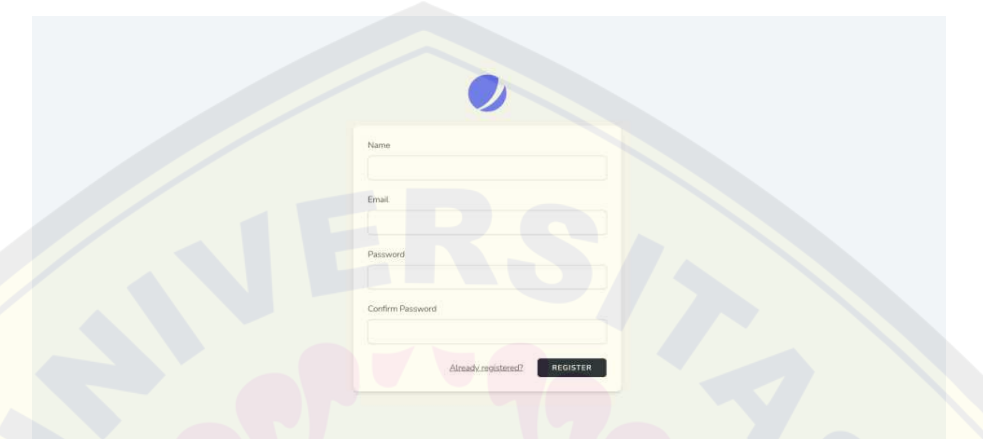

**Gambar 4. 32** Tampilan Halaman Registrasi (User)

### **4.2.4.15 Halaman Konsultasi**

Halaman Konsultasi merupakan halaman setelah aktor masuk sistem. Halaman konsultasi ini merupakan proses perhitungan dempster shafer. Halaman konsultasi digunakan untuk para aktor untuk memilih gejala sesuai apa yang dirasakan penderita. Halaman konsultas dapat dilihat pada Gambar 4.34.

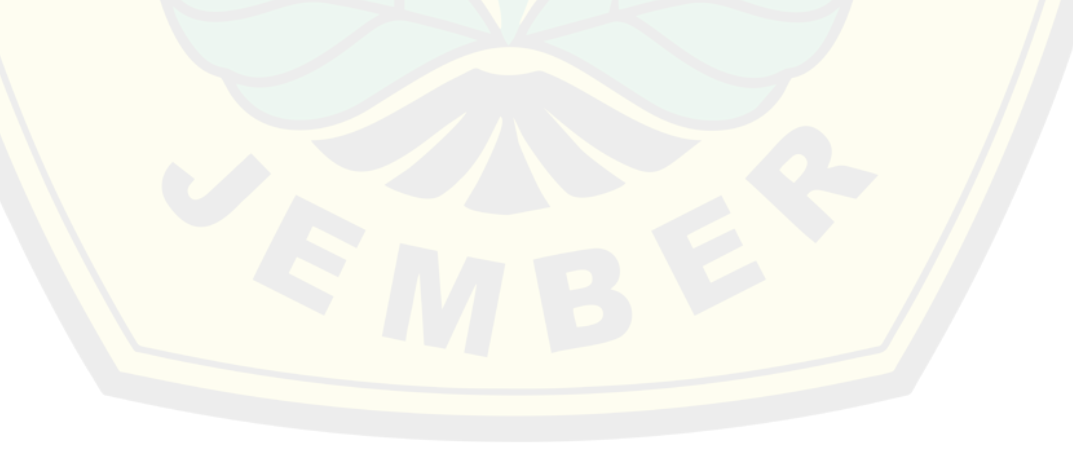

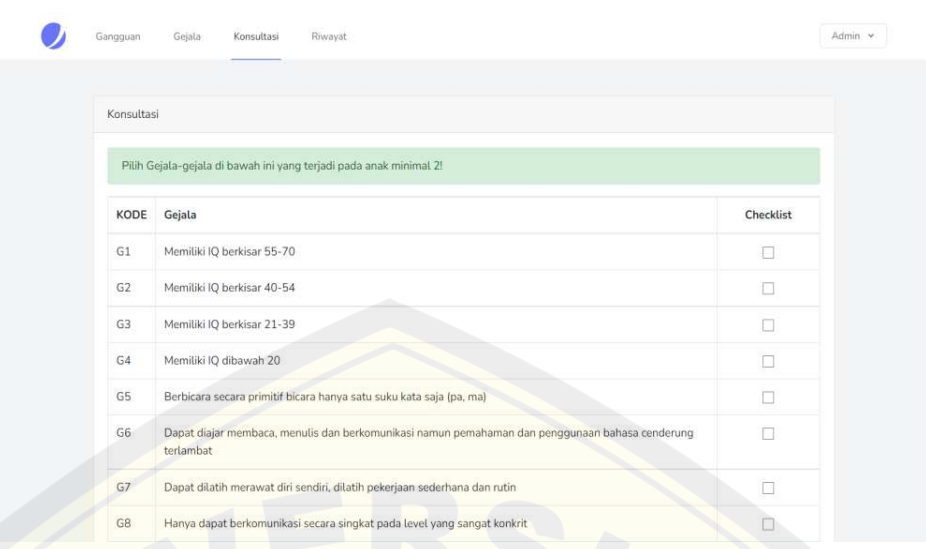

**Gambar 4. 33** Tampilan Halaman Konsultasi

### **4.2.4.16 Halaman Hasil**

Halaman hasil merupakan halaman hasil diagnosa penderita setelah aktor mengiputkan jawabannya berupa jenis tunangrahita yang dialami serta solusi penanganannya. Halaman hasil dapat dilihat pada Gambar 4.35.

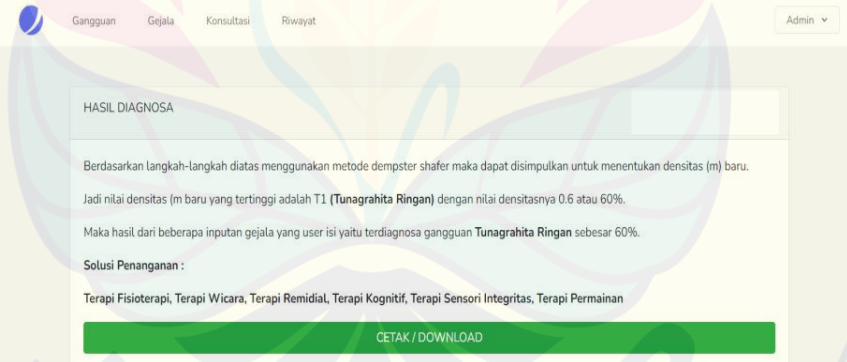

**Gambar 4. 34** Tampilan Halaman Hasil

### **4.2.4.18 Halaman Perhitungan** *Dempster Shafer*

Halaman perhitungan dempster shafer merupakan proses penerapan metode dempster shafer, pada proses ini perhitungan dempster shafer digunakan. Pada tahapan awal pada halaman tampilan konsultasi user memilih data gejala yang ada pada form konsultasi, maka dari konsultasi yang dilakukan perhitungan dempster shafernya bisa dilihar pada Gambar 4.36.

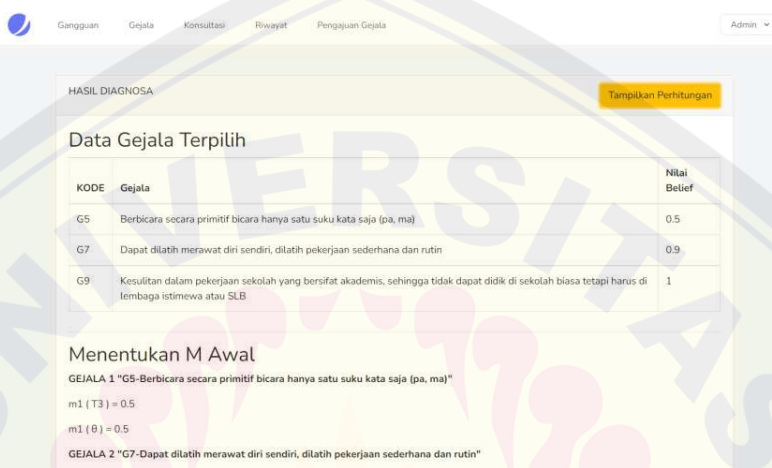

**Gambar 4.36** Halaman perhitungan dempster shafer

### **4.2.4.19 Halaman Download Hasil**

Halaman download hasil merupakan hasil diagnose dari inputan jawaban actor yang dipilih. Halaman download hasil dapat dilihat pada Gambar 4.36.

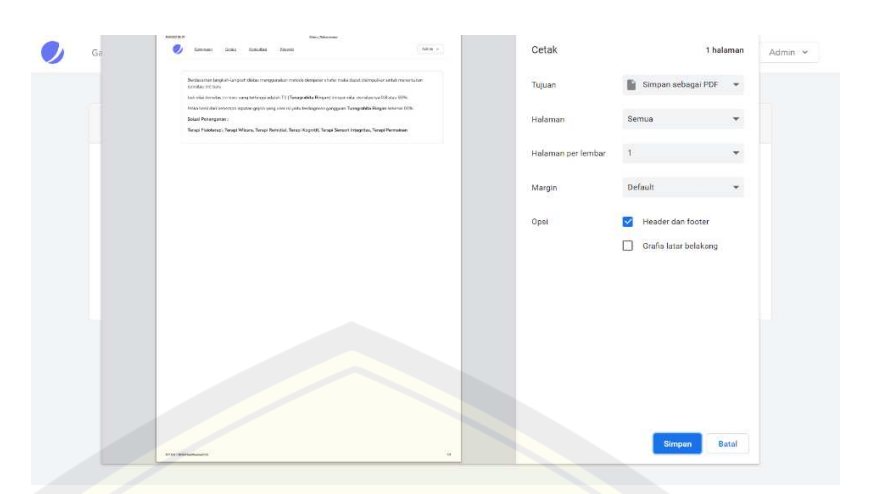

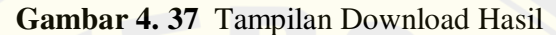

#### **4.2.4.20 Halaman Pengajuan Gejala (Admin)**

Halaman pengajuan gejala (admin) merupakan halaman saran gejala yang dilakukan oleh user jika gejala yang diderita atau ada gejala baru yang tidak ada pada halaman konsultasi, maka halaman pengajuan gejala ini untuk menyimpan gejalagejala yang diberikan oleh user. Halaman pengajuan gejala dapat dilihat pada Gambar 4.38.

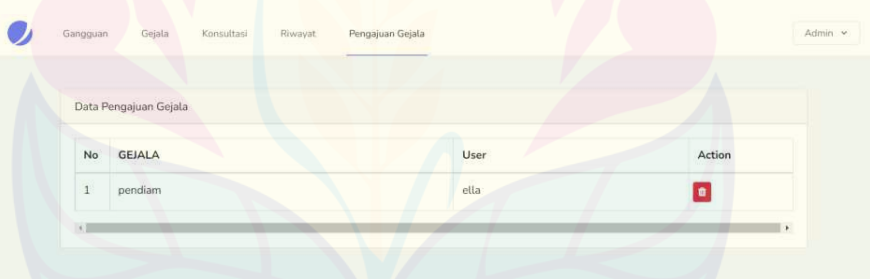

**Gambar 4.38** Halaman pengajuan gejala (Admin)

### **4.2.4.21 Halaman Pengajuan Gejala (User)**

Halaman pengajuan gejala (user) merupakan halaman saran gejala yang dilakukan oleh user jika gejala yang diderita atau ada gejala baru yang tidak ada pada halaman konsultasi. Halaman pengajuan gejala dapat dilihat pada Gambar 4.39.

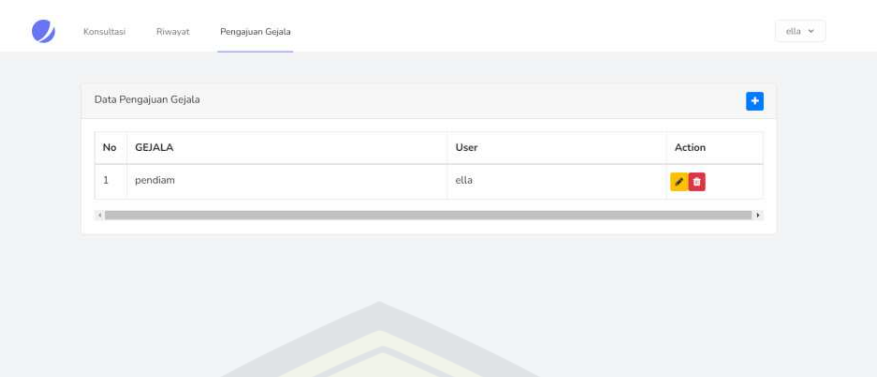

**Gambar 4.39** Halaman Pengajuan Gejala (User)

### **4.2.4.22 Halaman Menambah Pengajuan Gejala (User)**

Halaman menambah pengajuan gejala (user) merupakan halaman saran gejala yang dilakukan oleh user jika ingin menambah gejala yang diderita atau ada gejala baru yang tidak ada pada halaman konsultasi. Halaman menambah pengajuan gejala dapat dilakukan oleh user yang dapat dilihat pada Gambar 4.40.

**Gambar 4.40** Halaman menambah pengajuan gejala (user)

#### **4.2.4.23 Halaman Mengubah Pengajuan Gejala (User)**

Halaman mengubah pengajuan gejala (user) merupakan halaman saran gejala yang dilakukan oleh user jika ingin mengubah gejala yang diderita atau ada gejala baru yang tidak ada pada halaman konsultasi. Halaman mengubah pengajuan gejala dapat dilakukan oleh user yang dapat dilihat pada Gambar 4.41.

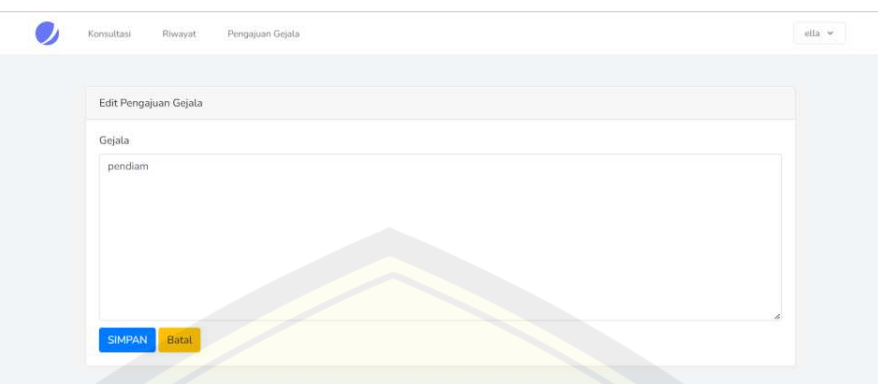

**Gambar 4.41** Halaman Mengubah Pengajuan Gejala (User)

### **4.2.4.24 Halaman Menghapus Pengajuan Gejala**

Halaman menghapus pengajuan gejala merupakan halaman saran gejala yang dilakukan oleh aktor jika ingin menghapus gejala yang diderita atau ada gejala baru yang tidak ada pada halaman konsultasi. Halaman menghapus pengajuan gejala dapat dilakukan oleh aktor yang dapat dilihat pada Gambar 4.42.

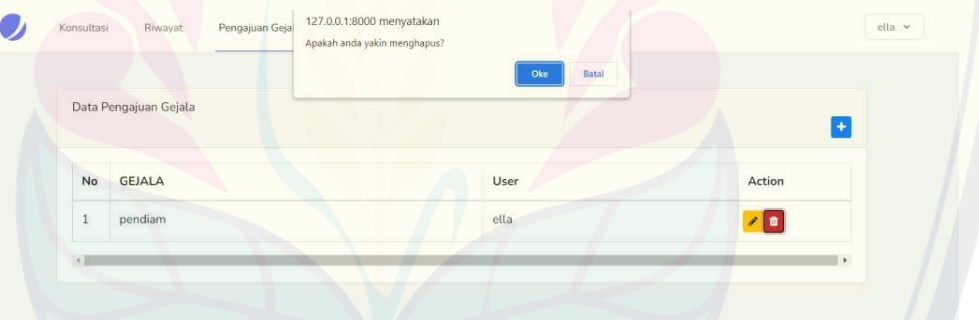

**Gambar 4.42** Halaman Menghapus Pengajuan Gejala

### **4.2.4.25 Halaman Riwayat**

Halaman riwayat merupakan halaman hasil diagnosa yang disimpan penderita. Halaman riwayat dapat dilihat pada Gambar 4.43.

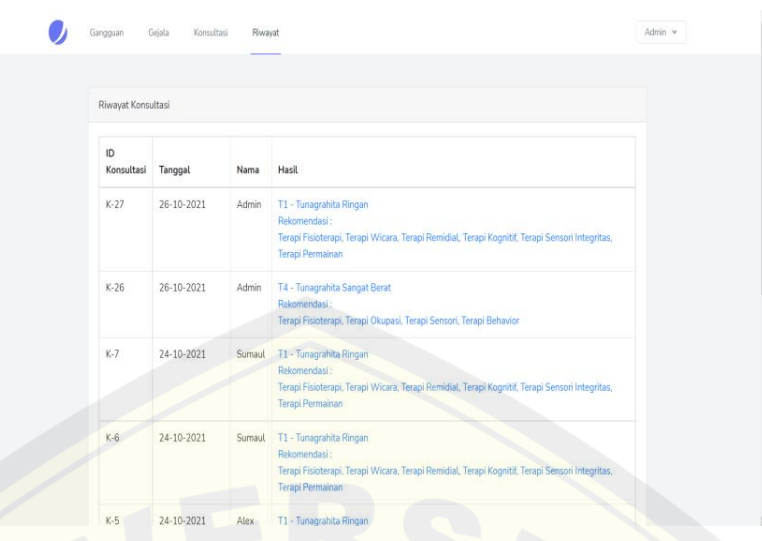

**Gambar 4. 43** Tampilan Halaman Riwayat

### **4.3** *Entity Relationship Diagram (ERD)*

*Entity Relationship Diagram (ERD)* merupakan diagram atau gambaran hubungan antar basis data yang memiliki relasi, ERD dari sistem pakar untuk diagnosis tunagrahita dapat dilihat pada gambar 4.38.

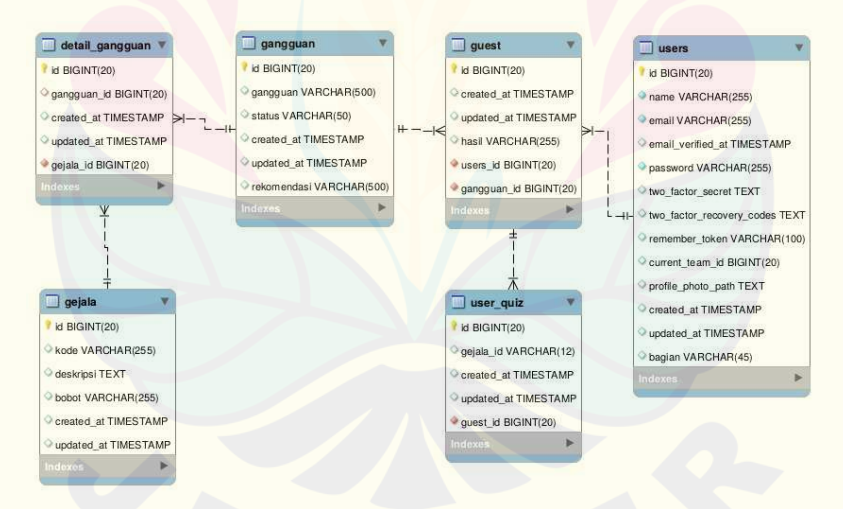

*Gambar 4. 35 Entity Relationship Diagram (ERD)* 

**4.4 Skema Pengujian Sistem** 

Pengujian pada sebuah program penting untuk dilakukan guna memeriksa semua kesalahan yang ada pada program tersebut. Proses pengujian dilakukan dengan pengujian black box testing dan pengujian terhadap tingkat keakurasian sistem. Skema pengujian tersebut dapat dilihat di sub bab berikut in.

### **4.4.1 Pengujian Black-box Testing**

Black-box testing merupakan sebuah metode yang dipakai untuk menguji sebuah software tanpa harus memperhatikan detail software. Skema black-box testing dapat dilihat pada Tabel 4.17.

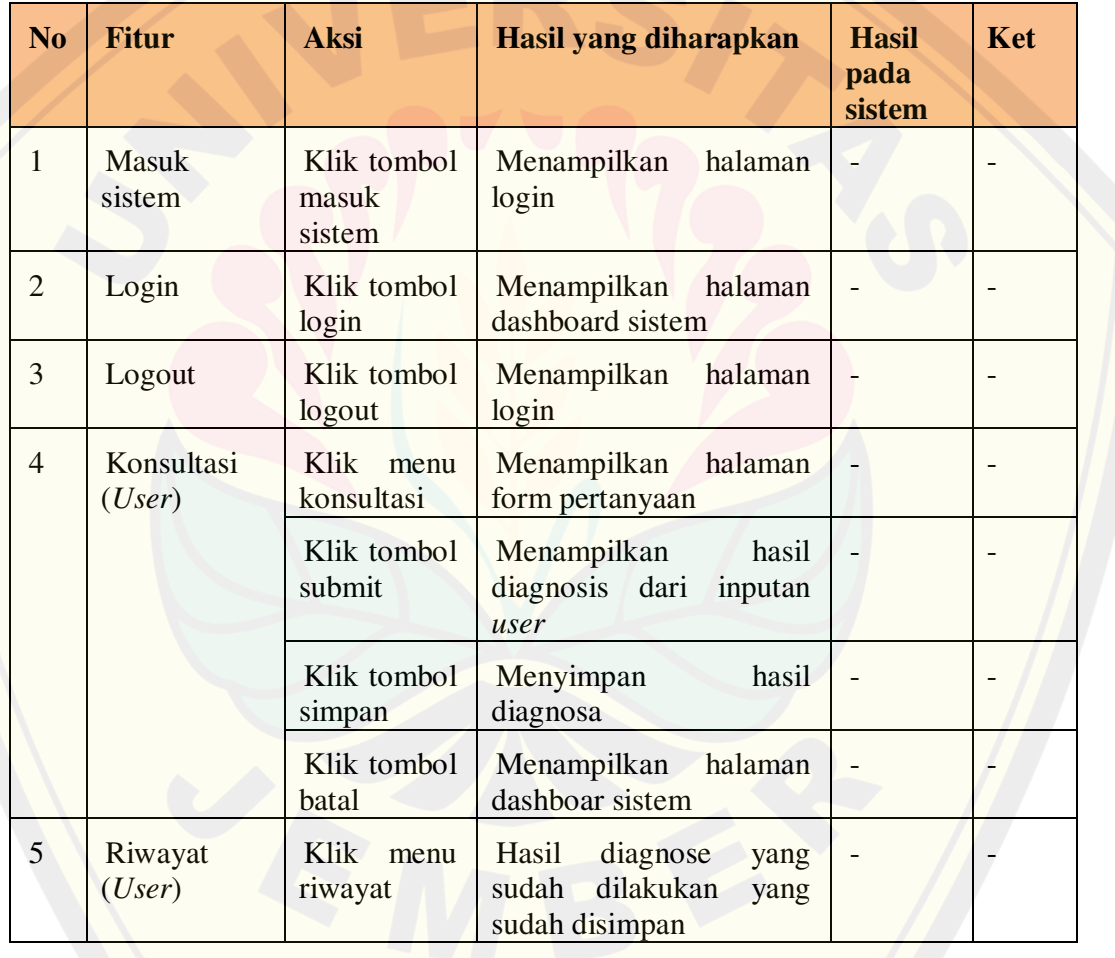

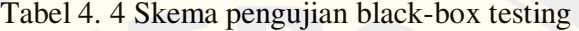

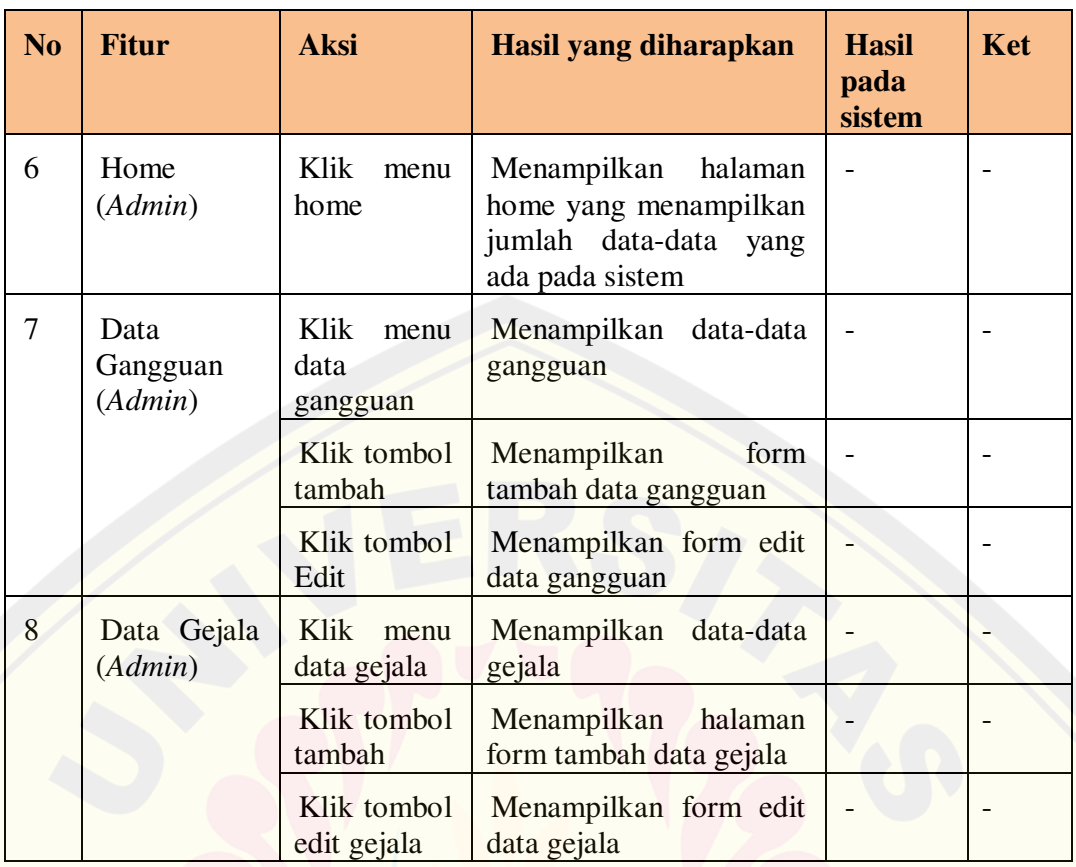

### **4.4.2 Sistem Pengujian Akurasi Sistem**

Uji akurasi dilakukan untuk mengetahui tingkat akurasi dari sistem pakar yang dibangun (Kurniawati, 2014). Uji akurasi sistem pakar berdasarkan sampel diagnosis penderita tunagrahita dari pakar dengan hasil dari sistem pakar. Nilai keakuratan sistem memiliki 2 level yaitu 0 dan 1. Bernilai 0 apabila diagnosis akhir sistem tidak sesuai dengan pakar, dan bernilai 1 apabila hasil diagnose sesuai dengan pakar. Menghitung probabilitasnya yaitu dengan menggunakan rumus berikut.

> Nılaı akurası <mark>=</mark> j<mark>u</mark>mlah data akurat  $\frac{1}{100\%}$  x 100%

#### **BAB 5 HASIL DAN PEMBAHASAN**

Bab ini menjelaskan tentang hasil implementasi metode *forward chaining* dan *Dempster shafer* pada sistem pakar tunagrahita.

### **5.1 Pengolahan Data Metode** *Forward chaining*

Bagian ini akan menjelaskan langkah-langkah dalam *forward chaining* dengan data-data yang digunakan pada sistem pakar tunagrahita. Berikut dijelaskan pada sub bab – sub bab dibawah ini.

### **5.1.1 Pengumpulan Data**

Pencarian data untuk memenuhi kebutuhan penelitian menggunakan sumber referensi buku yang ditulis oleh Kemis, S.pd, M.MPd & Rosnawati Ati, S.Pd, 2013) zyang berjudul "Pendidikan Anak Berkebutuhan Khusus Tunagrahita". Data yang dikumpulkan adalah jenis tingkatan gangguan tunagrahita dan terapinya serta gejalagejala yang dimiliki. Jenis tingkatan gangguan tunagrahita dan gejala-gejalanya dapat dilihat pada Tabel 5.1 dan Tabel 5.2.

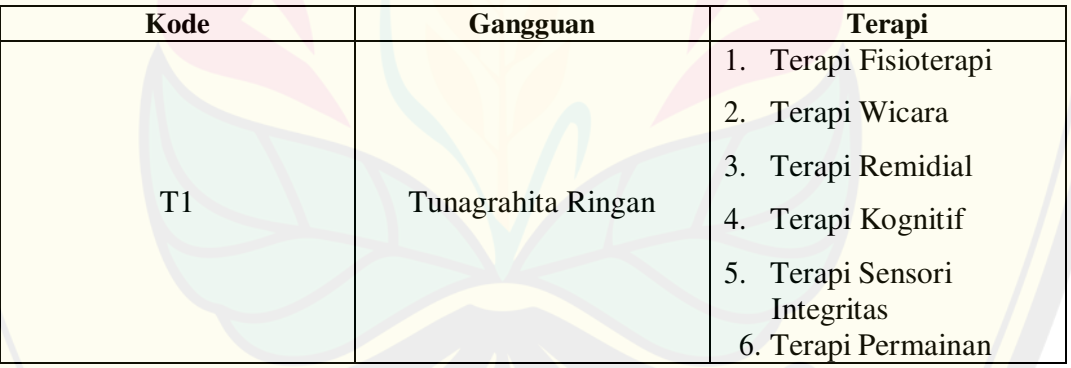

Tabel 5. 1 Tingkatan Gangguan Tunagrahita

70

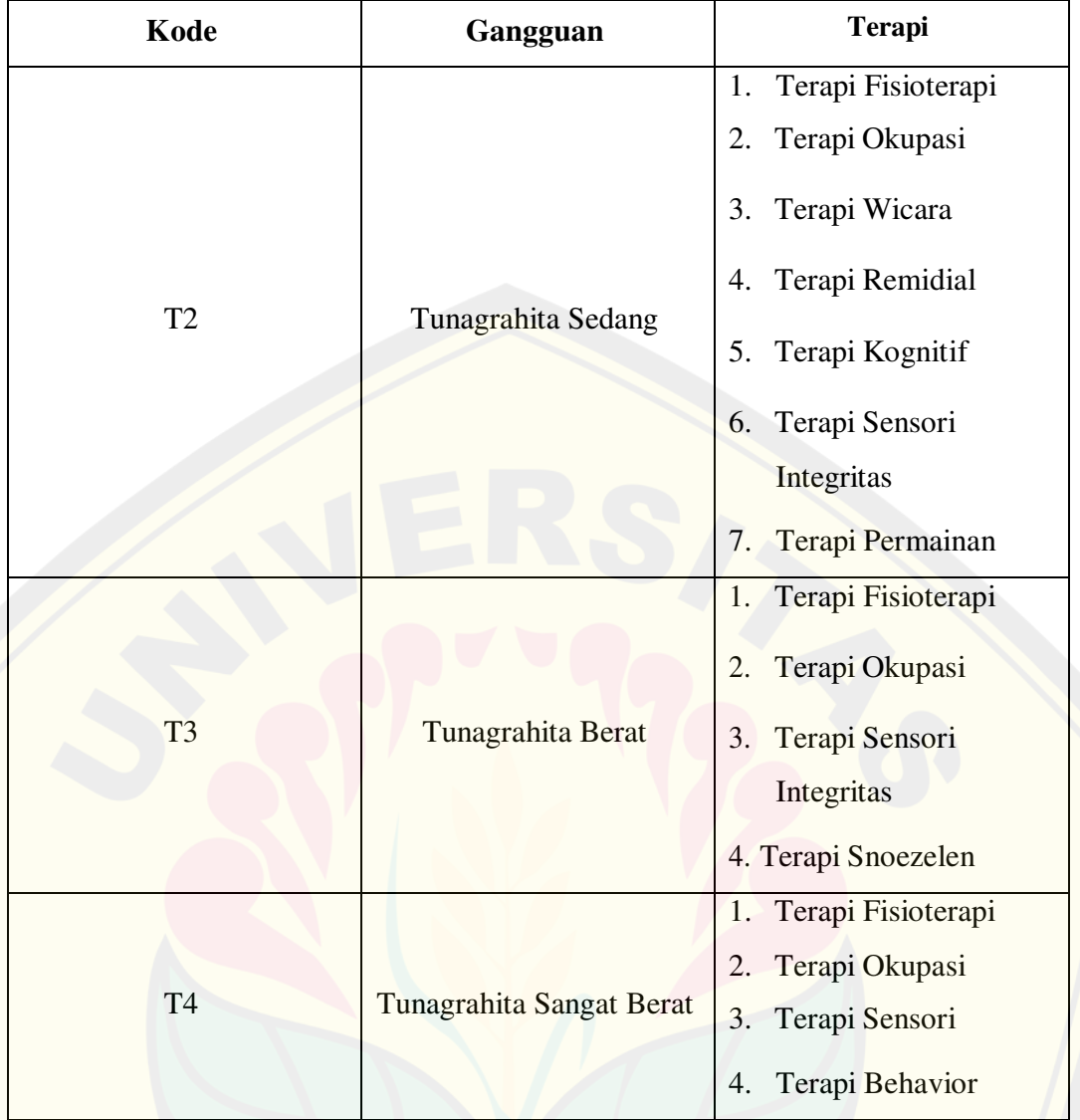

### Tabel 5. 2 Gejala

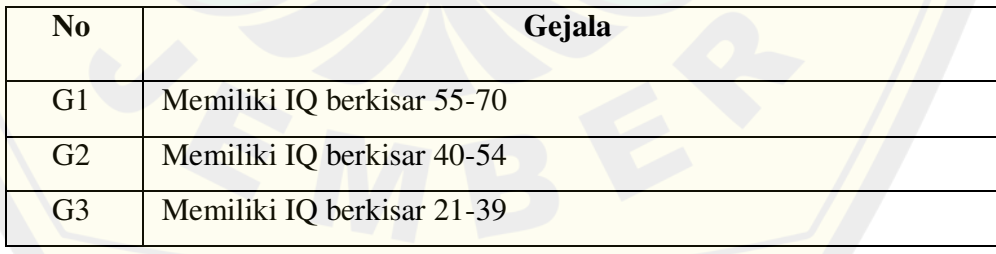

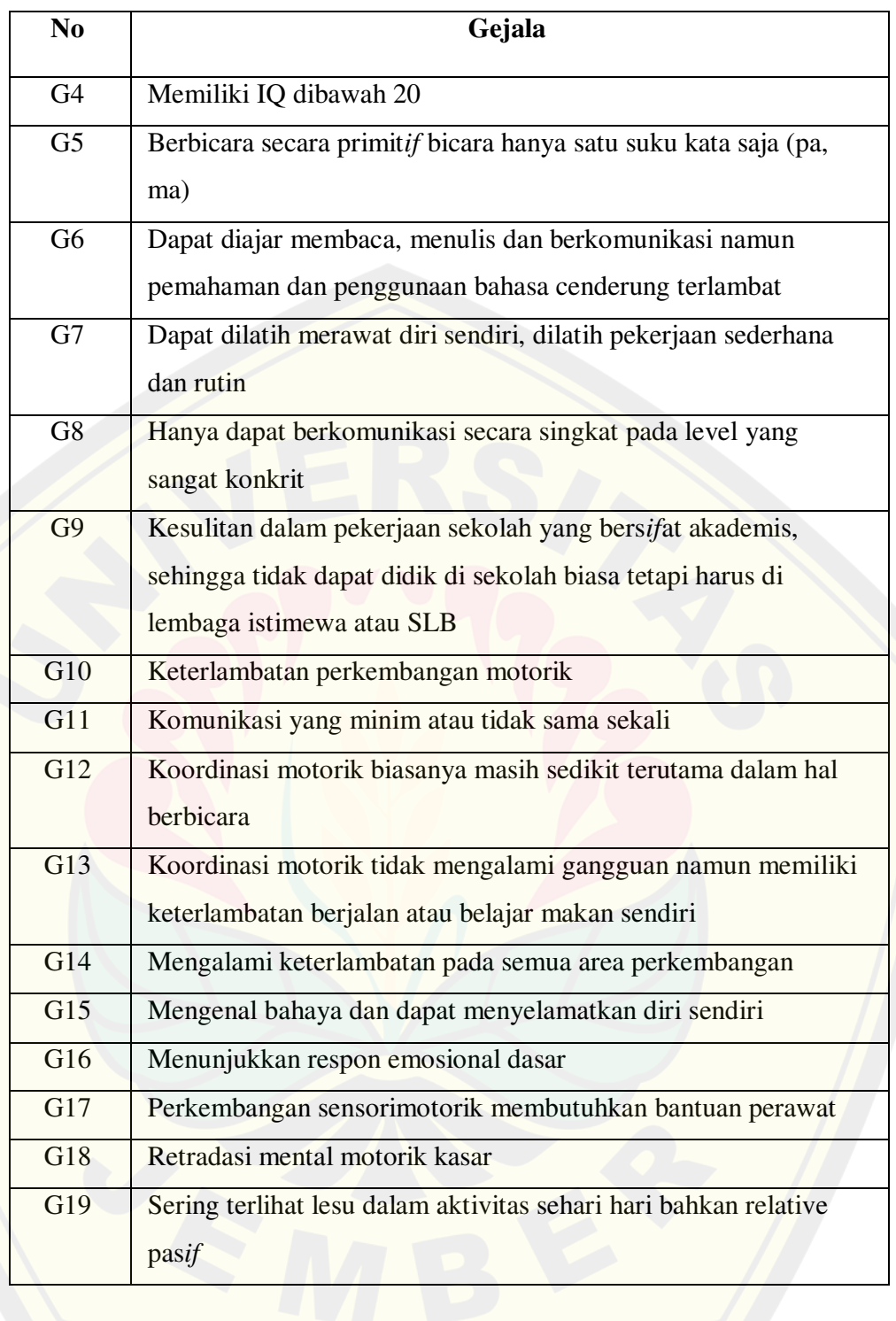

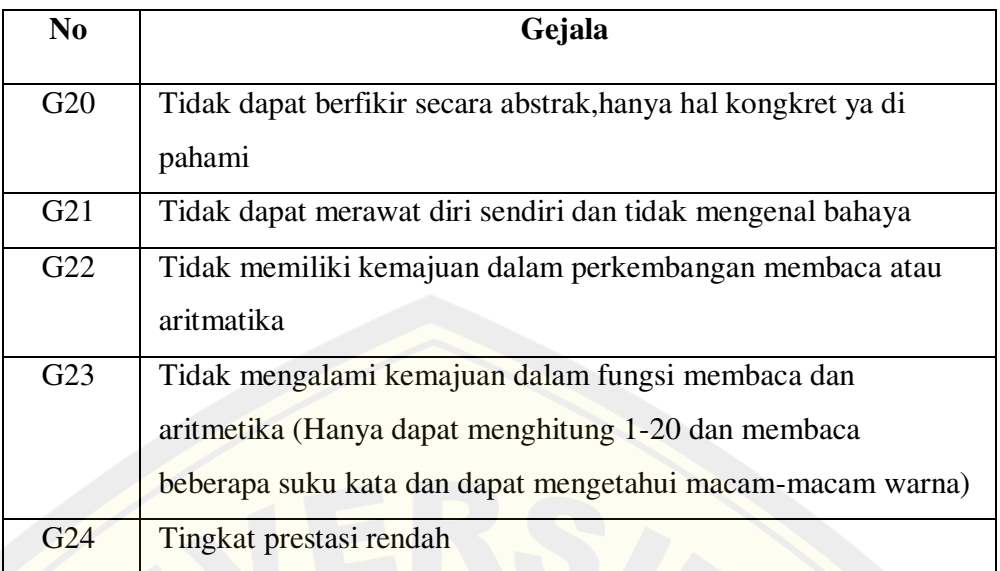

 Berdasarkan pengetahuan berupa data jenis tingkatan gangguan tunagrahita dan data gejala pada tunagrahita, maka dapat dibuat basis pengetahuan berupa hubungan yang ada antara data gejala dengan jenis tingkatan tunagrahita dapat dilihat pada Tabel 5.3.

| Kode           | Gejala                             | <b>Diagnosa</b> |        |           |           |
|----------------|------------------------------------|-----------------|--------|-----------|-----------|
|                |                                    | T <sub>1</sub>  | T2     | <b>T3</b> | <b>T4</b> |
| G1             | Memiliki IQ berkisar 55-70         | $\ast$          |        |           |           |
| G2             | Memiliki IQ berkisar 40-54         |                 | $\ast$ |           |           |
| G <sub>3</sub> | Memiliki IQ berkisar 21-39         |                 |        | $\ast$    |           |
| G <sub>4</sub> | Memiliki IQ dibawah 20             |                 |        |           | $\ast$    |
| G <sub>5</sub> | Berbicara secara primitif bicara   |                 |        | $\ast$    |           |
|                | hanya satu suku kata saja (pa, ma) |                 |        |           |           |
| G <sub>6</sub> | Dapat diajar membaca, menulis dan  | $\ast$          |        |           |           |
|                | berkomunikasi namun pemahaman      |                 |        |           |           |
|                | dan penggunaan bahasa cenderung    |                 |        |           |           |
|                | terlambat                          |                 |        |           |           |

Tabel 5. 3 Hubungan Gejala dengan Gangguan

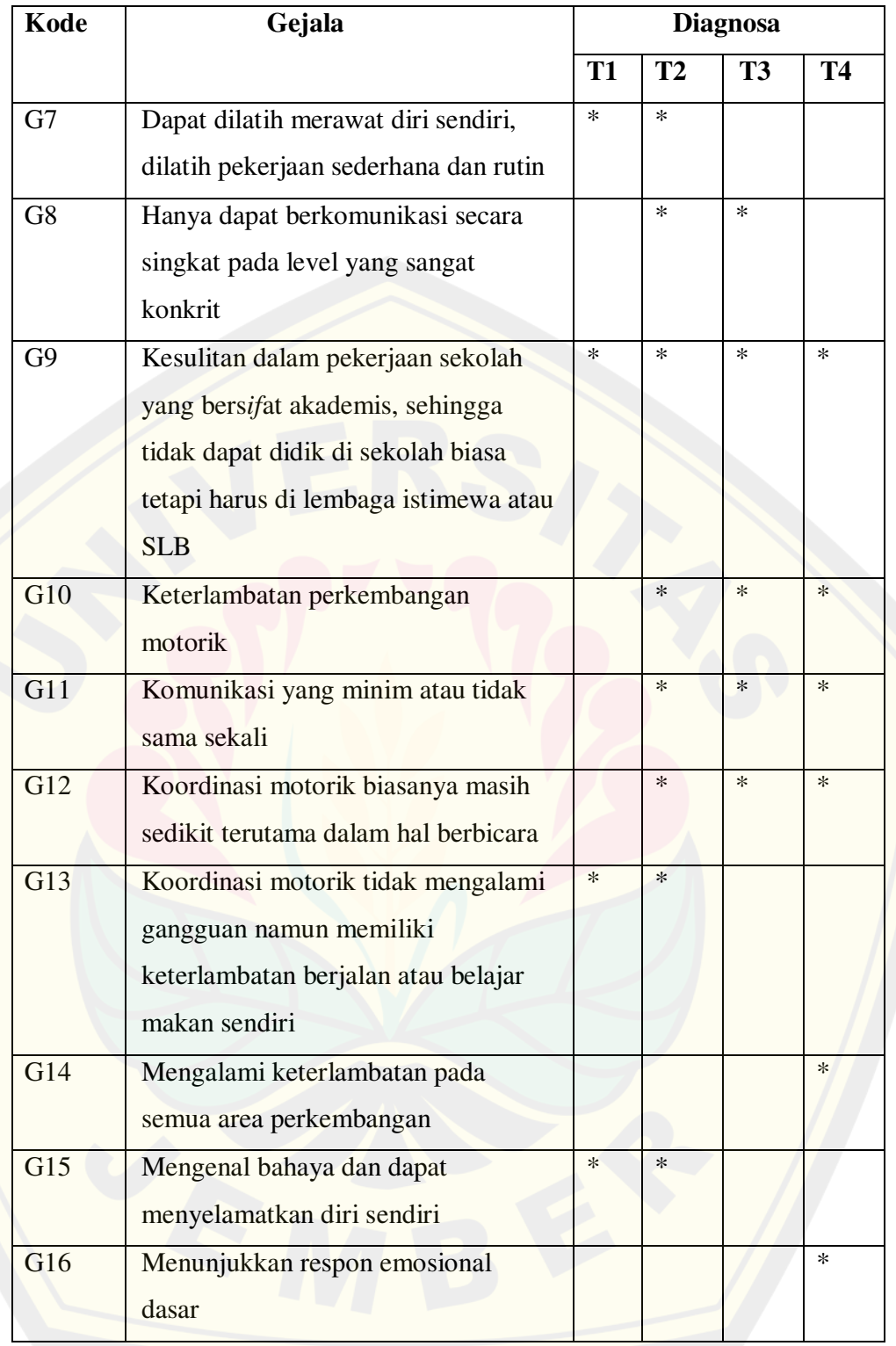

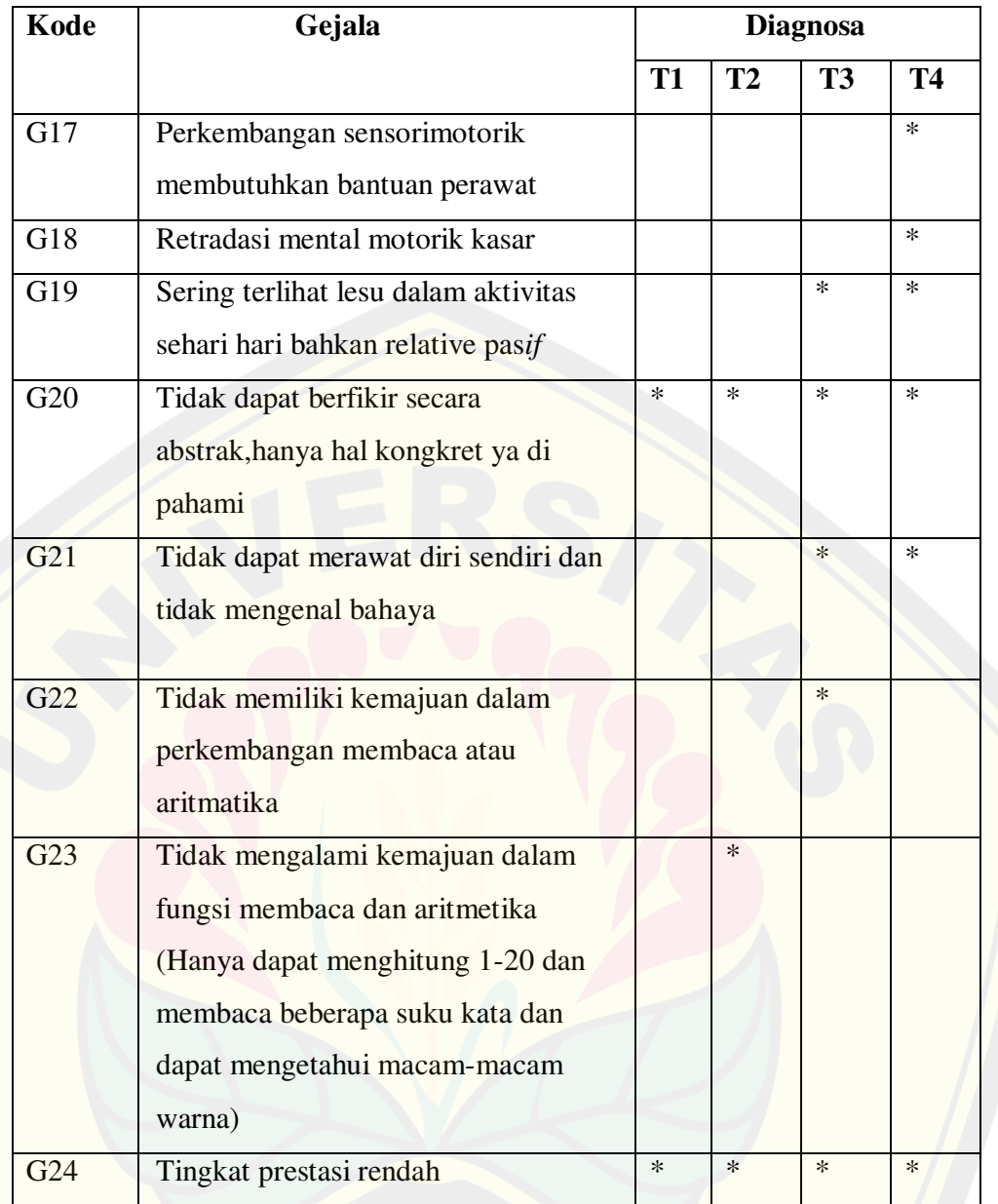

### **5.1.2 Analisa Pohon Inferensi**

Analisa pohon inferensi menggunakan penelusuran *forward chaining* yaitu pencocokan fakta atau pernyataan dimulai dengan kondisi *IF* kemudian *THEN*. Pohon inferensi merupakan gambaran berbentuk grafis dari basis pengetahuan dan aturan-

aturan dalam mesin inferensi. Pohon inferensi untuk sistem pakar tunagrahita dapat dilihat pada Gambar 5.1

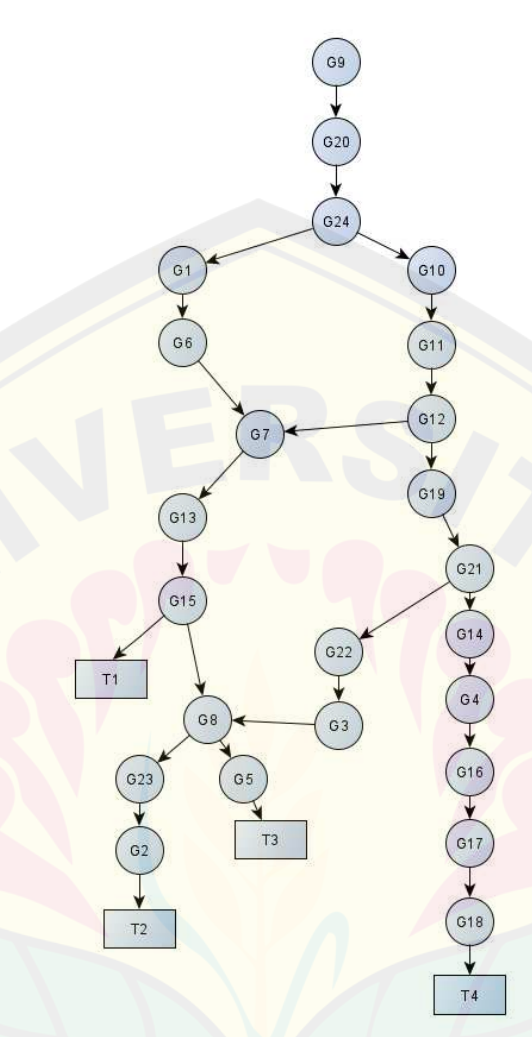

**Gambar 5. 1** Pohon Inferensi

Gambar 5.1 merupakan pohon inferensi tunagrahita. Data yang dibentuk dari basis pengetahuan yang sudah dibuat. Setiap kali melakukan diagnosa sistem akan mengajukan list gejala yang diderita. Sistem akan mengajukan pertanyaan apakah penderita mengalami gejala G9. Jika penderita menjawab YA, sistem akan mencari gangguan yang memiliki gejala G9. Setiap kali menjawab sistem akan menyimpan hasil jawaban dari pertanyaan yang diajukan ke dalam tabel user\_quiz. Kemudian

sistem menanyakan gejala selanjutnya pada gangguan yang memiliki gejala G9, yaitu G20. Jika penderita menjawab YA, maka sistem akan menanyakan selanjutnya apakah penderita mengalami gejala G24. Jika dijawab YA lagi, maka sistem akan menanyakan apakah penderita mengalami gejala G1. Jika jawabannya YA, pertanyaan selanjutnya adalah apakah penderita mengalami gejala G7. Jika jawaban penderita YA, sistem akan menanyakan apakah penderita mangalami gejala G13. Jika jawaban penderita YA, sistem akan menanyakan apakah penderita mangalami gejala G15. Jika jawabannya YA maka sistem akan menyimpulkan bahwa kemungkinan penderita menderita gangguan Tunagrahita Ringan. Selain kesimpulan gangguan apa yang diderita, sistem juga akan memberikan solusi penganan terapi yang dilakukan. Keadaan ini berlaku sama untuk semua gangguan, sesuai dengan aturan yang telah dibuat sebelumnya.

 Pohon inferensi pada gejala G9, G20 dan G24 diletakkan pada bagian atas karena 3 gejala tersebut termasuk gejala yang terdapat pada gangguan tunagrahita ringan, tunagrahita sedang, tunagrahita berat dan tunagrahita sangat berat. Pohon yang telah dibuat telah disetujui oleh pakar.

### **5.1.3 Pembentukan Aturan (Rule)**

Aturan (rule) IF-THEN yang dibuat berdasarkan pohon keputusan yang telah dibuat. Aturan penalaran yang digunakan adalah Rule-Based Reasoning (penalaran berbasis aturan). Pembentukan aturan (rule) dapat dilihat pada tabel berikut.

1. Tunagrahita Ringan (T1)

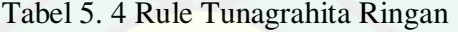

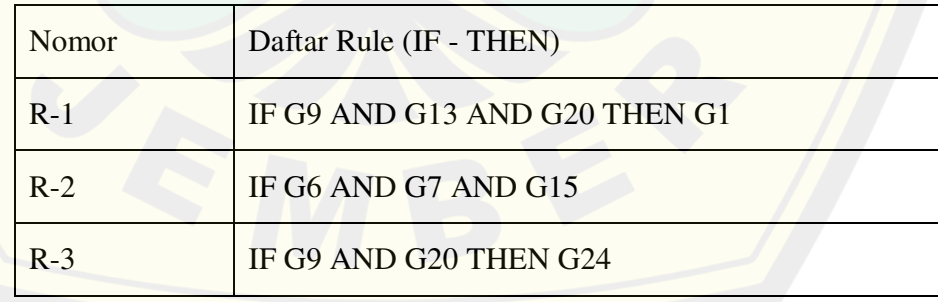

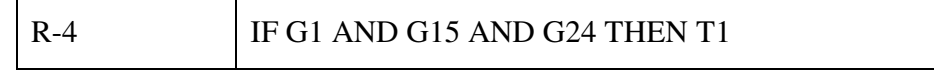

2. Tunagrahita Sedang (T2)

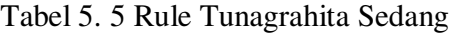

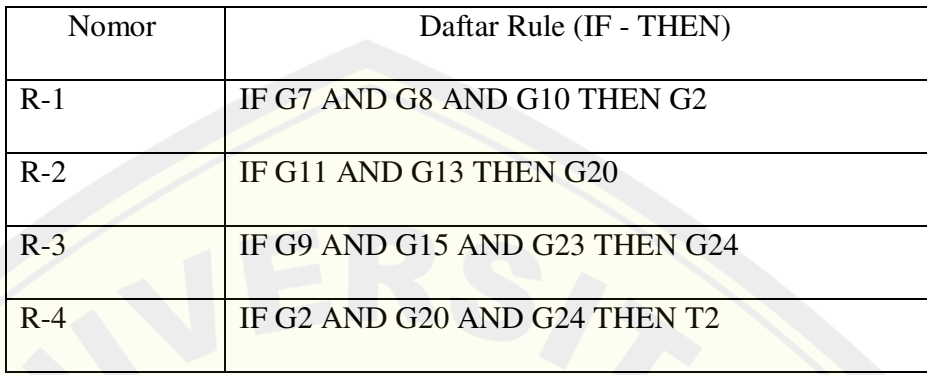

3. Tunagrahita Berat (T3)

### Tabel 5. 6 Rule Tunagrahita Berat

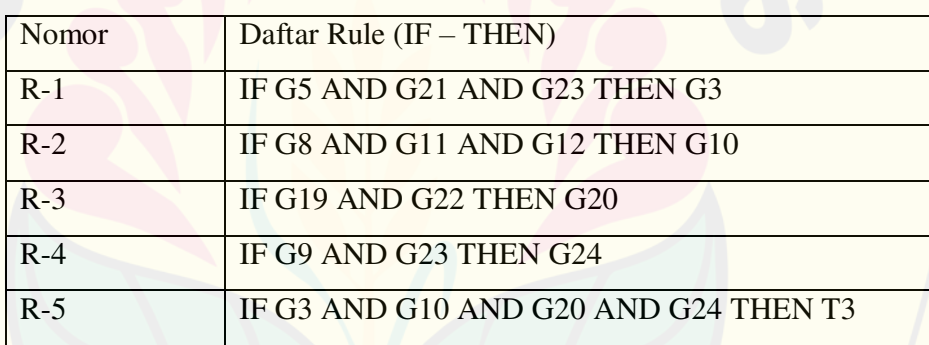

4. Tunagrahita Sangat Berat (T4)

Tabel 5. 7 Rule Tunagrahita Sangat Berat

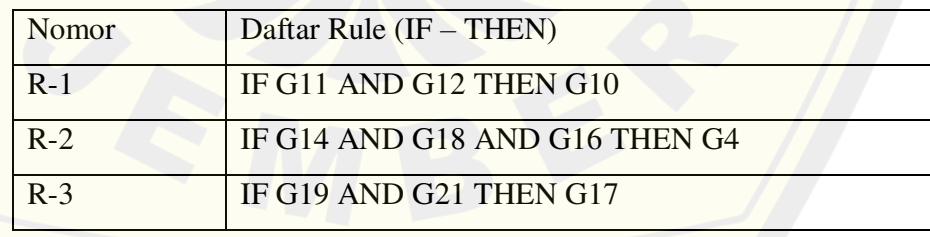

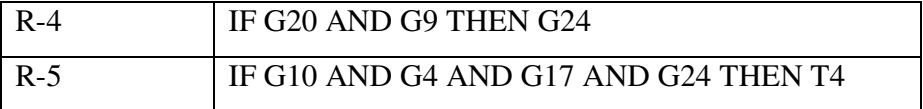

### **5.2 Pengolahan Data Metode** *Dempster shafer*

Pada bagian ini akan menjelaskan data-data yang digunakan dalam proses perhitungan metode. Berikut adalah data yang digunakan dalam proses perhitungan.

#### **5.2.1 Menentukan Nilai Belief dan Plausability Pada Gejala**

Pemberian nilai belief dan plausability pada setiap gejala. Nilai belief yang didapat dari hasil wawancara penulis dengan oleh seorang ahli atau pakar psikolog tunagrahita yaitu Ibu Olivia Nur Isnaini S.Psi, M.Psi. Sedangkan nilai plausibility didapat dari hasil 1-Belief. Nilai belief dan plausibility dapat dilihat pada Tabel 5.8.

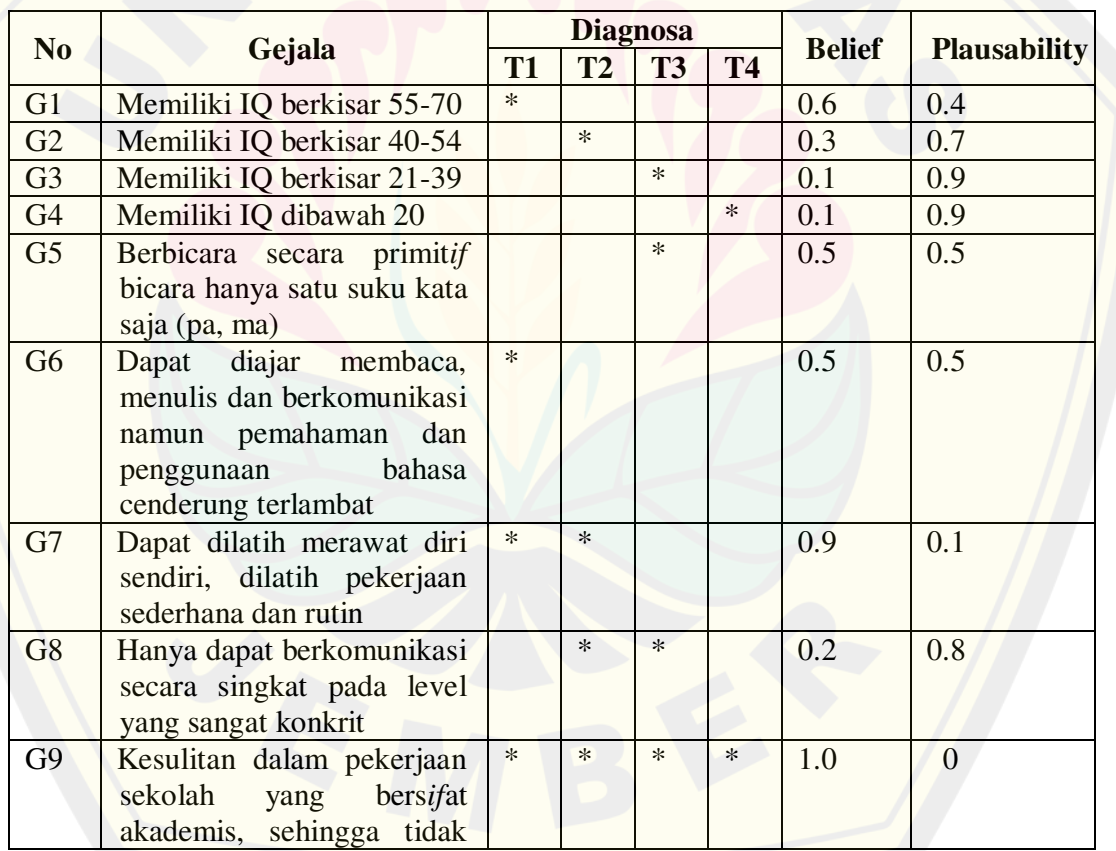

Tabel 5. 8 Nilai Belief dan Plausability

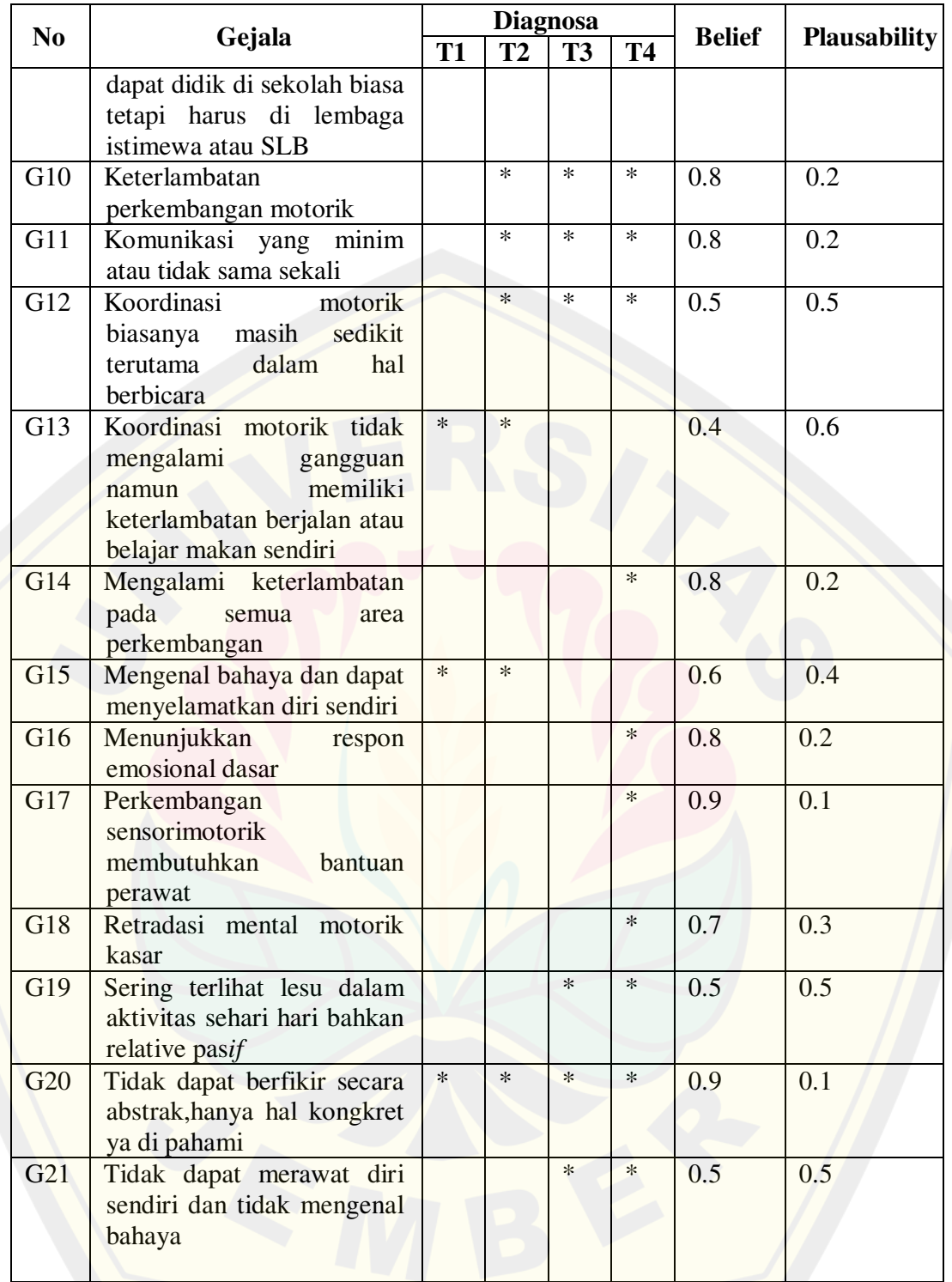

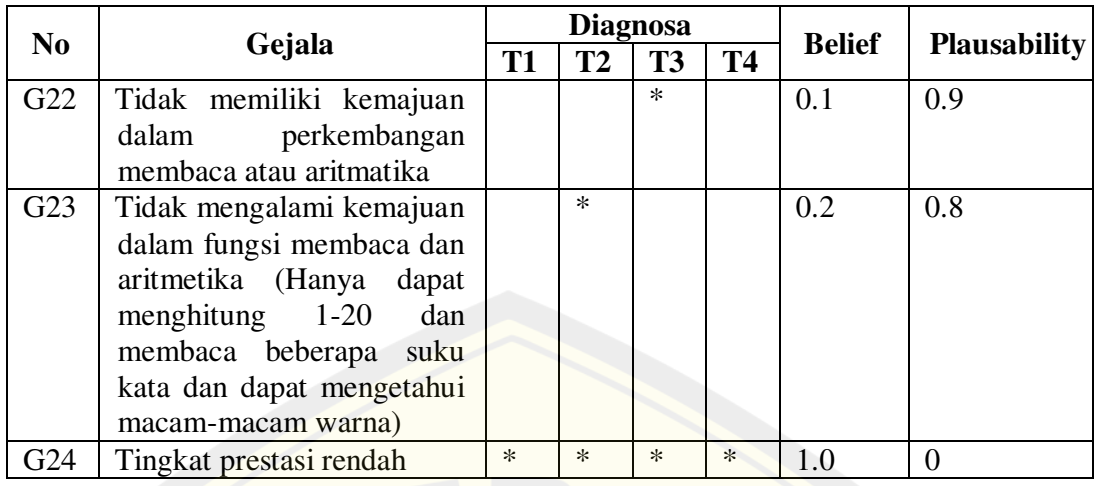

Keterangan:

- T1 : Tunagrahita Ringan
- T2 : Tunagrahita Sedang

T3 : Tunagrahita Berat

T4 : Tunagrahita Sangat Berat

### **5.2.2 Analisa** *Dempster shafer* **dan** *forward chaining*

 Metode *Dempster shafer* digunakan untuk menentukan hasil diagnosa penderita dengan memberikan suatu nilai probabilitas densitas sesuai gejala yang dipilih. Untuk mengetahui analisa dari metode *Dempster shafer*, maka dapat dilakukan perhitungan metode *Dempster shafer* secara manual untuk sistem pakar Tunagrahita yang dapat dilihat pada contoh sebagai berikut.

Contoh berikut ini, diasumsikan bahwa gejala yang ambil merupakan gejala dari seorang *user* yang menginputkan jawabannya sesuai mesin inferensi menggunakan forward chaining kedalam sistem pakar. Berikut gejala yang berhubungan dengan gangguan yang sudah dipilih. Gejala yang sudah diinputkan oleh *user* sebagai berikut.

- 1. Memiliki IQ berkisar 55-70, {T1}
- 2. Dapat diajar membaca, menulis dan berkomunikasi namun pemahaman dan penggunaan bahasa cenderung terlambat, {T1}
- 3. Dapat dilatih merawat diri sendiri, dilatih pekerjaan sederhana dan rutin , {T1,T2}

- 4. Kesulitan dalam pekerjaan sekolah yang bers*if*at akademis, sehingga tidak dapat didik di sekolah biasa tetapi harus di lembaga istimewa atau SLB, {T1,T2,T3,T4}
- 5. Koordinasi motorik tidak mengalami gangguan namun memiliki keterlambatan berjalan atau belajar makan sendiri, {T1,T2,T4}
- 6. Mengenal bahaya dan dapat menyelamatkan diri sendiri, {T1,T2}
- 7. Tidak dapat berfikir secara abstrak,hanya hal kongkret ya di pahami, {T1,T2,T3,T4}
- 8. Tingkat prestasi rendah, {T1,T2,T3,T4}
- **A. Menentukan Nilai Densitas (m) Awal**

Nilai densitas (m) awal terdiri dari nilai belief dan plausibility.

Gejala 1: Memiliki IQ berkisar 70-55, {T1}

Berdasarkan Tabel 5.4 hubungan gejala dengan diagnosa serta nilai densitas maka diperoleh:

 $m_1$  {T1} = 0.6

Selanjutnya merujuk pada rumus P2 sehingga diperoleh nilai plausability:

m<sub>1</sub>  $\{\theta\} = 1 - 0.6 = 0.4$ 

Gejala 2: Dapat diajar membaca, menulis dan berkomunikasi namun pemahaman dan penggunaan bahasa cenderung terlambat, {T1}

 Berdasarkan Tabel 5.4 hubungan gejala dengan diagnosa serta nilai densitas maka diperoleh:

 $m_2\{T1\} = 0.5$ 

Selanjutnya menghitung nilai plausibility dimana  $Pl = 1 - Bel$ , maka:

m<sub>2</sub> {  $\theta$  } = 1 – 0.5 = 0.5

 Berdasarkan penentuan densitas awal pada gejala 1 dan gejala 2, maka dapat diperoleh juga densitas awal untuk gejala-gejala berikutnya yang dapat dilihat pada Tabel 5.5.

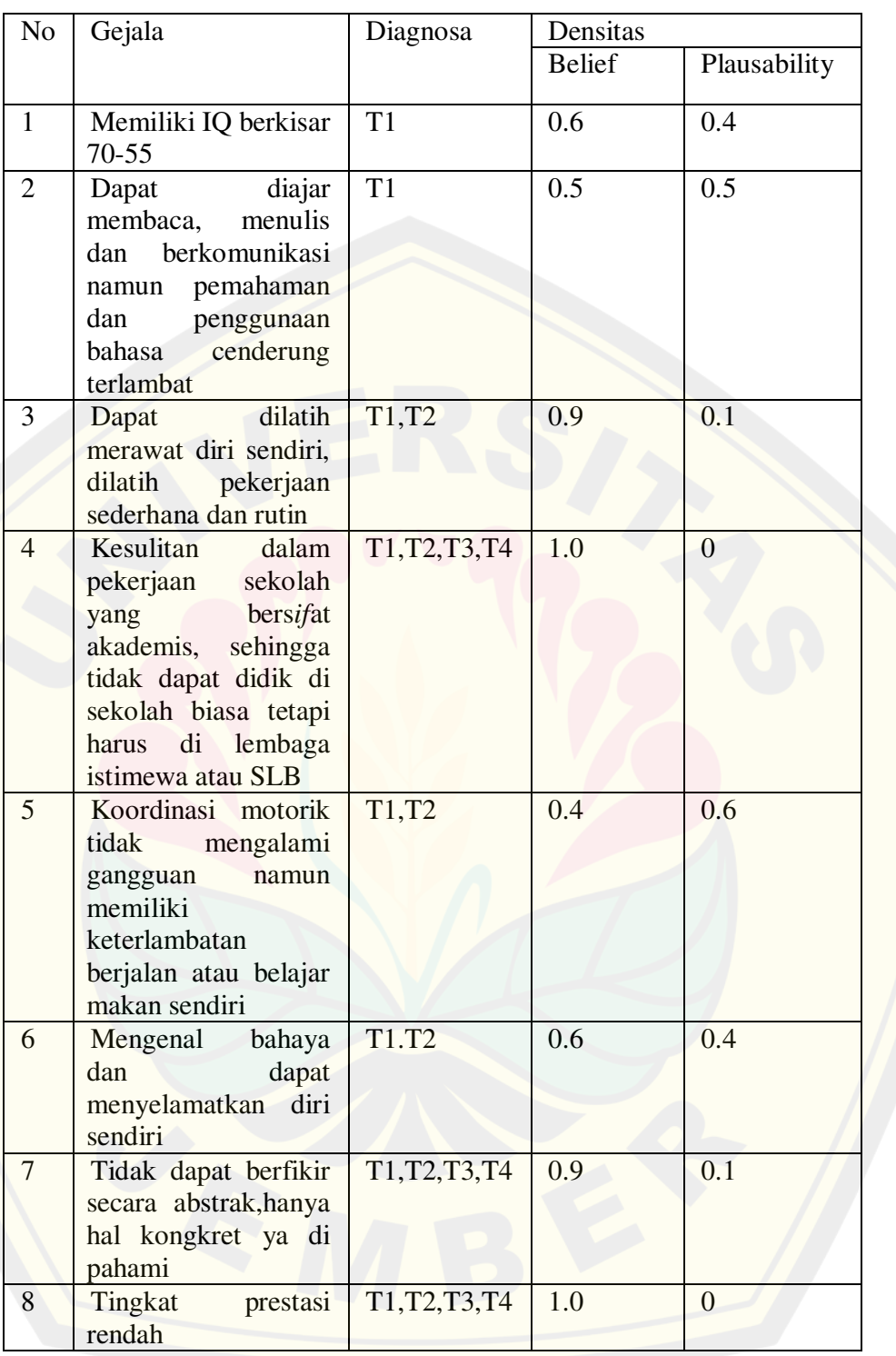

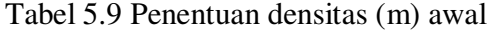

#### **B. Menentukan Nilai Densitas (m) Baru**

Berdasarkan Tabel 5.2 dan merujuk pada rumus 2.2 sehingga dapat dihitung nilai densitas (m) baru dengan membuat Tabel aturan kombinasi terlebih dahulu, kemudian kombinasi yang dihasilkan akan digunakan saat menunjukkan adanya gejala baru. Tabel aturan kombinasi baru untuk m<sub>3</sub> dapat dilihat pada Tabel 5.6.

Tabel 5.10 Aturan Kombinasi baru m<sup>3</sup>

|                         | $m_2\{T1\}$ 0.5 | $m_2\{\theta\}$ 0.5 |
|-------------------------|-----------------|---------------------|
| $m_1 \{T1\}$ 0.6        | $[T1]$ 0.3      | $\{T1\}$ 0.3        |
| $m_1 \{\theta\}$<br>0.4 | $T1$ 0.2        | $\theta$ } 0.2      |
|                         |                 |                     |

$$
m_3 \left\{ T1 \right\} = \frac{0.3 + 0.2 + 0.3}{1 - 0} = 0.8
$$

 $m_3$  { θ } =  $\frac{0.2}{1-(1)}$  $\frac{1}{1-0} = 0.2$ 

Gejala 3: Dapat dilatih merawat diri sendiri, dilatih pekerjaan sederhana dan rutin, {T1,T2}

Berdasarkan Tabel 5.4 hubungan antara gejala dengan diagnosa serta nilai densitas gejala terhadap diagnosa tersebut, maka diperoleh:

 $m_4$  {T1,T2} = 0.9

Selanjutnya menghitung nilai plausibility dimana Pl =1-Bel, maka diperoleh: m<sub>4</sub> {  $\theta$  } = 1 – 0.9 = 0.1

Tabel 5.11 Aturan kombinasi untuk m<sup>5</sup>

|                     | $m_4\{T1,T2\}$ 0.9 | $m_4\{\theta\}$ 0.1 |
|---------------------|--------------------|---------------------|
| $m_3\{T1\}$ 0.8     | $\{T1\}$ 0.72      | $\{T1\}$ 0.08       |
| $m_3\{\theta\}$ 0.2 | $\{T1, T2\}$ 0.18  | $\theta$ .          |

$$
m_5 \quad \{T1\} = \frac{0.72 + 0.08}{1 - 0} = 0.8
$$
\n
$$
m_5 \quad \{T1, T2\} = \frac{0.18}{1 - 0} = 0.18
$$
\n
$$
m_5 \quad \{\theta\} = \frac{0.02}{1 - 0} = 0.02
$$

Gejala 4: Kesulitan dalam pekerjaan sekolah yang bers*if*at akademis, sehingga tidak dapat didik di sekolah biasa tetapi harus di lembaga istimewa atau SLB, {T1,T2,T3,T4}

Berdasarkan Tabel 5.4 hubungan antara gejala dengan diagnosa serta nilai densitas gejala terhadap diagnosa tersebut, maka diperoleh:

### $m_6$  {T1,T2,T3,T4} = 1

Selanjutnya menghitung nilai plausibility dimana Pl =1-Bel, maka diperoleh:  $m_6 \{ \theta \} = 1 - 1 = 0$ 

|                             | $m_6\{T1,T2,T3,T4\}$ 1.0  | $m_6\{\theta\}$ 0 |
|-----------------------------|---------------------------|-------------------|
| $m_5\{T1\}$ 0.8             | $\{T1\}$ 0.8              | $\{T1\}$ 0        |
| $m_5\{T1,T2\}$ 0.18         | $\{T1,T2\}$ 0.18          | $\{T1,T2\}$ 0     |
| $\text{m}_5\{\theta\}$ 0.02 | $\{T1, T2, T3, T4\}$ 0.02 | $\theta$ } 0      |

Tabel 5.12 Aturan kombinasi untuk m<sup>7</sup>

 $m_7$   $\{T1\} = \frac{0.8+0}{1-0}$  $\frac{1}{1-0} = 0.8$ 

$$
m_7 \ \{T1, T2\} = \frac{0.18+0}{1-0} = 0.18
$$

 $m_7$  {T1, T2, T3, T4} =  $\frac{0.02}{1-0}$  $\frac{1}{1-0} = 0.02$ 

 $m_7 \{\theta\} = 0$ 

Gejala 5: Koordinasi motorik tidak mengalami gangguan namun memiliki keterlambatan berjalan atau belajar makan sendiri, {T1,T2}

Berdasarkan Tabel 5.4 hubungan antara gejala dengan diagnosa serta nilai densitas gejala terhadap diagnosa tersebut, maka diperoleh:

 $m_8$  {T1,T2} = 0.4

Selanjutnya menghitung nilai plausibility dimana Pl =1-Bel, maka diperoleh: m<sub>8</sub>  $\{\theta\} = 1 - 0.4 = 0.6$ 

Tabel 5.13 Aturan kombinasi untuk m<sub>9</sub>

|                     | $m_8\{T1,T2\}$ 0.4 | $m_8\{\theta\}$ 0.6 |
|---------------------|--------------------|---------------------|
| $m_7\{T1\}$ 0.8     | $\{T1\}$ 0.32      | $\{T1\}$ 0.48       |
| $m_7\{T1,T2\}$ 0.18 | $\{T1,T2\}$ 0.072  | $\{T1, T2\}$ 0.108  |

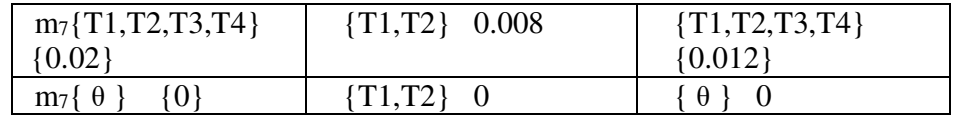

 $m_9$   $\{T1\} = \frac{0.32+0.48}{1-0}$  $\frac{1}{1-0}$  = 0.8  $m_9$   $\{T1, T2\} = \frac{0.072 + 0.108 + 0.008 + 0.008}{1 - 0}$  $\frac{1}{1-0}$  = 0.188  $m_9$  {T1, T2, T3, T4} =  $\frac{0.012}{1-0}$  $\frac{1}{1-0} = 0.012$  $m<sub>9</sub>$  { θ } = 0

Gejala 6: Mengenal bahaya dan dapat menyelamatkan diri sendiri, {T1,T2}

Berdasarkan Tabel 5.4 hubungan antara gejala dengan diagnosa serta nilai densitas gejala terhadap diagnosa tersebut, maka diperoleh:

 $m_{10}$  {T1,T2} = 0.6

Selanjutnya menghitung nilai plausibility dimana Pl =1-Bel, maka diperoleh: m<sub>10</sub>  $\{\theta\} = 1 - 0.6 = 0.4$ 

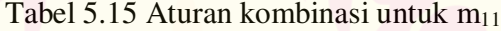

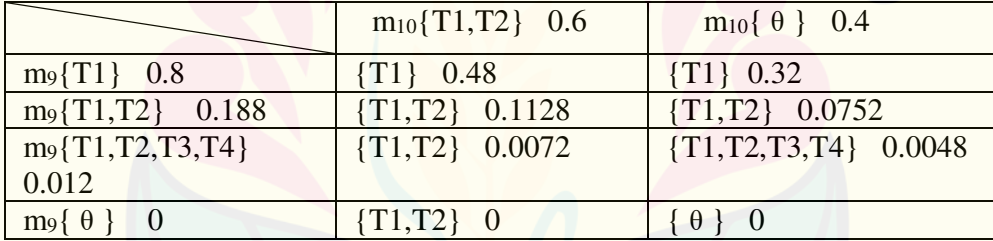

$$
m_{11}
$$
 { $T1$ } =  $\frac{0.48 + 0.32}{1 - 0}$  = 0.8

1−0

 $m_{11}$  {T1, T2} = 0.1128+0.0072+0+0.0752  $= 0.1952$ 

1−0

$$
m_{11} \ \{T1, T2, T3, T4\} = \frac{0.0048}{1 - 0} = 0.0048
$$

 $m_{11} \{\theta\} = 0$ 

Gejala 7: Tidak dapat berfikir secara abstrak,hanya hal kongkret ya di pahami,  ${T1, T2, T3, T4}$ 

Berdasarkan Tabel 5.4 hubungan antara gejala dengan diagnosa serta nilai

densitas gejala terhadap diagnosa tersebut, maka diperoleh:

 $m_{12}$  {T1,T2,T3,T4} = 0.9

Selanjutnya menghitung nilai plausibility dimana Pl =1-Bel, maka diperoleh: m<sub>12</sub> {  $\theta$  } = 1 – 0.6=9 = 0.1

|                         | $m_{12}$ {T1,T2,T3,T4} 0.9   | $m_{12} \{\theta\}$ 0.1 |
|-------------------------|------------------------------|-------------------------|
| $m_{11}$ {T1 0.8        | $\{T1\}$ 0.72                | $\{T1\}$ 0.08           |
| $m_{11}$ {T1,T2} 0.1952 | $\{T1,T2\}$ 0.17568          | $\{T1,T2\}$ 0.01952     |
| $m_{11}\{T1,T2,T3,T4\}$ | $\{T1, T2, T3, T4\}$ 0.00432 | ${T1,T2,T3,T4}$         |
| 0.0048                  |                              | 0.00048                 |
| $m_{11}$ { $\theta$ \   | $\{T1, T2, T3, T4\}$ 0       | $\theta$                |

Tabel 5.16 Aturan kombinasi untuk m<sup>13</sup>

 $m_{13}$   $\{T1\} = \frac{0.72+0.08}{1-0}$  $\frac{1}{1-0}$  = 0.8  $m_{13}$  {T1, T2} =  $\frac{0.17568+0.01952}{1-0}$  $\frac{1}{1-0}$  = 0.1952

 $m_{13}$  {T1, T2, T3, T4} =  $\frac{0.00432 + 0.00048}{1 - 0}$  $\frac{1}{1-0}$  = 0.0048

 $m<sub>13</sub>$  { θ } = 0

Gejala 8: Tingkat prestasi rendah, {T1,T2,T3,T4}

Berdasarkan Tabel 5.4 hubungan antara gejala dengan diagnosa serta nilai densitas gejala terhadap diagnosa tersebut, maka diperoleh:

 $m_{14}$  {T1,T2,T3,T4} = 1.0

Selanjutnya menghitung nilai plausibility dimana Pl =1-Bel, maka diperoleh:  $m_{14}$  { θ } = 1 – 1=9 = 0

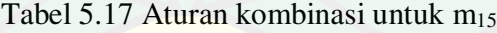

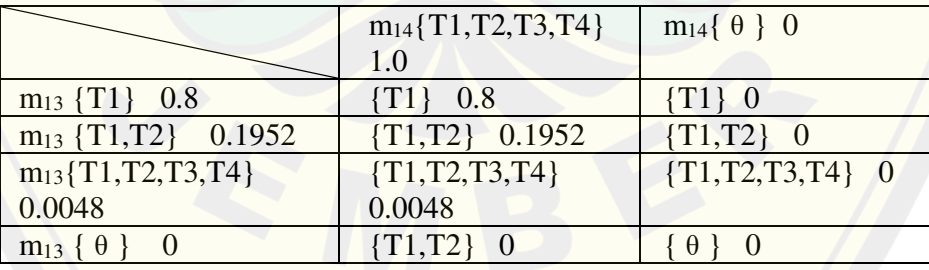

$$
m_{15} \{T1\} = \frac{0.8}{1-0} = 0.8
$$
  
\n
$$
m_{15} \{T1, T2\} = \frac{0.01952}{1-0} = 0.1952
$$
  
\n
$$
m_{15} \{T1, T2, T3, T4\} = \frac{0.0048}{1-0} = 0.0048
$$
  
\n
$$
m_{15} \{\theta\} = 0
$$

Berdasarkan langkah-langkah diatas dengan menggunakan meode *dempster shafer* dapat disimpulkan untuk menentukan densitas (m) baru berdasarkan gejala baru yang dapat dilihat pada Tabel 5.18.

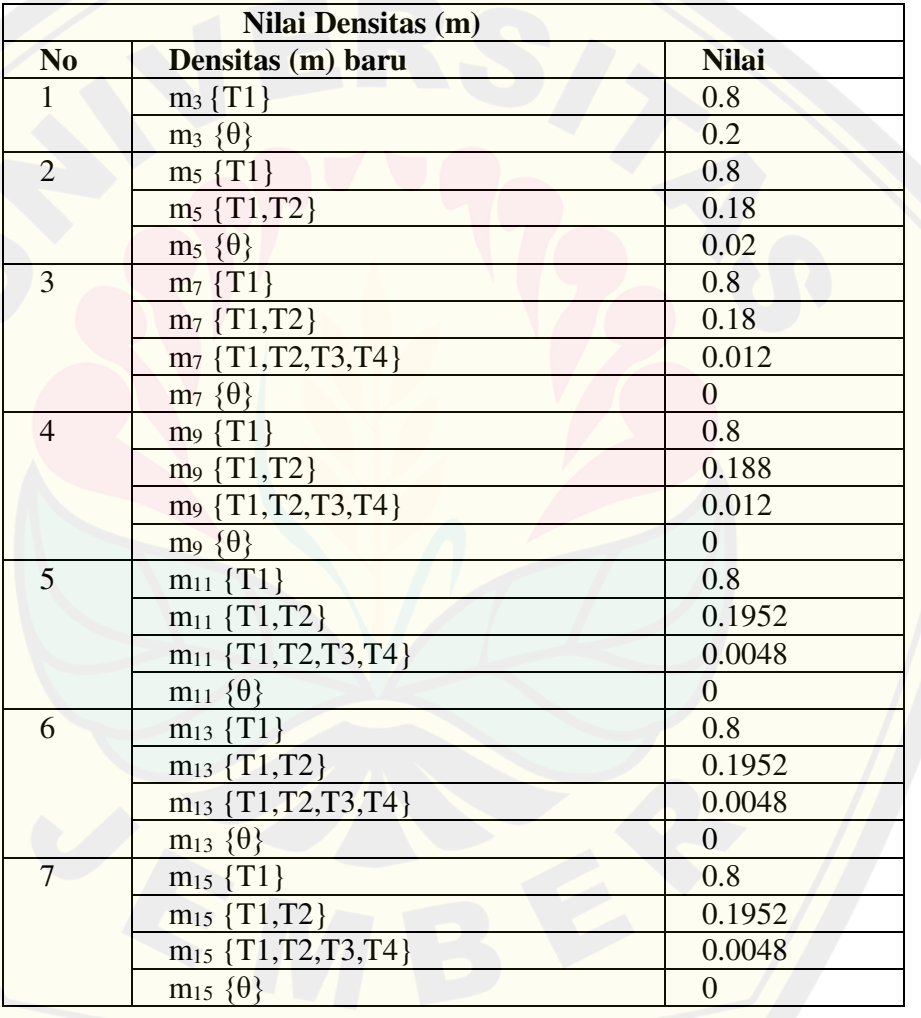

Tabel 5.18 Nilai Densitas (m) dari gejala

Tabel 5.18 menampilkan bagaimana proses aturan kombinasi awal sampai aturan kombinasi terakhir berdasarkan gejala yang dipilih, maka dapat disimpulkan bahwa nilai densitas yang paling kuat adalah T1 (Tunagrahita Ringan) dengan nilai densitasnya yaitu 0,8 (0,8 x 100% = 80 %) hasil akhir menggunakan metode dempster shafer.

Hasil perhitungan manual menunjukkan semua jenis tingkatan tunagrahita yang terhubung dengan gejala yang dipilih dengan persentase masung – masing. Sistem akan menampilkan hasil diagnosis dengan nilai tertinggi dengan menggunakan metode dempster shafer dan hasil tersebut telah disejui oleh pakar. Hasil konsultasi dan perhitungan user bisa dilihat pada Gambar 5.2 dan Gambar 5.3.

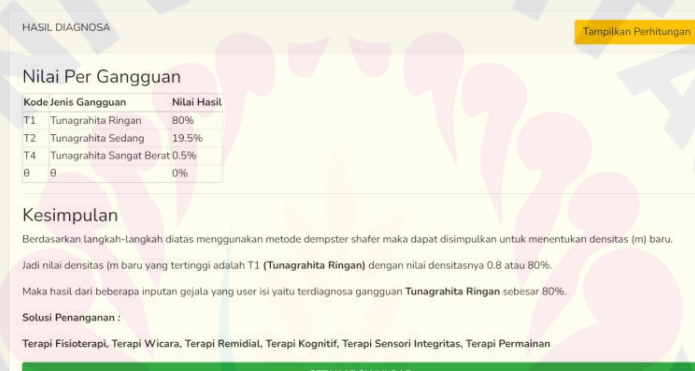

**Gambar 5.2** Hasil Konsultasi

**GEJALA 8 "G24-Tingkat prestasi rendah"** 

 $m14$  (T1.T2.T3.T4) = 1

 $m14(\theta) = 0$ 

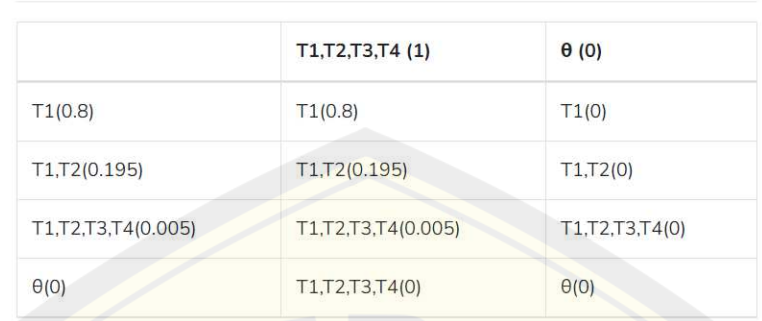

 $m15(T1) = 0.8/(1-0) = 0.8$ 

```
m<sub>15</sub> (T<sub>1</sub>,T<sub>2</sub>) = 0.195/(1-0) = 0.195
```
m<sub>15</sub> ( $\overline{T}$ 1,T2,T3,T4) = 0.005/(1-0) = 0.005

 $m15$  ( $\theta$ ) = 0/(1-0) = 0

### **Gambar 5.3** Hasil Perhitungan Diagnosa

### **4.5 Pengujian Sistem**

Pengujian sistem akan dilakukan 2 tahap yaitu pengujian menggunakan metode black box dan pengujian keakurasian sistem. Tahap pengujian sistem dilakukan dengan tujuan untuk mengetahui apakah sistem sudah bisa dioperasikan tanpa ada eror. Hasil dari uji akurasi dapat menunjukkan perbandingan hasil diagnosis kasuskasus yang terjadi menggunakan sistem dan yang dilakukan oleh pakar (Ramadhani dkk, 2020).

### **5.3.1 Pengujian Sistem Aplikasi**

Pengujian sistem aplikasi dilakukan dengan cara Black Box Testing. Pengujian ini hanya memeriksa nilai keluaran berdasarkan nilai masukan masing-masing. Tidak ada upaya untuk mengetahui kode program apa yang output pakai (Latif, 2015) dapat dilihat pada Tabel 5.19.

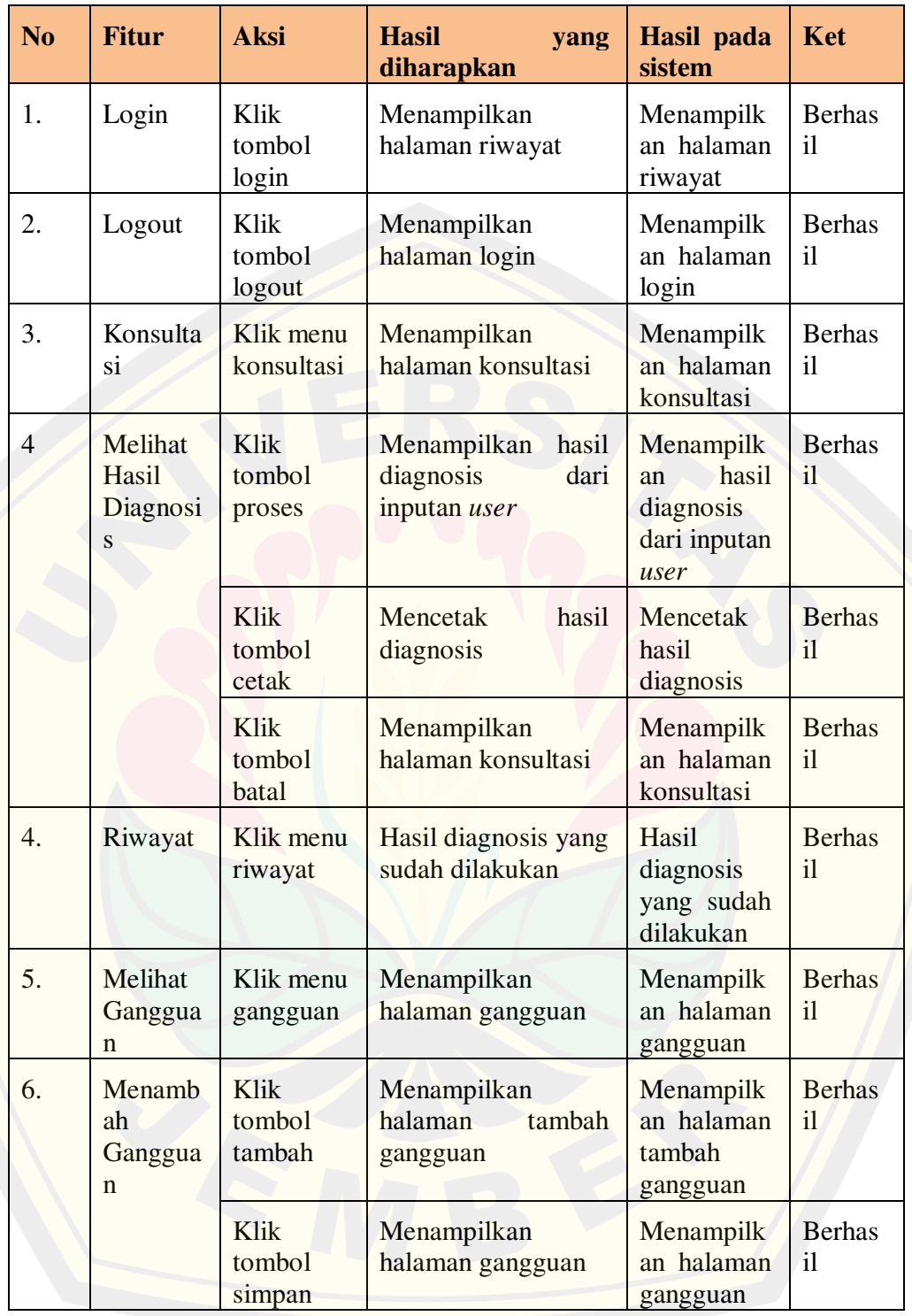

### Tabel 5.19 Pengujian Sistem Aplikasi
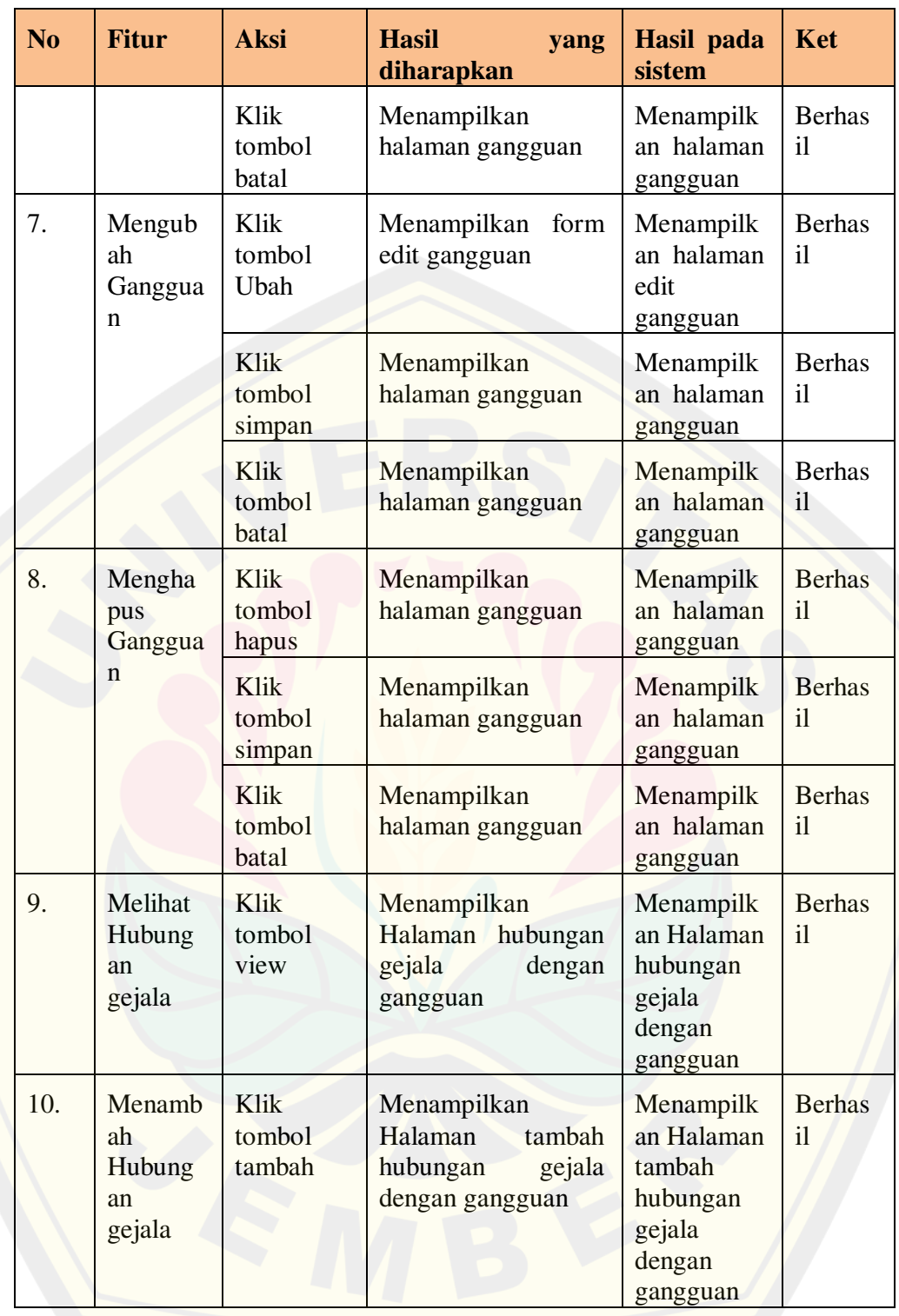

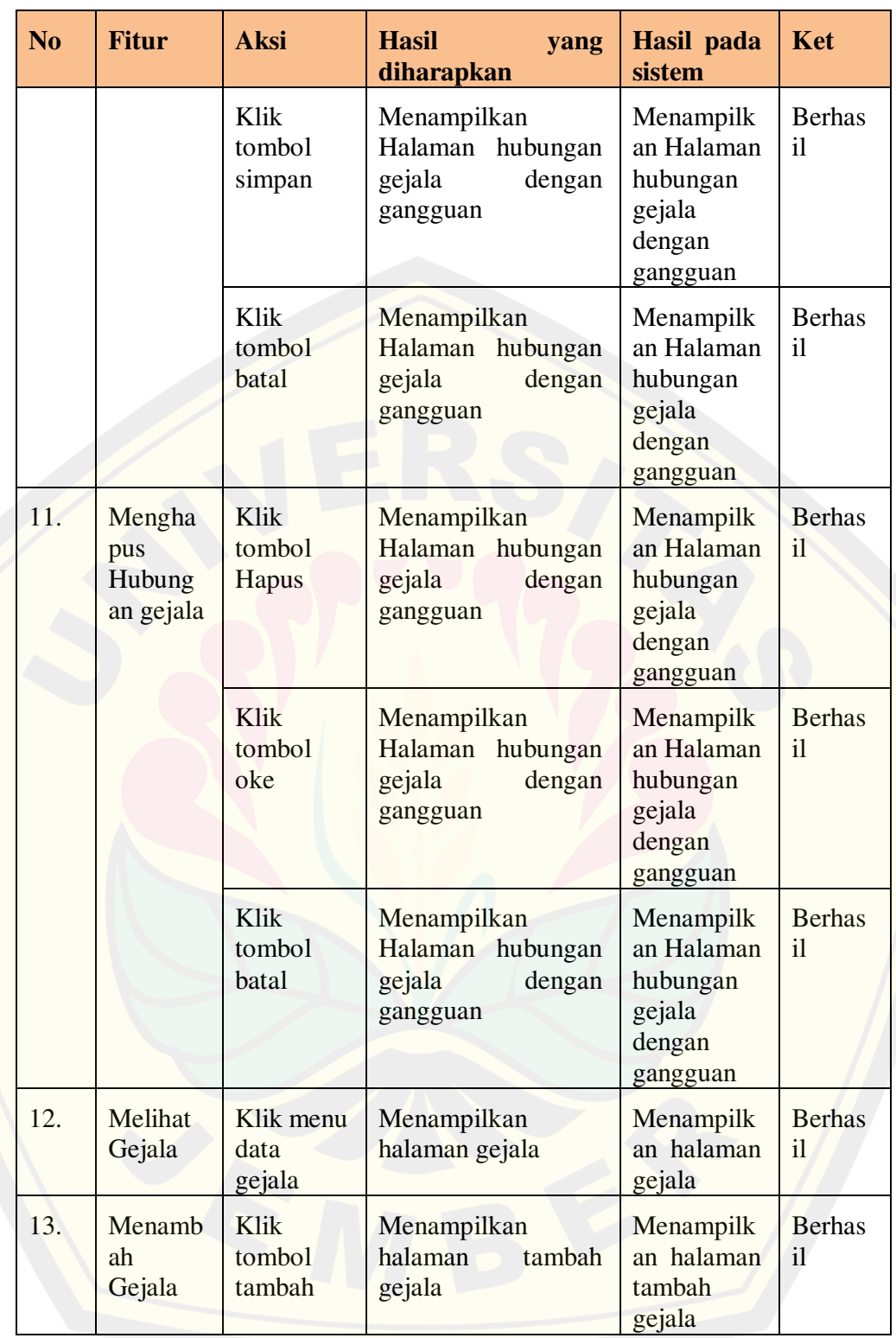

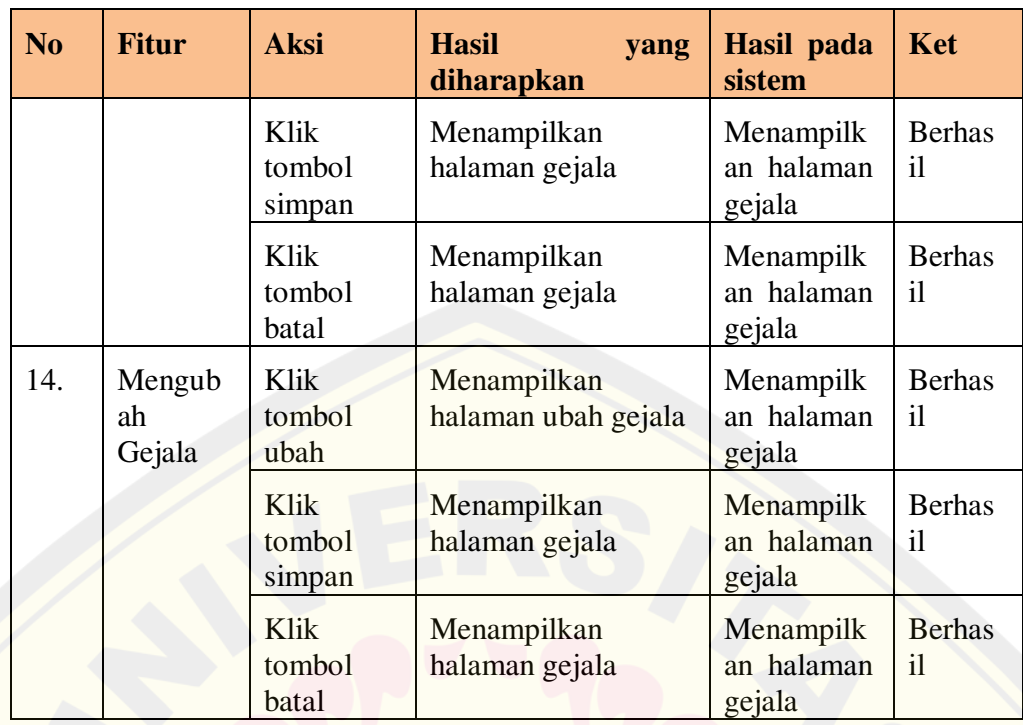

Hasil pengujian validasi menggunakan metode blackbox menunjukkan hasil akurat dengan nilai 100% karena semua fungsi pada sistem telah berjalan sesuai dengan perancangan.

#### **5.3.2 Pengujian Akurasi Sistem**

Pengujian akurasi dilakukan dengan membandingkan hasil dari sistem pakar dengan hasil analisa dari pakar, data yang diuji berjumlah 26 sampel data analisa pakar. Nilai keakuratan sistem memiliki dua level yaitu 0 dan 1. Bernilai 0 jika diagnosa akhir sistem tidak sesuai dengan pakar dan bernilai 1 jika diagnosa akhir sistem sesuai dengan pakar. Pengujian akurasi menggunakan 52 data yang dibagi menjadi 26 data latih dan 26 data uji. Hasil pengujian akurasi dapat dilihat pada Tabel 5.20 dan Tabel 5.21.

| N <sub>0</sub>   | <b>Diagnosa</b> | <b>Diagnosa</b> | <b>Hasil Perhitungan</b> |               | <b>Nilai</b>      |
|------------------|-----------------|-----------------|--------------------------|---------------|-------------------|
| <b>Kasus</b>     | Pakar           | <b>Sistem</b>   | <b>Manual</b>            | <b>Sistem</b> | <b>Keakuratan</b> |
| 1.               | Tunagrahita     | Tunagrahita     | 50%                      | 50%           | $\mathbf{1}$      |
|                  | Ringan          | Ringan          |                          |               |                   |
| $\overline{2}$ . | Tunagrahita     | Tunagrahita     | 79.5%                    | 79.5%         | $\mathbf{1}$      |
|                  | Ringan          | Ringan          |                          |               |                   |
| 3.               | Tunagrahita     | Tunagrahita     | 44.4%                    | $44.4\%$      | $\mathbf{1}$      |
|                  | Ringan          | Ringan          |                          |               |                   |
| 4.               | Tunagrahita     | Tunagrahita     | $80\%$                   | 80%           | $\mathbf{1}$      |
|                  | Ringan          | Ringan          |                          |               |                   |
| 5.               | Tunagrahita     | Tunagrahita     | 20.1%                    | 20.1%         | $\mathbf{1}$      |
|                  | Ringan          | Ringan          |                          |               |                   |
| 6.               | Tunagrahita     | Tunagrahita     | 5.5%                     | 5.5%          | $\mathbf{1}$      |
|                  | Ringan          | Ringan          |                          |               |                   |
| 7.               | Tunagrahita     | Tunagrahita     | 74.5%                    | 74.5%         | $\mathbf{1}$      |
|                  | Ringan          | Ringan          |                          |               |                   |
| 8.               | Tunagrahita     | Tunagrahita     | $50\%$                   | $50\%$        | $\mathbf{1}$      |
|                  | Ringan          | Ringan          |                          |               |                   |
| 9.               | Tunagrahita     | Tunagrahita     | 80%                      | $80\%$        | $\mathbf{1}$      |
|                  | Ringan          | Ringan          |                          |               |                   |
| 10.              | Tunagrahita     | Tunagrahita     | 59.1%                    | 59.1%         | $\mathbf{1}$      |
|                  | Sedang          | Sedang          |                          |               |                   |
| 11.              | Tunagrahita     | Tunagrahita     | 77.1%                    | 77.1%         | $\mathbf{1}$      |
|                  | Sedang          | Sedang          |                          |               |                   |
| 12.              | Tunagrahita     | Tunagrahita     | 83.8%                    | 83.8%         | $\mathbf{1}$      |
|                  | Sedang          | Sedang          |                          |               |                   |

Tabel 5.20 Akurasi Sistem Data Latih

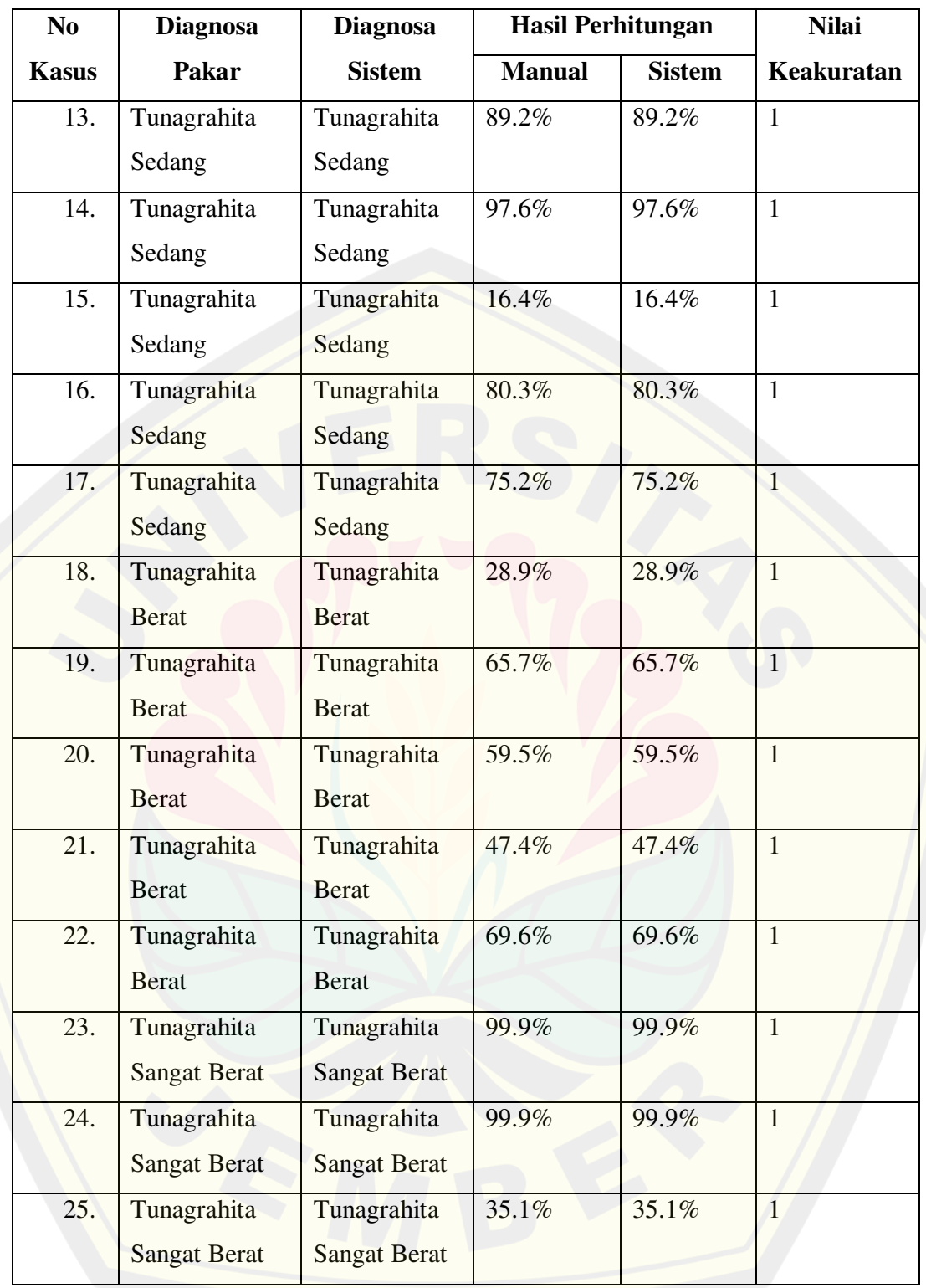

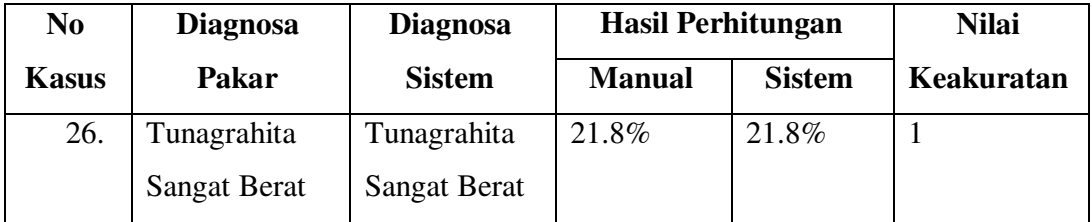

Berdasarkan 26 sampel data latih pengujian akurasi perbandingan antara hasil diagnosa sistem dengan diagnosa pakar, maka jumlah akurasi data yang sesuai sebagai berikut.

Nilai Akurasi 
$$
=\frac{jumlah\ data\ akurat}{jumlah\ seluruh\ data}x
$$
 100%
$$
=\frac{26}{26}x 100\% = 100\%
$$

Jadi, dapat di simpulkan bahwa akurasi sistem pakar berdasarkan 26 data latih adalah 100% yang menunjukkan bahwa sistem pakar ini dapat berfungsi dengan baik sesuai dengan diagnosa pakar.

| N <sub>o</sub> | <b>Diagnosa</b>       | <b>Diagnosa</b>       | <b>Hasil Perhitungan</b> |               | <b>Nilai</b>      |
|----------------|-----------------------|-----------------------|--------------------------|---------------|-------------------|
| <b>Kasus</b>   | Pakar                 | <b>Sistem</b>         | <b>Manual</b>            | <b>Sistem</b> | <b>Keakuratan</b> |
| 1.             | Tunagrahita<br>Ringan | Tunagrahita<br>Ringan | 38.7%                    | 38.7%         | 1                 |
| 2.             | Tunagrahita<br>Ringan | Tunagrahita<br>Ringan | 43.5%                    | 43.5%         | 1                 |
| 3.             | Tunagrahita<br>Ringan | Tunagrahita<br>Ringan | 15.3%                    | 15.3%         | 1                 |
| 4.             | Tunagrahita<br>Ringan | Tunagrahita<br>Ringan | 35.9%                    | 35.9%         |                   |
| 5.             | Tunagrahita<br>Ringan | Tunagrahita<br>Ringan | 73.3%                    | 73.3%         |                   |
| 6.             | Tunagrahita<br>Ringan | Tunagrahita<br>Ringan | 75.6%                    | 75.6%         |                   |
| 7.             | Tunagrahita<br>Ringan | Tunagrahita<br>Ringan | 50%%                     | 50%%          |                   |

Tabel 5.21 Tabel Akurasi Sistem Data Uji

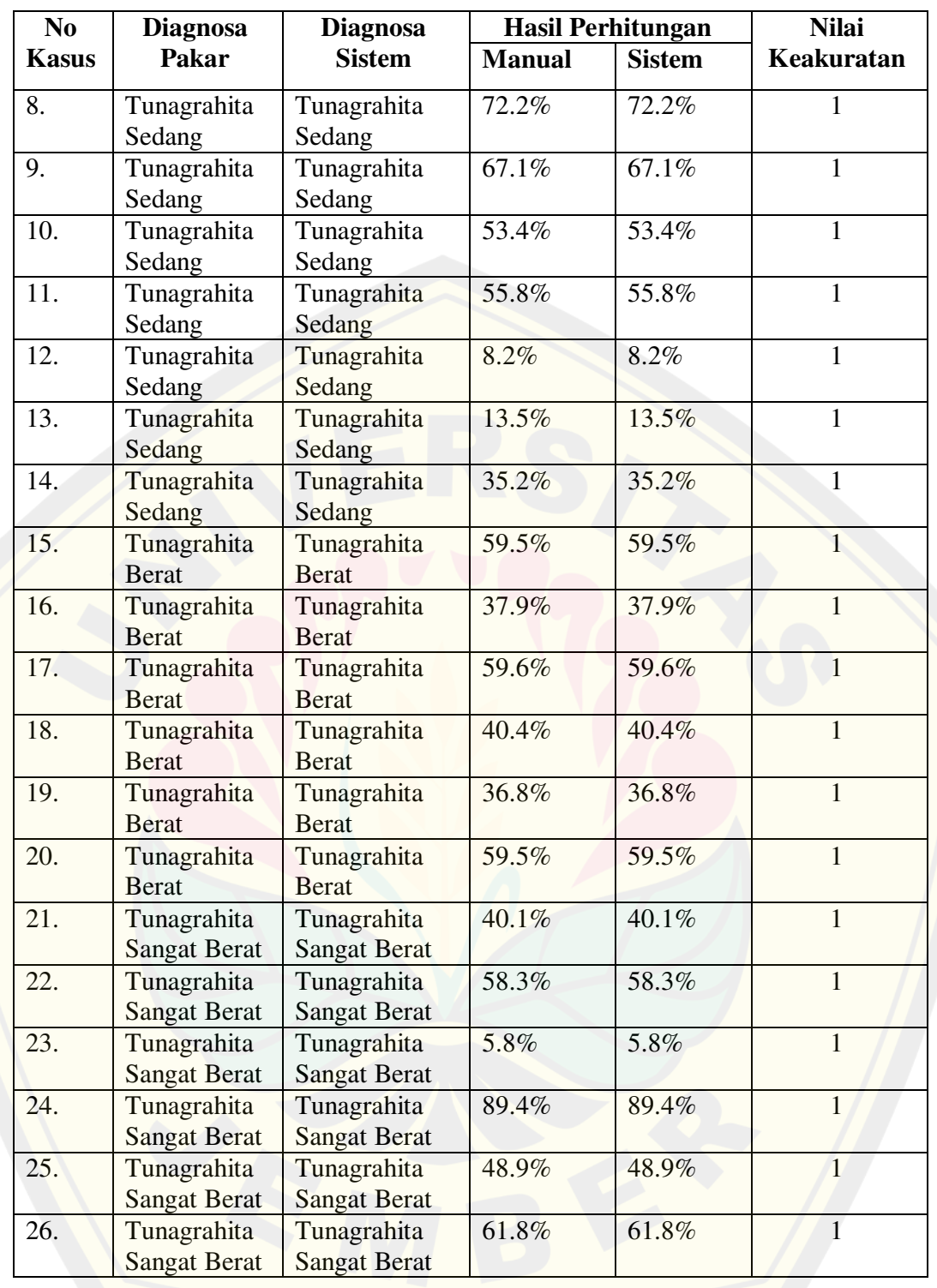

Berdasarkan 26 sampel data uji pengujian akurasi perbandingan antara hasil diagnosa sistem dengan diagnosa pakar, maka jumlah akurasi data yang sesuai sebagai berikut.

> Nilai Akurasi = jumlah data akurat  $\overline{jumlah$  seluruh data $\overline{x}$  100%

= 26  $\frac{26}{36}$  x 100% = 100%

Jadi, dapat di simpulkan bahwa akurasi sistem pakar berdasarkan 26 data yang diuji adalah 100% yang menunjukkan bahwa sistem pakar ini dapat berfungsi dengan baik sesuai dengan diagnosa pakar.

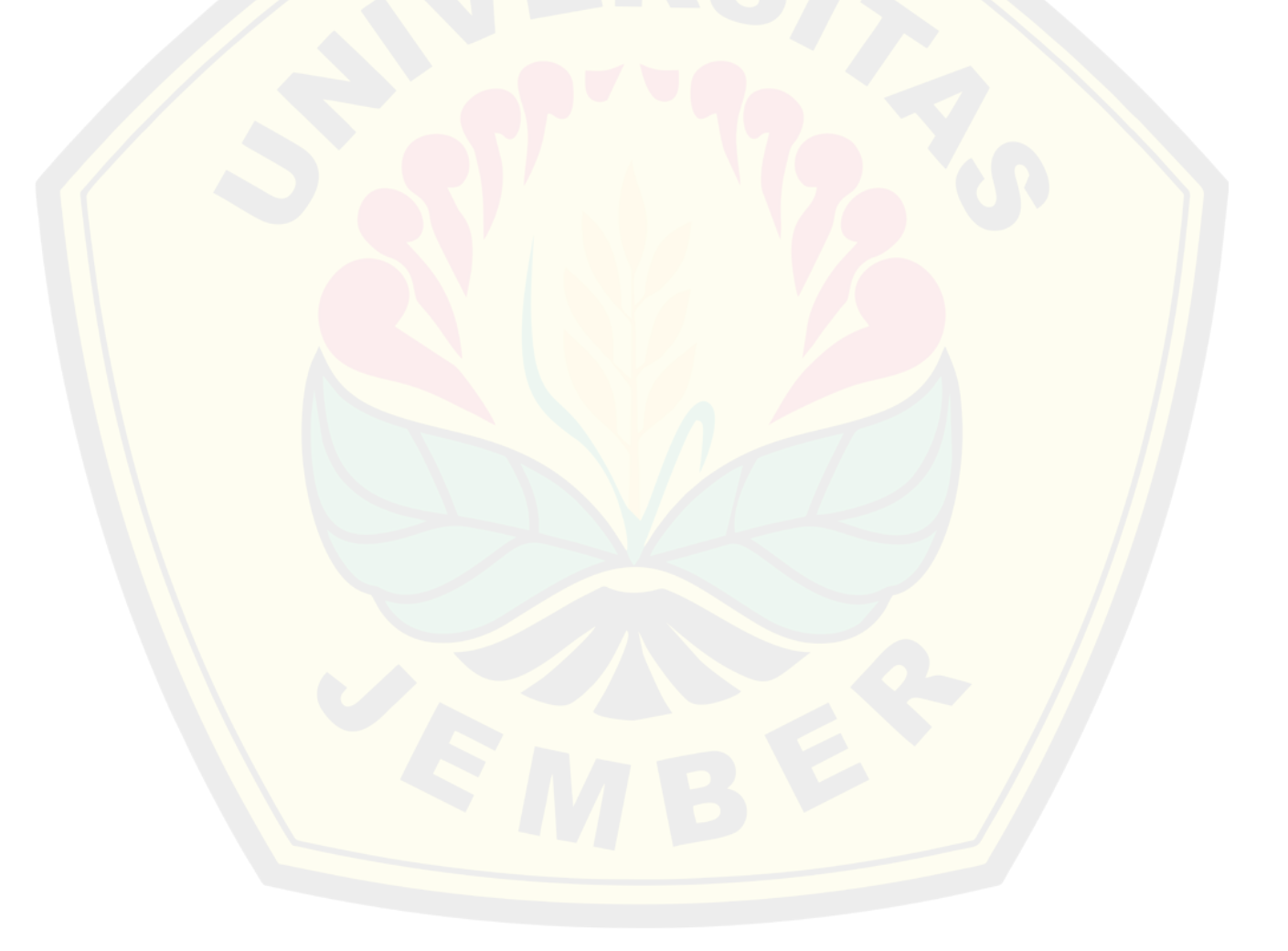

#### **BAB 6 KESIMPULAN**

#### **6. 1 Kesimpulan**

Berdasarkan penelitian yang telah dilakukan, maka dapat diambil kesimpulan sebagai berikut:

- 1. Sistem pakar diagnosa tunagrahita menggunakan metode forward chaining dan dempster shafer telah berhasil diterapkan. Sistem pakar yang dibangun ini berbasis web. Penelitian ini menggunakan 23 data gejala dan 4 data jenis tingkatan gangguan tunagrahita dan terapinya serta nilai bobot pada setiap gejala. Dari data yang terkumpul dilakukan pengolahan data dengan menggunakan metode forward chaining dan dempster shafer. Pengolahan data pertama menggunakan metode forward chaining yaitu yang diawali dengan pembuatan pohon keputusan dan pembuatan rule, rule tersebut digunakan sebagai mesin inferensi pada sistem pakar. Proses berikutnya yaitu pengolahan data menggunakan metode dempster shafer dengan menghitung nilai bobot setiap jawaban yang dipilih user sehingga akan mendapatkan nilai presentase. Sistem pakar yang akan dibuat memiliki langkah-langkah yaitu dimulai dengan menampilkan pertanyaan gejala yang diajukan kepada penderita (user). Berikutnya user akan menginputkan jawaban dari pertanyaan tersebut sesuai dengan yang di derita. Sistem akan mendiagnosa tingkatan gangguan tunagrahita yang diderita berdasarkan jawaban user sesuai dengan aturan (rule) dari metode forward chaining dan perhitungan bobot disetiap gejala yang dipilih menggunakan metode Dempster shafer sehingga akan mendapatkan nilai presentase dan nilai prestase terbesar yang akan dipilih sebagai hasil kesimpulan diagnosis yang diderita anak tunagrahita. Hasil akhir dari sistem akan menampilkan diagnosis tingkatan gangguan tunagrahita yang dialami dan terapinya serta nilai persentase user menderita tunagrahita.
- 2. Implementasi Metode Forward Chaining Dan Dempster Shafer Dalam Sistem

Pakar Diagnosa Anak Tunagrahita(Studi Kasus: Sekolah Luar Biasa Negeri Patrang) menghasilkan nilai akurasi sebesar 100%. Tingkat keakuratan diperoleh dari kesesuaian antara hasil sistem pakar dengan hasil pakar. Pengujian akurasi menggunakan 52 data yang dibagi menjadi 26 data latih dan 26 data uji.

#### **6.2 Saran**

Saran dalam pengembangan sistem pakar ini agar menjadi lebih baik adalah sebagai berikut

- 1. Sistem pakar diharapkan mampu diterapkan dengan metode perhitungan yang berbeda seperti certainty factor sehingga dapat dibandingkan metode mana yang lebih tepat untuk mendiagnosis jenis tingkatan anak tunagrahita dan
- 2. Sistem pakar ini diharapkan penambahan fitur jika diperlukan dan lebih di perbagus tampilannya.

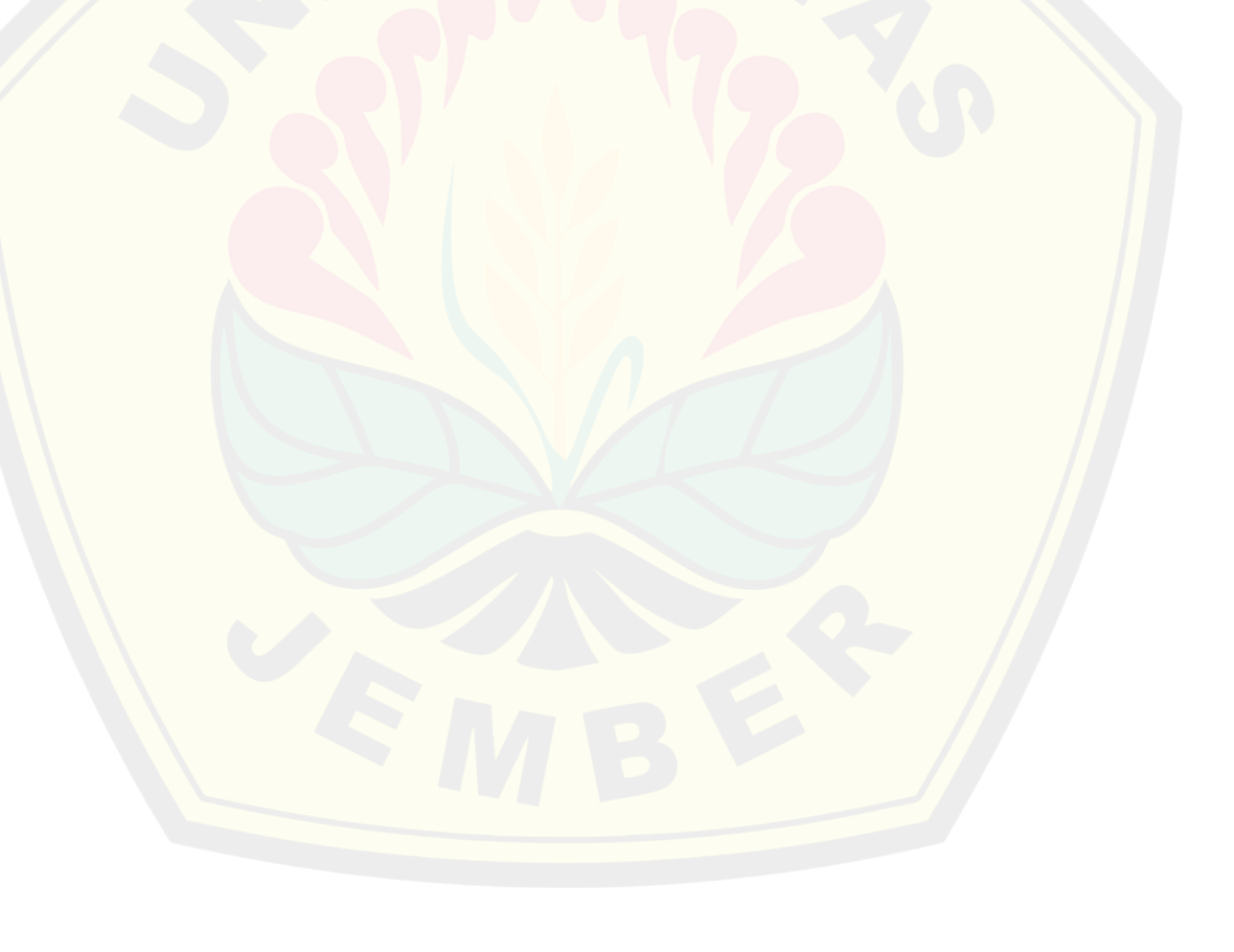

#### **DAFTAR PUSTAKA**

- Akil, I. 2017. *Analisa efektifitas metode forward chaining dan backward chaining pada sistem pakar*. Jurnal Pilar Nusa Mandiri. 13(1):35–42.
- Fauzy, M. dan B. Satya. 2017. *Sistem pakar klasifikasi tunagrahita menggunakan metode forward chaining berbasis web (studi kasus : slb tunas kasih 2 turi).* Data Manajemen Dan Teknologi Informasi. 18(1):14–19.
- Hamid, M., A. Ibrahim, dan F. M. Lausi. 2018. *Aplikasi sistem pakar mendiagnosa gizi buruk pada anak dengan metode dempster-shafer berbasis web.* Jurnal Ilmiah ILKOMINFO - Ilmu Komputer & Informatika. 1(2):79–85.
- Latif, A. 2015. *Implementasi kriptografi menggunakan metode advanced encryption standar (aes) untuk pengamanan data teks.* MUSTEK ANIM HA. 4(2):163–172.
- Listiyono, H. 2008. *Merancang dan membuat sistem pakar.* Jurnal Teknologi Informasi DINAMIK. XIII(2):115–124.
- Yosiani, N. 2014. *Relasi karakteristik anak tunagrahita dengan tata ruang belajar di sekolah luar biasa*. E-Journal Graduate Unpar. 1(2):111–124
- Kemis, S.pd, M.MPd & Rosnawati Ati, S.Pd, M. S. (2013). *Pendidikan Anak Berkebutuhan Khusus Tunagrahita*. Bandung: PT. Luxima Metro Media.
- Kurniawati, D. P. (2014). *Implementasi Metode Dempster Shafer Pada Sistem Pakar Untuk Diagnosa Jenis-jenis Penyakit Diabetes Melitus.* Psi Udinus. pp. 1–8.
- Okfalisa, M. N. (2014). *Perilaku Abnormal Anak Dengan Menggunakan Metode Dempster-Shafer*. Jurnal Ilmiah Teknik Informatika. p. 18.
- Purnama, S. (2016). *Metode Penelitian Dan Pengembangan (Pengenalan Untuk Mengembangkan Produk Pembelajaran Bahasa Arab)*. LITERASI (Jurnal Ilmu

Pendidikan). 4(1), p. 19.

- Puspitasari, T., Susilo, B. and Coastera, F. F. (2016). *Implementasi Metode Dempster-Shafer Dalam Sistem Pakar Diagnosa Anak Tunagrahita Berbasis Web*. Jurnal Rekursif. 4(1). pp. 1–13.
- Rhomadhona, H. (2017). *Rancang Bangun Sistem Pakar Diagnosa Karakteristik Anak Berkebutuhan Khusus Menggunakan Metode Forward Chaining*. Jurnal Sains dan Informatika. 3(1). pp. 18–26.
- Yuwono, D. T., Fadlil, A. and Sunardi, S. (2019). *Implementasi Metode Dempster Shafer Pada Sistem Pakar Diagnosa Gangguan Kepribadian*. Jurnal Sistem Informasi Bisnis. 9(1). p. 25.

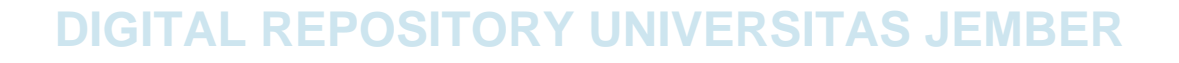

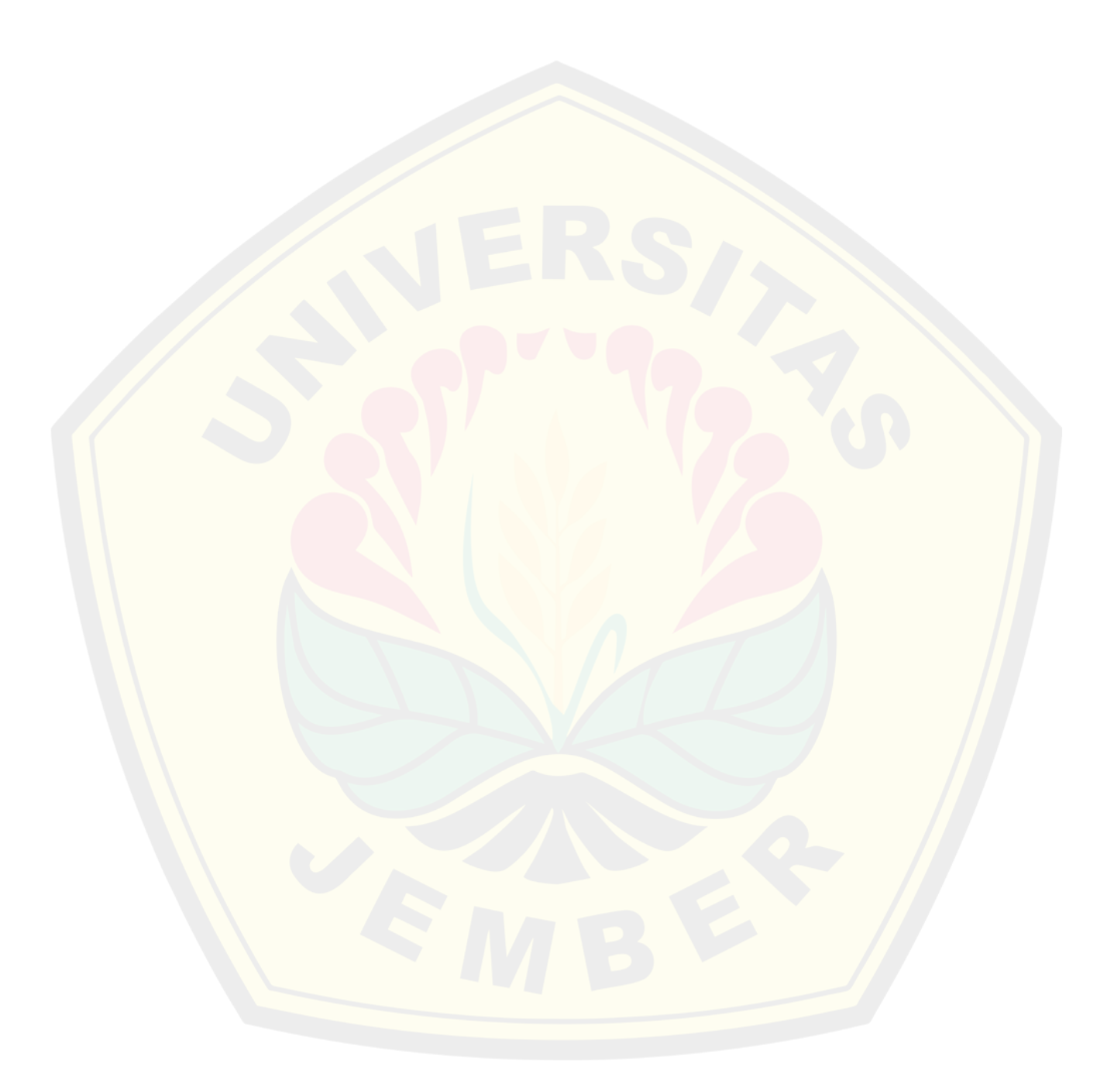